UNIVERZITA KARLOVA KATOLICKÁ TEOLOGICKÁ FAKULTA Katedra církevních dějin a literární historie

Dominika Plánková

# **Využití 3D digitalizace v památkové péči**

Diplomová práce

Vedoucí práce: Mgr. Michaela Falátková Ph.D.

Praha 2024

### **Prohlášení**

1. Prohlašuji, že jsem předkládanou práci zpracoval(a) samostatně a použil(a) jen uvedené prameny a literaturu.

- 2. Prohlašuji, že práce nebyla využita k získání jiného titulu.
- 3. Souhlasím s tím, aby práce byla zpřístupněna pro studijní a výzkumné účely.

V Praze dne 30. 4. 2024 Dominika Plánková

### **Bibliografická citace**

Využití 3D digitalizace v památkové péči [rukopis] : diplomová práce / Dominika Plánková ; vedoucí práce: Mgr. Michaela Falátková Ph.D. -- Praha, 2024. – 88 s.

# **Anotace**

Tato diplomová práce se zabývá využitím 3D technologií na poli památkové péče. V teoretické části se věnuje úvodu do problematiky památkové péče a následně světu inovativních technologií, konkrétně 3D skenování a softwarů používaných k tvorbě modelů, s důrazem na fotogrammetrii. Na základě těchto poznatků představuje základní metodické postupy pro snímání pomocí 3D scanneru a zpracování získaných dat v příslušných softwarech. V praktické části jsou tyto kroky aplikovány na konkrétní historickou budovu a její dějinný kontext. V neposlední řadě se práce zabývá různými způsoby využití 3D modelů. Kdy zohledňuje i jejich přínos pro veřejnost, edukaci a další zkoumání historické skutečnosti. V souladu s tím práce uvádí též použití technologií virtuální reality (VR), rozšířené reality (AR), 3D tisku a virtuálních výstav.

### **Klíčová slova**

3D digitalizace, památková péče, 3D skenování, 3D tisk, Digital Humanities, VR, AR

# **Abstract**

This thesis focuses on the utilization of 3D technologies in the field of heritage conservation. The theoretical part is dedicated to a brief introduction to the topic of heritage conservation and the world of innovative technologies, specifically 3D scanning and softwares, which are used to create models, with an emphasis on photogrammetry. Drawing upon this knowledge, it introduces the basic methodological procedures for 3D scanning and the processing of the acquired data in respective softwares. The practical part applies these steps to a specific historical building and its historical context. Furthermore, the thesis explores the various approaches for the use of 3D models. Subsequently, it presents their contribution to the public, education and further research of historical reality. Accordingly, the thesis also presents the potential usages of virtual reality (VR), augmented reality (AR), 3D printing and virtual exhibitions.

## **Keywords**

3D digitalization, heritage preservation, 3D scanning, 3D printing, Digital Humanities,

VR, AR

**Počet znaků** (včetně mezer): 136 051

### **Poděkování**

Tímto bych ráda poděkovala především vedoucí své práce Mgr. Michaele Falátkové Ph.D. za cenné rady, připomínky, podněty, doporučení a za čas, který byl věnován doplňujícím konzultacím. Dále pak všem, kteří mi byli oporou při psaní této práce, zejména svým přátelům.

# Obsah

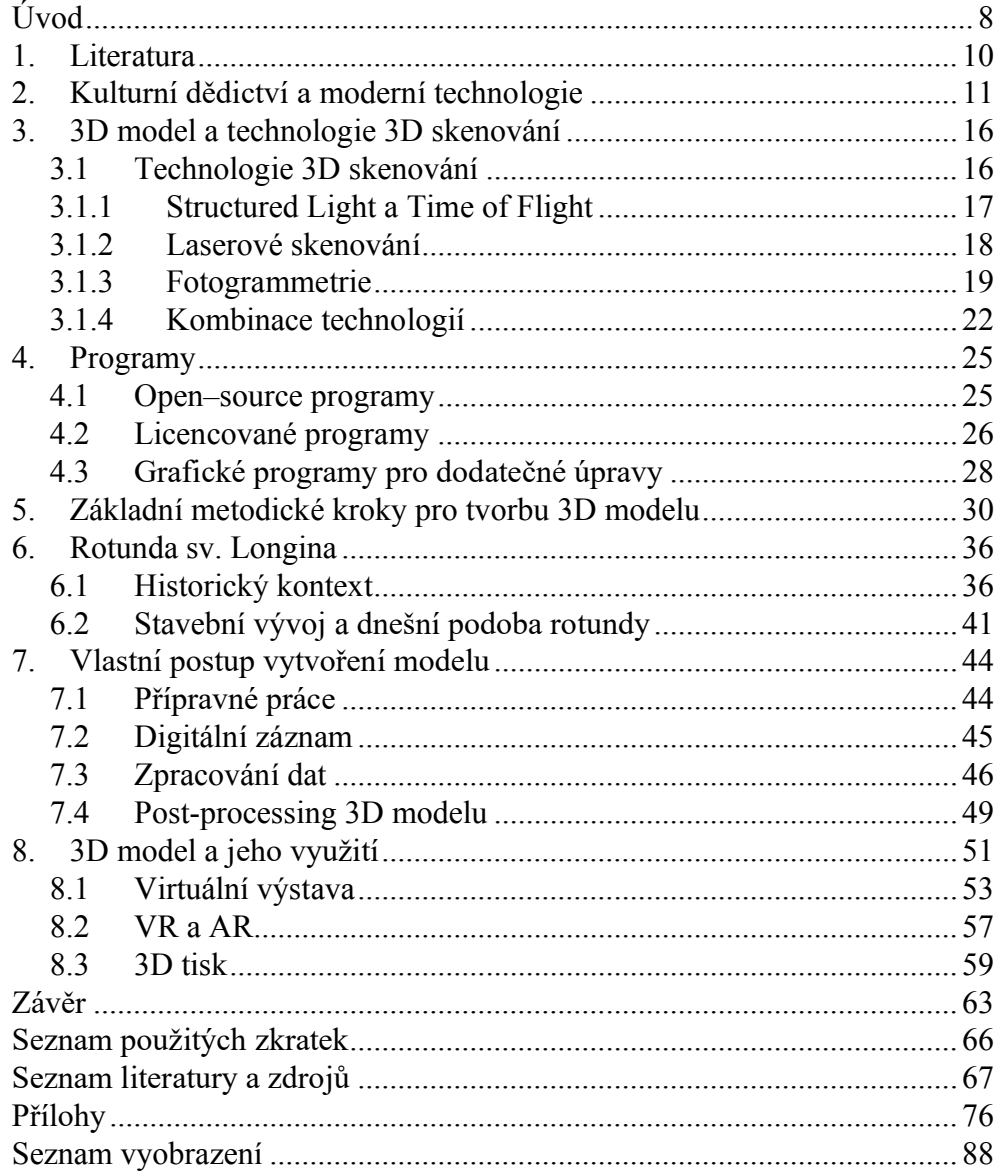

# <span id="page-7-0"></span>**Úvod**

3D technologie, neboli 3D skenování, modelování a ostatní, jsou rychle se rozvíjejícím médiem dnešní doby. Jejich neustálý vývoj sebou přináší nové a inovativní možnosti práce ve virtuálním prostoru. Tyto technologie nejsou pouze prostředkem zábavního průmyslu, ale nachází i plnohodnotné uplatnění napříč nejrůznějšími jinými obory. Včetně humanitních odvětví, jakými jsou umění, historie a památková péče. Zde je možné plně využít daných novodobých technologií, které se jeví jako přínosné v mnoha ohledech. Poskytují imersní zážitek v rámci historické minulosti skrze nejrůznější digitální vizualizace. Pomáhají zobrazovat nedocenitelnou část historie, jenž se nachází například v jiných částech světa nebo není běžně přístupná, na obrazovkách takřka všech zařízení.

Jejich ušlechtilejší úlohu lze spatřovat v digitální dokumentaci historické skutečnosti. Dokumentace je totiž klíčovým prostředkem, který umožnuje zachovávat kulturní dědictví, jinak řečeno hmotné i nehmotné projevy naší historie. Tyto doklady dávné minulosti nás spojují s dějinnými událostmi dob minulých a utvářejí představu lidské identity. Veškeré památky, které uchovávají tyto informace je zapotřebí chránit. Jelikož působením času, přírodních katastrof a lidského jednání dochází k jejich nezvratné degradaci, mnohdy úplné ztrátě. Je proto také žádoucí tyto památky s výpovědní hodnotou podrobně studovat a zprostředkovávat je široké veřejnosti. Kdy lze využít další z možností, které 3D technologie nabízejí.

Tato práce se zaměřuje především na využití soudobých 3D technologií na poli památkové péče a umělecko – historických oborů. Je rozdělena do dvou částí, teoretické a praktické, které pojednávají o celkovém procesu digitalizace za využití 3D skenování a s tím souvisejících softwarů. Teoretická část se blíže zabývá problematikou památkové péče a nutnosti ochrany kulturního dědictví, zároveň představuje dostupné technologie pro pořízení 3D skenu a posléze možnosti jejich zpracování v příslušných programech. Uvádí obecné metodické kroky, které lze aplikovat u většiny druhů historických památek. Praktická část práce se věnuje primárně realizaci těchto metodických postupů, rozebraných v předešlé části, na zvoleném historickém objektu. Pro tyto účely byla vybrána románská stavba, rotunda sv. Longina, nacházející se v centru Prahy. Jelikož se jedná o historicky zajímavý objekt, jeho historický kontext je podrobně rozveden v jedné z kapitol. V neposlední řadě se práce zaobírá možnostmi využití vzniklého 3D modelu, tedy jakým způsobem lze následně model použít a jak s ním dále pracovat.

Práce si klade za cíl přiblížit problematiku 3D technologií pro rozšíření povědomí v rámci historických věd. Dále usiluje o představení a definování metodických postupů, které by platily pro veškeré kulturní památky, na jejichž základě by bylo možné vytvořit vlastní 3D model, případně jej posléze využít pro předem stanovené cíle.

Poněvadž se jedná o poměrně novodobé a aktuálně rozvíjející se téma, téměř všechen materiál vychází ze zahraničních anglicky psaných článků a statí věnujících se dané problematice. V menší míře se však vyskytuje obdobná literatura psaná česky. Z řad tuzemských podkladů je nutné zmínit alespoň metodiku pro tvorbu digitálního obsahu v podobě 3D modelů, která vyšla nákladem Národního památkového ústavu v roce 2015. Jedná se pravděpodobně o jediný dokument takto podrobně věnující se tomuto tématu u nás. Ovšem vzhledem k tomu, že byla příručka vydána téměř před deseti lety, je nutné ji považovat za neaktuální. Metodiky, obecné informace, ale i požadavky na hardwarové a softwarové vybavení je zapotřebí pravidelně aktualizovat, neboť svět moderních technologií se neustále vyvíjí směrem dopředu. Což je mimo jiné jedním z dalších poslání této práce.

# <span id="page-9-0"></span>**1. Literatura**

Odborná literatura věnující se problematice 3D modelů a jejich využití na poli kulturního dědictví není v našich podmínkách široce zastoupena, rozumí se jazykově česká. I když v dnešní době se touto problematikou u nás začíná zabývat čím dál větší množství odborníků.

Převážná většina odborné literatury na toto téma je publikována v anglickém jazyce, nejrůznějšími organizacemi a odborníky z celého světa. Mnohdy se mimo jiné soustřeďují i na další možnosti začlenění jiných moderních technologií do historické vědy, které by mohly přinést posun v dosavadní historické práci. Přesto nevzniká velký počet publikací věnující se výhradně tomuto tématu, místy se objevují o něm pojednávající nezávislé staťě v rámci rozsáhlejších publikací. Samostatně vycházejí pak metodiky věnující se postupu využití dané technologie, jež se obdobně jako tato práce zabývají vytvořením 3D modelu historického předmětu<sup>1</sup>. Naopak převažujícím médiem jsou články. Ty jsou zveřejňovány nezávisle napříč různými odbornými časopisy<sup>2</sup> nebo ve sbornících vztahujících se ke konferencím.

Kde však tyto odborné články a práce hledat? Prvním krokem jsou pochopitelně databáze, v rámci zvolené práce především technického rázu. Jmenovitě například Web of Science (WoS), Scopus, Science Direct, je také možné využít Google Scholar. Velikou výhodu většiny publikovaných textů je jejich zpřístupnění jako open access, tedy trvale a bezplatně dostupných prostřednictvím internetu téměř odkudkoliv. Dostupnost takovýchto materiálů pak přispívá k vývoji a studiu v oblasti dané problematiky.

Co se týče obsahu, velká většina dostupných materiálů v kontextu historické vědy či vztahující se k využití moderních technologií, především v rámci kulturních institucí, se nejčastěji věnuje právě 3D modelům. Dále také tématům odvíjejících se od nich, jako je například metodický postup při tvorbě samotného skenu historického předmětu, včetně použitého hardwarového a softwarového vybavení, jejich následné úpravy, další využití skenu, nebo zapojení technologií jako je VR, AR a dále.<sup>3</sup>

<sup>1</sup> Marcel Brejcha, Vladimíra Brůna, Zdeněk Marek, Bára Větrovská, *Metodik digitalizace, 3D dokumentace a 3D vizualizace jednotlivých typů památek,* Ústí nad Labem 2015.

<sup>2</sup> Například *Sustainability, Applied Sciences, Journal of Cultural Heritage*

<sup>3</sup> María Antonia Diaz MENDOZA – Emiro De La Hoz FRANCO – Jorge Eliecer Góme GÓMEZ, *Technologies for the Preservation of Cultural Heritage—A Systematic Review of the Literature,*

Sustainability 15, 2023, s. 8; Lien ACKE – Kristel DE VIS – Stijn VERWULGEN – Jouke VERLINDEN, *Survey and literature study to provide insights on the application of 3D technologies in objects conservation and restoration*, Journal of Cultural Heritage 49, 2021.

# <span id="page-10-0"></span>**2. Kulturní dědictví a moderní technologie**

Kulturní dědictví je široký pojem, který zahrnuje množství nejrůznějších typů památek. Jeho skutečnou povahu však nejlépe vystihuje definice, kterou lze nalézt hned v několika dokumentech světové organizace na ochranu kulturního a přírodního dědictví, jakou je UNESCO. "Dědictví je odkazem minulosti, s nímž žijeme v současnosti a který předáme budoucím generacím. Naše kulturní a přírodní dědictví je nenahraditelným zdrojem života a inspirace. Je základem našeho jednání, meřítkem uvažování, základem naší identity"<sup>4</sup>

Kulturní dědictví lze rozdělit na dva typy, a to na hmotné a nehmotné. Mezi hmotné památky patří nejrůznější předměty vytvořené lidskou rukou, jako jsou architektonické stavby, umělecká díla, knihy, rukopisy a podobné. Naopak mezi nehmotné památky se počítají aspekty lidské kultury, jako například zvyky, ústní tradice, svátky a mnoho dalšího. Nehmotné dědictví je více proměnlivé, jelikož závisí na předávání informací z generace na generaci.

Jak již výše zmíněná definice zdůrazňuje, dědictví představuje nenahraditelný důkaz naší identity a je nesmírně důležité pro pochopení a studium kulturního a historického vývoje, lidského společenství jako celku. Proto je srozumitelné, jak významnou roli hraje ochrana hmotných i nehmotných památek, které představují neocenitelný doklad historie.

Myšlenka nutnosti péče o památky, kterou bychom dnes nazvali památkovou péčí, se objevuje v povědomí lidstva již odedávna. Jedny z prvotních snah a zájem o zachování památek můžeme sledovat v renesanci. Tyto snahy se postupně ozývají skrze všechna následující století, výrazněji pak během období osvícenství a nadcházejících epoch. Mění se také samotná představa o tom, co to vlastně je památka a jak jí můžeme vnímat. Přešla tak od pouhé funkčnosti až po umělecké dílo s historickou hodnotu, které je potřeba náležitě zkoumat, dokumentovat a uchovávat. Nebývalý rozvoj tohoto vnímání nastává v průběhu 19. století.

Ve druhé polovině 19. století se totiž rodí zásadní ideje na ochranu památek z per mnoha tehdejších vzdělanců. Za zmínku stojí především pár jmen, která se pojí s českým prostředím. Tito muži významně přispěli k vývoji moderní památkové péče, tak jak ji

<sup>&</sup>lt;sup>4</sup> World Heritage Information Ki[t https://whc.unesco.org/documents/publi\\_infokit\\_en.pdf](https://whc.unesco.org/documents/publi_infokit_en.pdf) (20. 11. 2023). Věra KUČOVÁ, *Světové kulturní a přírodní dědictví UNESCO*, Odborné a metodické publikace, sv. 37, 2009, s.53.

známe dnes. Jedním z nich je historik umění českého původu Max Dvořák<sup>5</sup>, zastánce tzv. Vídeňské školy dějin umění a jeden ze žáků Aloise Riegla<sup>6</sup>. Aloise Riegl<sup>7</sup>, historik umění působící ve Vídni a zakladatel vídeňské školy umění, který výrazně ovlivnil studium dějin umění, zejména v oblasti uměleckohistorického vývoje. Rieglovy myšlenky ovlivnily nejen Maxe Dvořáka, ale i množství jeho žáků, kteří je dále formulovali. Ve svém díle rozlišil jednotlivé hodnoty památek nezávisle na jejich uměleckohistorickém významu a zdůrazňoval hodnotu stáří.<sup>8</sup> Jeho žák Max Dvořák se pak zasloužil o rozšíření Rieglových myšlenek. Dvořák vnímal ochranu a péči o umělecká díla, jako morální povinnost dané doby. Kdy trval na zachování památky v jejím místě vzniku, čímž se stal průkopníkem ochrany prostředí památek tak i oblastních celků. To vše shrnul ve svém díle *Katechismus památkové péče* z roku 1916. Během této doby se do ochrany památek zapojuje i občanská veřejnost, čímž dochází ke vzniku mnoha spolků např. Klub za starou Prahu, založený v roce 1900.<sup>9</sup>

Vývoj památkové péče pak zásadně ovlivnila i zkušenost 2. světové války a nesmírných kulturní ztráty, které sebou přinesla. V závislosti na této kulturní oběti vyvstaly nové otázky, rekonstrukce a konzervace památek, také začlení nových staveb do historických celků. Tyto myšlenky byly následně promítnuty do mezinárodního dokumentu, který je dodnes uznávaný a mnohými citovaný, jež určuje jak filozofii, tak i metodické postupy konzervace památek, odráží mimo jiné teoretické postoje Aloise Riegla, i Maxe Dvořáka. Ustanovuje zachování co největší autenticity, přísnou ochranu památek a rozlišitelnost doplňků. Ruku v ruce se tak s vývojem ochrany kulturního dědictví vyvíjelo i restaurovaní. Dokumentem zmíněným výše je Mezinárodní charta o zachování a restaurování památek (tvz. *Benátská charta*), která vzešla z mezinárodního kongresu architektů a památkářů v Benátkách roku 1964. V návaznosti na tento dokument byl o rok později založen ICOMOS (Mezinárodní rada památek a sídel), vedle organizace OSN pro výchovu, vědu a kulturu UNNESCO.10

V dnešní době se na území České republiky ochrana památek řídí zákonem 20/1987 Sb., o státní památkové péči, garantem památkové péče je ministerstvo kultury. Kulturní stavby ve vlastnictví státu jsou spravovány Národním památkovým ústavem (NPÚ), který

<sup>5</sup> Více Max DVOŘÁK, *Katechismus památkové péče*, 2004.

<sup>6</sup> M. DVOŘÁK, *Katechismus památkové péče*, 2004, s. 179–183.

<sup>7</sup> Více Alois RIEGEL, *Moderní památková péče,* 2003.

<sup>8</sup> A. RIEGL, *Moderní památková péče,* 2003, s. 105.

<sup>9</sup> Martin HORÁČEK, *Úvod do památkové péče*, 2015, s. 51.

<sup>10</sup> Tamtéž, s. 62–63.

se stará o jejich dokumentaci a evidenci. Dále existují odbory památkové péče spadající pod jednotlivé obecní a krajské úřady.

V rámci památkové péče se prosazuje snaha zachovat individualitu, charakter i historii, každé jedné památky. Mezi hlavní principy ochrany památek patří preventivní péče, průzkum, dokumentace, obnova na základně historické skutečnosti, preference využití autentických materiálů a co nejvíce autentických historických postupů při jejich obnově. Samozřejmě i důstojná a vhodná prezentace.

Stejně jako související obor restaurování se památková péče vyvíjí a připouští nové, inovativní metody, které mohou nabídnout posun, jak v ochraně, tak při dokumentaci, i propagaci. Dnešní doba poskytuje velké množství technologických nástrojů, které mohou usnadnit a zkvalitnit práci historikům, i mnoha dalším odborníkům pohybujícím se v kulturní sféře. Od digitálních databází zahrnujících celé depozitáře muzeí, které umožňují podrobnou dokumentaci a především zjednodušenou přístupnost, až po edukativní a informativní portály jednotlivých institucí pro širokou veřejnost. Obecně řečeno moderní doba sebou přináší velké množství výhod.

Zejména pak na poli dokumentace jsou nedocenitelným pomocníkem. Jedná se například o digitální fotografie, jedno z nejběžnějších médií využívaných pro dokumentaci takřka všech typů památek. Digitalizace kulturního dědictví nabízí příležitost, jak zkoumat primární prameny, původní předměty, či objekty mnohem snadněji, potažmo lépe je tak zpřístupnit široké veřejnosti. <sup>11</sup> Digitálně lze zaznamenat nejen obraz, ale například i zvuk, tedy písně a další orálně předávané kulturní dědictví v jeho co nejpůvodnější formě. Do virtuální podoby je tak možné transformovat i trojrozměrné objekty díky technologiím 3D skenování. Můžeme přenést na obrazovky celé budovy, monumenty, města, nadrozměrné předměty, které je jinak velmi složité jiným způsobem prezentovat.12 Zároveň technologie 3D skenování nabízí možnost zachytit objekt na jeho původním místě, tedy s okolní krajinou apod. Právě z tohoto důvodu se tato technologie velice často využívá například v archeologii k zaznamenání místa nálezů či hrobek.<sup>13</sup>

Důležité je však podotknout, že digitalizace je zásadní nejen pro dokumentaci, ale i z důvodu uchování informací. Materiály jako jsou například fotografické filmy, velice

<sup>11</sup> Europeana, dostupné z URL https://www.europeana.eu/cs (22. 12. 2023).

<sup>&</sup>lt;sup>12</sup> Virtual Rome, dostupné z URL <https://research.reading.ac.uk/virtualrome/> (22.12.2023).

<sup>13</sup> Fabio REMONDINO, Stefano CAMPANA, *3D recording and modelling in archaeology and cultural heritage,* BAR international series, 2014, s. 111–127.

rychle degradují vlivem svého vlastního chemického složení a nelze jejich postupný rozpad úplně zastavit, pouze zpomalit, je tedy nutné přistoupit k digitalizaci. Tento problém se však netýká pouze fotografického materiálu, nýbrž velkého množství dalších památek ve správě kulturních institucí. Kromě degradace jsou jisté památky stále v ohrožení živelných katastrof stejně tak, jako lidských konfliktů. 14

Digitalizace ve všech svých podobách, je klíčovým prostředkem pro uchování vizuální stránky dané památky v její stávající podobě, která zůstane neměnnou. Na základě její virtuální kopie je možné ji dále zkoumat, a to takřka odkudkoliv prostřednictvím internetu. Toto je nesmírnou výhodou nejen pro odborníky zemí celého světa, ale především pro zkoumané předměty samotné. <sup>15</sup> Citlivé a náchylné předměty tak nemusí být vytaženy z depozitářů a lze tím eliminovat možná mechanická poškození, která by mohla nastat i opatrnou manipulací s předmětem.

Stálost historických předmětů ovlivňují též podmínky, za jakých mohou být vystaveny, tedy prezentovány muzei veřejnosti. Je žádoucí se přiklonit k využití jejich digitálních kopií a vystavit je jiným způsobem než doposud. Eventuálně vystavit a publikovat exponáty i skrze internetové stránky.16 Lépe zpřístupnit neocenitelnou část naší historie širší části veřejnosti, která již v dnešní době více preferuje moderní média, jež jsou pro ni snáze uchopitelná. <sup>17</sup> Více o možnost prezentace a následného využití v kapitole 8.

Moderní technologie jsou stále více integrovány v rámci humanitních studií i památkové péče, ovšem pozvolně. Výzkum vyžaduje interdisciplinární přístup, spolupráci mezi humanitními a technickými obory ve snaze nalezení nejlepších možných řešení a posunou dosavadních východisek směrem dopředu. Například na poli vývoje programů určených pro překlad nebo transkripci psaného historického textu.<sup>18</sup> Nicméně existuje dnes již velké množství technologických nástrojů, například programů pro tvorbu

<sup>14</sup> Například 3D rekonstrukce antické Palmýry, dostupné z URL [https://www.smb.museum/en/whats](https://www.smb.museum/en/whats-new/detail/experience-ancient-palmyra-in-360-and-in-3d/)[new/detail/experience-ancient-palmyra-in-360-and-in-3d/](https://www.smb.museum/en/whats-new/detail/experience-ancient-palmyra-in-360-and-in-3d/) (14. 12. 2023).

<sup>15</sup> Digital Humanities – Introduction: Working with Objects, dostupné z URL

<https://libguides.exeter.ac.uk/c.php?g=656625&p=4983828> (19.12.2023).

<sup>16</sup> Národní muzeum poskytuje na svých webových stránkách virtuální prohlídky již proběhlých výstav (dostupné z UR[L https://www.nm.cz/virtualne-do-muzea\)](https://www.nm.cz/virtualne-do-muzea); Národní technické muzeum též nabízí virtuální prohlídky svých stálých expozicí (dostupné z URL [https://ntmvp.cz\)](https://ntmvp.cz/) (25. 12. 2023). <sup>17</sup> Visa IMMONEN, Ismo MALINEN, 3D Imaging in Museums, in. Nina Robbinson (ed.) Museum Studies–Bridging Theory and Practice, 2021, s. 263–265

<sup>18</sup> Transkribus je platforma pro přepis historických textů, jejich vyhledávání a dále, dostupné z URL [https://readcoop.eu/transkribus](https://readcoop.eu/transkribus%20(20) (25. 12. 2023).

3D modelu a jejich modelování, či vytváření digitálních edic, <sup>19</sup> jejichž uživatelské rozhraní je běžnému člověku přístupné, bez hlubších znalostí v rámci oboru infomační technologie.

Ačkoliv technologie 3D skenování a mnoho dalších jsou dnes již běžně využívány, nejsou příliš zastoupeny v tradiční praxi kulturních institucí v České republice. Především v porovnání se zahraničím, postupně se však situace mění v souvislosti s popularizací a zlepšenou dostupností nástrojů.

<sup>&</sup>lt;sup>19</sup> Manuscriptorium, digitální knihovna, poskytující kompletně digitalizované texty rukopisů a dalších materiálů, zároveň pracuje na zapojení fultextových edic, dostupné z URL <https://new.manuscriptorium.com/en/front-page-english/> (25. 12. 2024).

# <span id="page-15-0"></span>**3. 3D model a technologie 3D skenování**

3D technologie, přesněji v tomto případě 3D modelování a skenování, představují poměrně mladý obor, který je zlomovou vývojovou větví v rámci digitálního rozkvětu a v posledních letech zažívá rychlý rozvoj. Tyto technologie jsou přínosnými i v rámci památkové péče, jelikož umožňují nové způsoby zachycení trojrozměrných objektů, jak již bylo naznačeno v předchozí kapitole.

Proces 3D skenování zahrnuje převedení reálného předmětu do virtuální podoby. Takto lze vytvořit jeho přesnou a detailní digitální kopii na obrazovce počítače za pomoci důkladného procesu digitalizace, použití různých zařízení a metod ke zpracování skenu.<sup>20</sup> Stručně shrnuto jde o matematické zachycení sítě bodů, tedy zaznamenání tvaru a struktury existujícího předmětu či prostředí, tím je myšleno krajiny, aglomerací a podobně. Navíc v závislosti na použití technologie pro skenování, pořízený sken obsahuje nespočet dalších důležitých údajů, například údajů o struktuře, tedy povrchu, barvě, detailních prvcích, osvětlení a mnohém dalším. 21

Metod, jakými lze převést skutečnost do virtuálního prostředí počítačové techniky je nepřeberné množství. Tato kapitola se bude věnovat pouze pár vybraným technologiím, které budou přiblíženy čtenáři a to z několika důvodů, primárně za účelem vhodného zvolení technologie na základě skenovaného předmětu.

#### <span id="page-15-1"></span>**3.1 Technologie 3D skenování**

Následující kapitola se bude blíže věnovat technologickým systémům vhodným pro využití v rámci etické dokumentace památek. 3D technologie lze pro snadnější pochopení, bavíme-li se o 3D skenerech, rozdělit na dvě základní skupiny dle způsobu snímání na kontaktní a nekontaktní.

Kontaktní nejsou pro účely památkové péče zcela vyhovující, vzhledem k jejich podmíněnosti podrobit skenovaný předmět přímému dotyku. Jelikož představují jisté riziko nejsou vhodné pro skenování historických předmětů, které jsou mnohdy náchylné k mechanickému poškození. Pro případ, že by mohl některý vybraný přístroj zapříčinit hmotné ztráty, je z etického hlediska jejich využití nepřípustné. Oproti tomu nekontaktní technologie skenování nevyžadují, jak napovídá jejich název, přímý styk se skenovaným

<sup>20</sup> Călin NEAMTU – Radu COMES, *Methodology to Create Digital and Virtual 3D Artefacts in Archaeology*, Journal of Ancient History and Archeology, 2016, s. 66. 21Tamtéž, s. 66

předmětem. Jsou tak jistou volbou pro dokumentaci památek, jelikož se jejich užitím snižuje šance jakéhokoliv případného mechanického poškození. Pokud pomineme náchylnost jistých materiálů vůči světlu, jež bývá často jedním z pomocných prvků pro zachycení předmětu.

Nekontaktní skenování funguje na bázi světla či jiného typu vlnění, kdy přístroj zaznamenává údaje jejich odrazem od povrchu daného předmětu. Řadí se sem technologie jako Time of Flight, Structured light a laserové skenování. Metody, které sbírají data prostřednictvím určitého typu vlnění, se příliš hojně nevyužívají v oblasti památkové péče a historických věd, ovšem v běžné praxi se s nimi setkáváme velmi často. Dobrým příkladem zastoupení této technologie je rentgenové záření, hojně využívané v lékařské péči. Mezi způsoby skenování, které nevyžadují přímý kontakt je možné zařadit i technologie využívající ke shromáždění dat digitální kamery, jako je například fotogrammetrie.

#### <span id="page-16-0"></span>**3.1.1 Structured Light a Time of Flight**

Jedny z běžnějších metod jsou Structured Light a Time of Flight, které lze použít v rámci digitalizace památek, neřadí se však mezi nejvíce využívané. Time of Flight je technologie, která využívá nejčastěji za záměrem měření světla a jeho odrazu. Předmět potažmo vše, co spadá do úhlu záběru je osvíceno světlem ze zařízení a posléze je měřena doba, za jak dlouho dorazí odraz vyslaného světla do snímače.<sup>22</sup> Výpočtem těchto hodnot dochází ke zjištění vzdálenosti mezi jednotlivými body předmětu, jež tvoří následný 3D model.23 Výhodou využití světelného záření je jeho rychlost a přesnost. Při použití jiných druhů záření, jakým je například infračervené záření lze docílit ještě lepších výsledků, jelikož je znatelně snazší jej oddělit od spektra denního světla.

Na podobném principu funguje metoda dálkového měření LIDAR (Light Detection and Ranging) využívaná především ke skenování nadrozměrných objektů a terénu i v rámci dalších humanitních oborů.

Structured Light je též technologie fungující na bázi světleného záření, která se zaměřuje na zaznamenávání většího množství bodů na povrchu skenovaného předmětu. Využívá totiž promítání určitého vzoru na povrch předmětu ve snaze získat přesné

<sup>22</sup> Andreas KOLB – Reinhard KOCH – Rasmus LARSEN – Erthard BARTH, *Time of Flight Cameras in Computer Graphics*, Computer graphics forum 2010, s. 141–142.

<sup>23</sup> Massimiliano PIERACCINI – Gabriele GUIDI – Carlo ATZENI, *3D digitzing of cultural heritage*, Jurnal of Cultural Heritage, s. 66.

geometrické údaje o poloze jednotlivých bodů díky deformacím promítaného vzoru.<sup>24</sup> Promítán je předem definovaný vzorec ze kterého jsou zřetelné deformace, které následně snímá příslušné zařízení. Dochází tak k analýze získaného materiálu a vygenerování přesné geometrické sítě na jejímž základě lze vytvořit 3D kopii skenovaného předmětu. 25 Technologie dovoluje sbírat data o povrchu, tedy jeho struktuře, kterou lze dále využít pro generování povrchu modelu samotného.26 Velkou výhodu této technologie je rychlost shromáždění dat.

Z mnoha článků a studií publikovaných na téma využití 3D skenování pro digitalizaci historických památek vyplívá, že mezi nejvíce užívané technologie pro vytvoření 3D digitální kopie patří laserové skenování a fotogrammetrie. Obě tyto technologie se vyznačují svými vlastními specifiky v závislosti na způsobu získávání informací, mají každá své úskalí a výhody. Významným faktorem ovlivňující volbu konkrétní technologie může být též zvolené zařízení, 3D skener, které využívá danou technologii.

Skenery lze dělit také dle mobility, a to na mobilní, přenosné přístroje, které lze obsluhovat pouhou rukou, a fixní, například automatizované stroje, jež provedou celý proces skenování bez jediné intervence člověka.

#### <span id="page-17-0"></span>**3.1.2 Laserové skenování**

Laserové skenovací technologie jsou založeny na systému využívající laseru k získání informací o tvaru a struktuře předmětu, komplexním objektu, či jeho prostředí. Zařízení aplikující tuto technologii fungují na principu vyzařování laserového paprsku na povrch předmětu, například v podobě teček, tento vzor se odvíjí od konkrétního typu zařízení.<sup>27</sup> Dopadající laserový paprsek na předmět je následně zachycen optickou soustavou. Použitím triangulace jsou posléze v mnoha případech systémem vytvořena 3D data, tedy mračno bodů. 28

<sup>24</sup> George PAVLIDIS – Anestis KOUTSOUDIS – Fotis ARNAOUTOGLOU – Vassilios TSIOUKAS – Christodoulos CHAMZAS, *Methods for 3D digitization for Cultural Heritage*, Jurnal of Cultural Heritage 8, 2007, s. 94.

<sup>25</sup> M. PIERACCINI – G. GUIDI – C. ATZENI, *3D digitzing of cultural heritage*, s. 65–66. <sup>26</sup> G. PAVLIDIS – A. KOUTSOUDIS – F. ARNAOUTOGLOU – V. TSIOUKAS – Ch. CHAMZAS, *Methods for 3D digitization for Cultural Heritage*, s. 94–95.

<sup>27</sup> Marcel BREJCHA – Vladimíra BRŮNA – Zdeněk MAREK – Bára VĚTROVSKÁ, *Metodik digitalizace, 3D dokumentace a 3D vizualizace jednotlivých typů památek*, 2015, s. 13–14; Tamtéž, s. 94.

<sup>28</sup> Anna BENTKOWSKA–KAFEL – Linsday MacDONALD (ed.), *Digital Techniques for* 

*Documenting and Preserving Cultural Heritage*, 2017, s. 200–201; M. PIERACCINI – G. GUIDI – C. ATZENI, *3D digitzing of cultural heritage*, s. 65.

Tento typ skenování má řadu výhod. Laserové světlo je totiž velmi jasné a ostré a je tím pádem poměrně jednoduché zaměřit skenovaný objekt z velké dálky. Pro lepší představu můžeme kategorizovat laserové 3D scannery do kategorií podle dosahu. Na letecké systémy s možností dosahu 100 m–1 km, pozemní systémy se středním dosahem (10 m až několikaset metrů), pozemní systémy s krátkým dosahem (1–10 m) a pozemní systémy s velmi krátkým dosahem (do 1 m).<sup>29</sup> Díky svým možnostem dosahu je skener tohoto typu vynikající volbou pro pořízení modelu krajinného útvaru či městské aglomerace. Skenery laserového typu jsou velmi výkonné a přesné, takřka z jakékoliv vzdálenosti, můžeme je též dělit na mobilní a fixní, či stacionární typy zařízení.

Přesnost a kvalitu měření ovlivňuje několik faktorů. Jedním z nich je pochopitelně vzdálenost, tento faktor je možné usměrnit volbou vhodného zařízení vzhledem ke vzdálenosti mezi měřeným předmětem a přístrojem. Dalším může být povrch skenovaného předmětu. Různé povrchy mají různou schopnost odrážet zpět světlo, což je dáno materiálovými vlastnostmi povrchu. <sup>30</sup> U jistých předmětů může být problematická vysoká odrazivost světla, komplikace tak představují například leštěné, hladké povrchy, či lesklé povrchové úpravy. Jisté potíže mohou nastat i při práci s velice hrubými povrchy, které rovněž ztěžují proces skenování. Jiným problematickým aspektem předmětu bývá nízká opacita, kdy materiálem proniká větší množství světla, snadno rozeznatelným příkladem tohoto jevu je sklo.

Přestože se systémy potýkají s těmito a dalšími překážkami, představující pouze drobné limitace, jelikož se jedná o velmi přesnou a rychlou technologii záznamu, umožňující vygenerování trojrozměrných dat za poměrně krátkou dobu. Podstatnou překážku v běžné praxi v rámci památkové péče a digitalizace může představovat vysoká cena jednotlivých zařízení. Laserové skenery se obecně řadí k cenově nákladnějším typům přístrojů. Záleží tak na zvážení jednotlivých odborných institucí, zda je pro ně pořízení přístroje prioritou a v jejich možnostech. Pravdou zůstává že se jedná o technologii, která dosahuje mimořádně spolehlivých výsledků.

#### <span id="page-18-0"></span>**3.1.3 Fotogrammetrie**

Fotogrammetrie narozdíl od všech doposud zmíněních metod funguje na úplně jiném principu, díky kterému získává údaje o geometrii předmětu, barvě a povrchu. Vzhledem

<sup>29</sup> M. BREJCHA – V. BRŮNA – Z. MAREK – B. VĚTROVSKÁ, *Metodik digitalizace, 3D* 

*dokumentace a 3D vizualizace jednotlivých typů památek*, s. 13.

<sup>30</sup> Tamtéž, s. 26.

k tomu, že tato technologie byla použita pro vytvoření 3D modelu v praktické části práce, bude jí proto přirozeně věnováno více prostoru, též v rámci vhodných softwarů pro vytvoření virtuální kopie.

Fotogrammetrie pracuje s pouhými fotografiemi, jakožto primárním médiem pro získávání dat.31 K záznamu tedy bohatě stačí kvalitní digitální fotoaparát.<sup>32</sup> Co do hardwarového vybavení se jedná o velice jednoduchou technologii, která nevyžaduje specializované a cenově náročné zařízení. Srozumitelně se tak fotogrammetrie řadí mezi jednou z nejdostupnějších technik pro tvorbu 3D modelu. Především z důvodu počáteční pořizovací ceny, která nemusí přesáhnout pár desítek tisíc korun a jelikož fotoaparát bývá často pevnou součástí vybavení většiny paměťových institucí. Dalším požadavkem, kromě kvalitní zrcadlové kamery je software, který přebírá potřebná data z fotografie a vytvoří samotný model.33

Tradiční fotografický aparát, například digitální zrcadlovka, v dnešní době již není jediným médiem schopným pořizovat velmi kvalitní fotografie. Poměrně dobře si vedou i mobilní telefony, které začínají dosahovat obdobné kvality záznamu, jako již zmíněné zrcadlovky. Podobně jsou na tom dnes i kompaktní fotoaparáty. Všechna tato zařízení můžeme označit jako pozemní zařízení. Další můžeme řadit například mezi letecké, jsou převážně drony, které dokážou pořizovat fotografie nejen z velké výšky, ale jsou vhodné i pro záznam větších celků, tedy objektů nadměrných rozměrů, celých měst či rozlehlých krajin. Na základě tohoto rozdělení se můžeme bavit i o družicových zařízeních, tedy satelitech snímajících zemi z vesmírného prostředí.

Tuto metodu můžeme dále dělit dle počtu a konfigurace snímků na jednosnímkovou a vícesnímkovou. Jednosnímková fotogrammetrie pracuje pouze s jedním snímkem a je možné ji tedy použít pouze pro dokumentaci plošných předmětů, například fasád domů, paláců a podobných objektů. Vícesnímková fotogrammetrie vyžaduje více snímků z různých úhlů pohledu pro vytvoření trojrozměrného modelu. Je nutné, aby se tyto

<sup>31</sup> G. PAVLIDIS – A. KOUTSOUDIS – F. ARNAOUTOGLOU – V. TSIOUKAS – Ch. CHAMZAS, *Methods for 3D digitization for Cultural Heritage*, s. 97; Leila Es SEBAR – Emma ANGELINI – Sabrina GRASSINI – Marco PARVIS – Luca LOMBARDO, *A trustable 3D photogrammetry approach for cultural heritage*, IEEE International Instrumentation and Measurement Technology

<sup>&</sup>lt;sup>32</sup> A. BENTIKOWSKA–KAFEL – L. MACDONALD, *Digital Techniques for Documenting and Preserving Cultural Heritag*, s. 229.

<sup>33</sup> Morteza DANESHMAND – Ahmed HELMI – Egils AVOST – Fatemeh NOROOZI – Fatih ALISINANOGLU – Hasan Sait ARSLAN – Jelena GROBOVA – Rain HAAMMER – Cagri OZCINAR – Gholamreza ANBARJAFAR, *3D Scanning: A Comprehensive Survey*, 2018.

snímky z větší části navzájem překrývali, nejlépe ze 60%.34 Stereogrammetrie, která spadá pod fotogrammetrii, využívá principu více snímků a funguje na bázi stereoskopického vjemu, tedy podobně jako lidské oko. <sup>35</sup> Obdobně funguje i průseková fotogrammetrie, která využívá měřičských snímků.<sup>36</sup>

Zásadní věcí pro vytvoření podrobného 3D modelu za užití dané metody je kvalita fotografií. Kvalita rozlišení, akurátnost expozice v poměru ke světelným podmínkám v nichž byl předmět pro modelování zachycen, vhodnost zvoleného kontrastu a mnoho dalších okolností ovlivňuje výslednou jakost fotografie a respektive i virtuálního modelu.37

Velmi zjednodušeně lze říct, že klíčové pro pořízení kvalitní fotografie je její dostatečná ostrost a množství zachycených detailů, které jsou na ní zřetelně viditelné. Je velmi složité stanovit nejnižší možné rozlišení pro fotografii, respektive pořizovací zařízení sloužící k vytvoření 3D modelu, jelikož zde hraje roli mnoho faktorů, které výrazně ovlivňují její kvalitu. V první řade je to vzdálenost od objektu, či předmětu a rozměry daného předmětu. Dále pak světlené podmínky, které mohou místy vytvořit nechtěný šum na fotografii, nebo stíny jež znemožní získání dat ze ztmaveného úseku. Tento problém lze velmi snadno vyřešit v případě menších předmětů, které můžeme nafotit v rámci kontrolovaného prostředí, například studia. V neposlední řadě se jedná také o povrch samotného předmětu, který může svou strukturou a vlastnostmi zapříčinit nechtěné odlesky. U focených předmětů se cení rozmanitost materiálu, jelikož usnadňuje vyhledávání jednotlivých geometrických bodů ve zvoleném softwaru.

V zásadně by se v praxi mělo používat, co nejvyšší možné rozlišení, jelikož jen tak je možné dosáhnout velmi kvalitní kopie. Protože fotografie s vysokým rozlišením poskytují nejvíce informací o materiálu a povrchu, lze poměrně snadno skrze algoritmus vytvořit realistické povrchné textury.

Pro představu je možné uvést přibližnou hodnotu rozlišení, tedy počet bodů na ploše snímače, udávané v Mpx (megapixelech) u digitálních fotoaparátů. A to na základě běžně

*dokumentace a 3D vizualizace jednotlivých typů památek*, s. 39.

<sup>34</sup> M. BREJCHA – V. BRŮNA – Z. MAREK – B. VĚTROVSKÁ, *Metodik digitalizace, 3D dokumentace a 3D vizualizace jednotlivých typů památek*, s. 39; L. SEBAR – E. ANGELINI – S. GRASSINI – M. PARVIS – L. LOMBARDO, *A trustable 3D photogrammetry approach for cultural heritage.*

<sup>35</sup> M. PIERACCINI – G. GUIDI – C. ATZENI, *3D digitzing of cultural heritage*, s.65. <sup>36</sup> M. BREJCHA – V. BRŮNA – Z. MAREK – B. VĚTROVSKÁ, *Metodik digitalizace, 3D* 

<sup>37</sup> L. SEBAR – E. ANGELINI – S. GRASSINI – M. PARVIS – L. LOMBARDO, *A trustable 3D photogrammetry approach for cultural heritage.*

dostupných modelů v cenové relaci do dvaceti tisíc. Na příkladě zrcadlovek (zkráceně DSRL – Digital Single Lens Reflex), které se běžně používají k dokumentaci. Tyto zařízení poskytují nejčastěji rozlišení snímače o 24 Mpx, danou hodnotu můžeme považovat za doporučenou minimální hranici. Nutné je však brát v potaz i zvolený objektiv, který může rovněž ovlivnit kvalitu fotografie.

Jak již bylo zmíněno, jedním ze zásadních faktorů kromě fyzického vybavení, jsou světelné podmínky. Ty lze ovlivnit vhodným osvětlením v případě skenování menších památek, nikoliv však budov. V každém případě je nutné na zvoleném zařízení nastavit odpovídající expozici, udávanou v jednotkách ISO tak, aby nedošlo k přeexponování (výsledná fotografie je přesvícená) nebo podexponování (výsledná fotografie je příliš tmavá).

Vhodná je též kalibrace, která se provádí za účelem korekce zkreslení a nepřesností zobrazovacího sytému, díky níž lze získat co nejvíce realistické zobrazení.<sup>38</sup> Kalibrace se nejčastěji provádí za pomoci šachovnice. Kalibraci je možné provést i v rámci softwarů pro tvorbu 3D modelů, takovou možnost nabízí například Agisfot Metashape.

Fotogrammetrie jakožto metoda, je tedy jednoduchou a rychlou formou získání dat o skenovaném předmětu, ke které stačí pouhý fotoaparát. Jedná se též o poměrně intuitivní technologii, kdy velkou část práce odvádí specializovaný software. Jednou z hlavních předností je schopnost produkce korektních geometrických bodů a zároveň realistické textury zachyceného objektu. Svou jednoduchostí a zároveň tvorbou kvalitních prostorových modelů fotogrammetrie převažuje, společně s metodou laserového skenování, na poli humanitních oborů.

#### <span id="page-21-0"></span>**3.1.4 Kombinace technologií**

Kombinace povětšinou dvou technologií představuje možnost získání detailnějších a metricky přesných výsledků. Tedy výsledný 3D model odpovídá reálným rozměrům originálu. Tímto přístupem lze kompenzovat nedostatky jedné technologie pomocí jiné, která v problematické oblasti dosahuje spolehlivějších výsledků. Často tak bývá užito kombinace laserového skenování a fotogrammetrie. Obě tyto technologie jsou plnohodnotnými samostatnými metodami, nicméně použitím obou lze dosáhnout mnohem přesnějších dat. Laserová technologie je velmi precizní a výborně se tak hodí

 $38$  M. DANESHMAND – A. HELMI – E. AVOST – F. NOROOZI – F. ALISINANOGLU – H.

ARSLAN – J. GROBOVA – R. HAAMMER – C. OZCINAR – G. ANBARJAFARI, 3D Scanning: A Comprehensive Survey.

pro geometrická data, stanovení sítě bodů, zatímco fotogrammetrie je skvělým prostředkem k získání, co nejvíce realistické textury.

Na příkladě dostupné studie o postupu skenování paláce Qasr Al–Abidit nalézajícího se nedaleko města Iraq Al–Amir v Jordánsku bylo využito kombinace technologií. V rámci této práce si autoři kladou za cíl použít obě technologie, laserové skenování a fotogrammetrii, k dokumentaci budovy paláce, respektive zachovalých obvodových stěn. Práce pojednává o hybridním spojení obou technologií ve snaze zaznamenat současný stav památky. Ze studie vyplívá, že laserová technologie byla použita k získání geometrických bodů, nebyla však schopna zcela zaznamenat praskliny a další poškození stavebního materiálu. K čemuž naopak výborně posloužila klasická fotografie. <sup>39</sup> Metodu fotogrammetrie však nelze limitovat na pouhé získávání informací o povrchové struktuře skenovaného předmětu. V mnoha studiích bylo poukázáno na fakt, že se jedná o obdobně přesnou metodu pro získání geometrie objektu, jako u laserového skenování.40

Jak vyplývá ze zmíněné studie, mnoho památek vyžaduje individuální přístup pro svoji dokumentaci, vzhledem ke svým specifikům. Je tedy poměrně běžné vytvořit zcela jedinečný metodický postup pro jeden jediný případ.

Kombinace daných dvou technologií na poli památkové péče a kulturního dědictví se využívá taktéž ke skenování měst, což dokazuje pluralitu technologií a nutnost individuálního přístupu. V těchto případech lze použít plošně například laserový scanner k získání dat a vytvoření mračna bodů, jelikož fotogrammetrický přístup je v mnoha případech značně limitován, co se týče práce s nadrozměrnými památkami. Naopak fotogrammetrii je možné využít v prázdných místech, kdy laserová technologie nebyla schopna zaznamenat nízké úrovně budov nebo příliš úzké uličky.<sup>41</sup>

Fúze dat z více zdrojů je pak žádoucí, především při scannování a digitalizaci celých aglomerací, které představují obrovské množství nejrůznějších dat, obsahující složitou

<sup>39</sup> Yahya ALSHAWABEKH – Mohammad EL–KHALILI – Eyad ALMASARI – Fadi BALAAWI – Amaal AL–MASSARWEH, *Heritage documentation using laser scanner and photogrammetry. The case study of Qasr Al–Abidit, Jordan*, Digital Applications in Archeology and Cultural Heritage 16, 2020.

<sup>40</sup> Bulent BAYRAM – G. NEMLI, Taskin OZKAN – Eylül OFLAZ – B. KANKOTAN – Ibarahim CETIN, *Comparison Of Laser Scanning And Photogrammetry And Their Use For Digital Recording Of Cultural Monument Case Study: Byzantine Land Walls – Istanbul*, ISPRS Annals of Photogrammetry, Remote Sensing and Spatial Information Sciences. 2015.

<sup>41</sup> Yinglong HU – Xinxiang CHEN – Zixin TANG – Jian YU – Yingbiao CHEN – Zhifeng WU – Dexiao YANG – Yongming CHEN, *Collaborative 3D Real Modeling by Multi-view Images Photogrammetry and Laser Scanning: The case study of Tangwei Village*, China, Digital Applications in Archaeology and Cultural Heritage 2020.

geometrii a barevné složky. Tato oblast je však v rámci 3D modelování poměrně málo rozvinuta, jelikož v mnoha ohledech představuje spoustu výzev, jak v rámci hardwarového a softwarového vybavení, tak i metodických postup.

# <span id="page-24-0"></span>**4. Programy**

Následující kapitola se bude věnovat vybraným programům pro tvorbu 3D modelu a následně i těm pro další úpravy, či případné jiné využití. Které je potřeba zmínit vzhledem k zaměření praktické části práce. Nutno však podoktnout, že aktuální dostupnost a systémové vybavení u vybraných, či pouze zmíněných softwarů se mohou lišit od jejich dosavadní podoby. Vzhledem k tomu, že se jedná o velice dynamicky se rozvíjející odvětví, je zapotřebí pracovat s aktuálními informacemi. Které se týkají především dostupnosti programu, ten se může stát placenou platformou či přestane být zcela dostupný. Tato kapitola si bere za cíl nastínit širokou škálu dostupných softwarů, jak komerčních tak i bezplatně dostupných a představit stručně jejich systémové nároky.

Nicméně bude představeno alespoň drobné srovnání mezi dostupnými softwary, přestože odborných článků zabývajících se touto problematikou je poskrovnu. Tedy není možné poskytnout srovnávací zhodnocení všem dostupným programům.

Mezi jeden z velmi oblíbených programů využívaných na poli humanitních oborů se řadí Agisoft Metashape. Jelikož dosahuje nejlepších výsledků především v rámci metrické přesnosti, kvalitních textur a to i z poměrně málo kvalitních výstupních materiálů. Největší výhodu tohoto programu je jeho verzatilnost, tedy možnost leteckého i pozemního skenování. <sup>42</sup> Mezi další programy, které se často vyskytují napříč literaturou daného okruhu patří open–source software MicMac a licencovaný Relity Capture, které dosahují srovnatelných výsledů jako Metashape.<sup>43</sup>

#### <span id="page-24-1"></span>**4.1 Open–source programy**

Meshroom je open–source program, který je bezplatně dostupný. Jedná se o softwarové řešení, které pracuje s digitálními fotografiemi, tedy využívá technologii vícesnímkové fotogrammetrie. Je dostupný pro Windows a Linux, nemá však podporu pro operační sytém MacOS. Jednou z podmínek pro fungování softwaru je grafický procesor NVIDIA s podporou CUDA, bez podporovaného grafického procesoru nelze využít celou nabídku nástrojů. 44

Jedná se o velmi pokročilý program s intuitivním ovládáním. Vzhledem k tomu, že se jedná o software s otevřeným zdrojovým kódem je v neustálém průběhu vývoje. Výhodu

<sup>42</sup> Kaitlyn KINGSLAND*, Comparative analysis of digital photogrammetry software for cultural heritage*, Digital Applications in Archaeology and Cultural Heritage vol. 18, 2020.<br><sup>43</sup> Tamtéž.

<sup>44</sup> Meshroom, dostupné z URL<https://alicevision.org/#meshroom> (10. 1. 2024).

je možnost další úpravy v programech, se kterými je Meshroom kompatibilní, jako je Blender, o němž více později, anebo v placených variantách jako jsou Zbrush a Maya.

Obdobným open–source programem, jako Meshroom, je MeshLab. Nabízí možnost zpracování surových dat vytvořených 3D digitalizačními nástroji a jejich přípravu ke 3D tisku. Na rozdíl od ostatních programů nabízí velké množství nástrojů pro práci s mračnem bodů, tedy vytvoření geometrické sítě bodů, zároveň umožňuje jejich následný export do dalších softwarů jako je Belnder, pro úpravu textur a další možné následné práce.45 Dostupný je na všech platformách, jakými jsou Windows, MacOS, Linux. Obdobné nástroje poskytuje MicMac, jež vyvinul francouzský národní geografický institut pro fotogrammetrii, ke tvorbě 3D modelů a ortografie. 46

#### <span id="page-25-0"></span>**4.2 Licencované programy**

3DF Zephyr je komerční program pracující stejně, jako Meshroom, s fotogrammetrií, nicméně umí pracovat i s výchozími daty laserových scannerů. Bezplatně je dostupná jedna z mnoha nabízených variant, ovšem je limitovaná pouze na 50 fotografií, které je do softwaru možné nahrát a je podporován pouze pro Windows. Dostupná je i trvalá licence, může být tedy poměrně dobrou volbou pro soustavnou práci na skenování sbírkových předmětů. Jedná se však o výpočetně náročnější aplikaci, co do hardwarového vybavení počítače, doporučená je též grafická karta s podporou CUDA.47

3DF Zephyr nabízí však více možností nástrojů než jen algoritmus pro vytvoření mračna bodů, jsou jimi například nástroje na následnou úpravu včetně těch pro 3D modelování a mnoho dalších. Jedná se tedy o ucelený programový balík, který je schopen zvládnout práci hned několika oddělených softwarů.

Reality capture je stejně jako 3DF Zephyr komerčním programem určeným ke zpracování dat z fotografií, obdobně i z výstupů laserových scannerů, navíc umožňuje jejich kombinaci. Tento program nabízí placenou verzi a to v podobě trvalé licence nebo možnost platby za jednotlivý exportovaný výstup.48 Jeho velkou výhodu je rychlost a poměrně nízké hardwarové nároky.

Nabízí automatickou rekonstrukci 3D modelu, algoritmus pro texturu a další. Je dostupný pouze pro uživatele operačního systému Windows a stejně jako všechny

<sup>45</sup> Meshroom – features, dostupné z UR[L https://www.meshlab.net/#features](https://www.meshlab.net/#features) (10. 1. 2024).

 $46$  MicMac, dostupné z URL https://micmac.ensg.eu/index.php/Accueil (10, 1, 2024).

<sup>47</sup> 3DF Zephyr, dostupné z UR[L https://www.3dflow.net/3df-zephyr-feature-comparison/\(](https://www.3dflow.net/3df-zephyr-feature-comparison/)10. 1. 2024).

<sup>48</sup> Reality capture, dostupné z URL<https://www.capturingreality.com/realitycapture> (11. 1. 2024).

předchozí programy požaduje grafickou kartu s podporou CUDA, pro všechny funkce softwaru.

Agisoft Metashape, dříve známý pod názvem Agisoft PhotoScan, je programem ve svém základě využívajícím fotogrammetrii. Nabízen je ve dvou placených variantách, ve verzi Standard a Professional. Verze Standard obsahuje rozhraní pro získání geometrických dat, úpravu mračna bodů, generaci 3D modelu a textur. Oproti tomu verze Professional nabízí možnosti práce s téměř všemi druhy kamer, včetně technologie LIDAR nebo satelitních snímků. Díky práci s různými typy záznamů pro měření, je velmi vhodnou volbou pro geodézi a téměř všechny další obory vyžadující přesné metrické rozměry 3D skenu.<sup>49</sup> Tato verze programu nabízí i možnost cloudového zpracování. Agisoft Metashape se řadí mezi profesionální programy, nicméně ve své základní verzi je srovnatelný s většinou dostupných softwarů. Jedná se přesto o široce užívaný program na poli humanitních oborů, zejména pak v archeologii.

Dostupný je na operačních systémech Windows, MacOS, Debian / Ubuntu a to v celé řadě licencí. Co se požadavků na systémové vybavení počítače týče, ty závisí na velikosti zpracovávaných projektů, jelikož dokáže zpracovat i několik desítek tisíc fotografií. Narozdíl od již zmíněných programů Agisoft Metashape pracuje s větším množstvím grafických procesorů nebo karet. Obdobné rozhraní poskytují i programy od společnosti PIX4D, které se spíše zaměřují na mapování krajiny a měst z dronů.<sup>50</sup>

Podobné možnosti jako Agisfot Metashape nabízí i Autodesk ReCap Pro, který pracuje jak s daty z laserových scannerů, tak i z fotografií. Nabízí mimo všechny zásadní funkce, tedy zpracování dat pro 3D model, také poměrně širokou nabídku funkcí pro měření.<sup>51</sup> Součástí programu je i služba Cloud a nabízí též několik možností placených licencí. Podporován je pouze pro systém Windows, ovšem je méně náročný na hardwarové vybavení počítače.

Firma Adobe nabízí ve svém širokém repertoáru programů i jeden vhodný pro tvorbu 3D modelů z fotografií, což není jeho jedinou předností. Dokáže totiž převést snímky na realistické materiály, vytvořit HDR osvětlení a další.<sup>52</sup> Důležitou roli hraje v tomto

<sup>49</sup> Agisfot Metashape, dostupné z UR[L https://www.agisoft.com/features/compare/](https://www.agisoft.com/features/compare/) (11. 1. 2024).

<sup>50</sup> PIX4D, dostupné z UR[L https://www.pix4d.com/product/pix4dmatic-large-scale-photogrammetry](https://www.pix4d.com/product/pix4dmatic-large-scale-photogrammetry-software/)[software/](https://www.pix4d.com/product/pix4dmatic-large-scale-photogrammetry-software/) (12.1. 2024).

<sup>51</sup> Autodesk ReCap Pro, dostupné z URL [https://www.autodesk.cz/products/recap/overview?term=1-](https://www.autodesk.cz/products/recap/overview?term=1-YEAR&tab=subscription&plc=RECAP) [YEAR&tab=subscription&plc=RECAP](https://www.autodesk.cz/products/recap/overview?term=1-YEAR&tab=subscription&plc=RECAP) (12. 1. 2024).

<sup>52</sup> Substance 3D Sampler, dostupné z UR[L https://www.adobe.com/cz/products/substance3d](https://www.adobe.com/cz/products/substance3d-sampler.html)[sampler.html](https://www.adobe.com/cz/products/substance3d-sampler.html) (13. 1. 2024).

případě také vestavěná funkce fotogrammetrie. Umožňuje zároveň jednoduché odesílání do dalších programů od firmy Adobe, jako jsou Stager nebo Painter pro další možné úpravy vygenerovaného 3D modelu.

Produkty od společnosti Adobe jsou známé široké veřejnosti a mnoho institucí vlastní alespoň několik nejrůznějších licencí ať už pro práci s formáty PDF nebo úpravu fotografií ve Photoshopu. Je tedy poměrně snadné rozšířit stávající systém o nový program.

Jedná se o velmi jednoduchý a intuitivní software, vhodný pro úplné začátky ke tvorbě 3D modelů. Je dostupný pro uživatele Windows, MacOS i Linux. V zásadně je méně náročným na systémové vybavení počítače oproti výše zmíněným programům, nicméně vyžaduje výkonnější grafický procesor.

#### <span id="page-27-0"></span>**4.3 Grafické programy pro dodatečné úpravy**

Blender na rozdíl ode všech doposud zmíněných programů, je open–source software vhodný, pokud mluvíme o 3D modelech, pro jejich následnou úpravu a práci s nimi. Blender obecně poskytuje nástroje pro práci v oboru 3D grafiky, umožňuje tedy trojrozměrné modelování, animace, texturování, digitální kreslení a mnoho dalšího, které jsou relevantní v případě úpravy 3D modelu, jelikož spadají spíše do pole působnosti tvorby filmů a popřípadě her, jakými jsou například možnosti úpravy videí nebo simulace.53 Nicméně se jedná o velmi vyspělý systém, který disponuje opravdu širokou škálou nástrojů a jehož další předností je i dostupnost, vzhledem k tomu že je volně ke stažení. Zároveň obdobně jako Meshlab umožňuje uživatelům upravovat a dále tak rozvíjet program samotný.

Blender je podporován na většině operačních systémech, jako je Windows, MacOS a Linux. Co se systémových požadavků týče, jedná se o přijatelný software nevyžadující jen jeden specifický grafický procesor, ale pracuje napříč poměrně širokým spektrem. Pro práci v rámci tvorby digitálního kreslení se doporučuje využít tabletu a stylu.

V kontextu této práce stojí za zmínku alespoň několik dalších grafických programů, které se v profesionální rovině používají pro herní a filmový průmysl, je však dobré je zmínit pro další možné využití 3D modelů v případě virtuální reality a dále, jenž se bude týkat kapitoly 8. 3D model a jeho využití. Program Autodesk Maya, zkráceně někdy také jen Maya, je softwarem od stejné společnosti jako již zmíněný ReCap Pro. V tomto

<sup>53</sup> Blender, dostupné z URL<https://www.blender.org/features/> (12. 1. 2024).

případě se však jedná o profesionální grafický program pro modelování, simulaci, rendering a další vizuální efekty. <sup>54</sup> Stejně tak ZBrush je programem pro modelování, texturování a malbu.<sup>55</sup> Stejně jako Maya je komerčním programem, často využívaným pro speciální efekty ve filmovém a herním průmyslu, z čehož vyplývá i jejich cena, která nezůstává jen na pár desítkách tisíc.

<sup>54</sup> Autodesk Maya, dostupné z URL [https://www.autodesk.cz/products/maya/overview?term=1-](https://www.autodesk.cz/products/maya/overview?term=1-YEAR&tab=subscription) [YEAR&tab=subscription](https://www.autodesk.cz/products/maya/overview?term=1-YEAR&tab=subscription) (13. 1. 2024).

<sup>55</sup> ZBrush, dostupné u URL<https://www.maxon.net/en/zbrush> (13. 1. 2024).

# <span id="page-29-0"></span>**5. Základní metodické kroky pro tvorbu 3D modelu**

Navzdory tomu, že pro vytvoření 3D modelu historické památky lze volit z nespočtu různých technologií, je možné shrnout obecné metodické postupy platící v zásadě pro téměř všechny tyto technologie. Tedy postupy týkající se nejen oblasti práce se specializovaným zařízením a následným vyhodnocením dat, ale celý proces od výběru památky až po výsledný model. Samotný proces je pro lepší srozumitelnost možné rozdělit do tří hlavních bodů.

- 1. Přípravné práce
- 2. Digitální záznam
- 3. Zpracování dat

Veškeré přípravné práce jsou nutností předcházející pořízení samotného digitálního záznamu, čili v tomto případě skenování. Sběr 3D dat je završením předem definovaného postupu prací a příprav, bez těchto přípravných kroků mohou být získaná data neúplná či nevhodná pro další zpracování.<sup>56</sup>

Zásadní je stanovení cílů digitalizace, zejména za jakým účelem má být model pořízen. Například pro dokumentaci nebo pro propagační účely, jelikož každý ze zvolených cílů může zahrnovat specifické požadavky, například rozlišení, případně formát.<sup>57</sup>

Pokud bude model sloužit pro účely dokumentace, taktéž konzervace či restaurování, měl by přesný a vysoce detailní. V případě dalšího zkoumání s využitím získaného 3D modelu by měla být digitální kopie, co nejvěrnější originálu tak, aby s ní bylo možné pracovat tak, jako s reálným předmětem. Navíc bez limitací, které by představovala práce s originálem, jakým mohou být například špatné mechanické vlastnosti předmětu V rámci prezentace v muzeích a pro edukativní účely rozlišení není natolik zásadní, jako v předchozích dvou případech, zásadní je zde však narativ.<sup>58</sup>

S tím souvisí i rozpočet a jeho stanovení, pokud je jej za potřebí. Do celkového rozpočtu mohou spadat mimo náklady na zapůjčení zařízení, nebo software, také cestovní výdaje a další. To vše se přímo odvíjí od skenovaného předmětu nebo objektu.

<sup>56</sup> Marcel BREJCHA – Vladimíra BRŮNA – Zdeněk MAREK – Bára VĚTROVSKÁ – Martin FOUZ

<sup>–</sup> Martina FOUZOVÁ, *Metodika 3D dokumentace a vizualizace interiérů památkových objektů,* 2015, s. 16.

<sup>57</sup> Gonizzi BARSANTI – R. REMONDINO – B. JIMENÉZ FERNANDÉZ–PLACIOS – Domenico VISINTINI, *Critical factors and guidelines for 3D surveying and modelling in Cultural Heritage*, International Journal of Heritage in the Digital Era, s. 143–145.

<sup>58</sup> Umair Shafqat MALIK – L.N.M. TISSEN – Arnold VERMEEREN, *3D Reproductions of Cultural Heritage Artifacts: Evaluation of Significance and Experience*. Studies in Digital Heritage, 2021.

Součástí přípravných prací též musí být předchozí návštěva místa, pokud je skenována stavba nebo volně stojící objekt. V takovémto případě by mělo přednostně dojít ke zjištění podmínek v exteriéru, potažmo překážek, které by mohli být problematické pro proces pořízení digitálního záznamu (vegetace, pohyb lidí). Posléze by mělo dojít k dokumentaci situace, fotograficky či v podobě plánku.

Na základě získaných informací je možné zvolit vhodné zařízení vzhledem ke skenovanému předmětu, jeho povrchu, anebo v případě objektu jeho velikosti a přístupnosti ze všech stran.<sup>59</sup> Tím rozumíme volbu pozemního nebo leteckého snímání, například dronem. Je též možné přistoupit k plurálnímu postupu neboli využití dvou technologií, pro přesnější výstup.

V závislosti na zvolené technologii a okolnostech dané památky je možné vytvoření konkrétního postupu. Je však nutné poznamenat, že každá z památek vyžaduje individuální přístup nelze tedy hovořit o ustálené metodice, nýbrž o obecných postupech vhodných pro skenování kulturního dědictví ve 3D. V rámci pracovního postupu pro skenování objektu v exteriéru je též zapotřebí brát v potaz podmínky týkající se počasí a denní doby. Především jelikož světelné podmínky jsou jedním z klíčových faktorů, ovlivňujícím získaná data. V interiéru je též důležité zajistit vhodné osvětlení, nejčastěji za využití umělého osvětlení.

Dalším krokem je završení celého procesu příprav, provedením digitálního záznamu. Tento proces se odvíjí na základě zvolené technologie a potřeb jednotlivých zařízení, se kterými je nutné být předem obeznámen. Je vhodné během skenování zaznamenávat jednotlivé pozice scanneru.<sup>60</sup> V zásadě by měl být předmět zaznamenán ze všech stran, zařízení by mělo být natočeno čelem ke skenovanému předmětu či objektu.<sup>61</sup> Tedy pokud se jedná o stavbu, je nutné ji postupně zdokumentovat v několika pásech dle daných rozměrů budovy. Mnohdy se jedná nejprve o obvodové zdivo a v druhém pásu střechu. V tomto případě je na místě zvolit pozemní i letecké snímání. Menší předměty je oproti tomu možné umístit na otočnou podložku a fotoaparát upevnit na stativ. Díky čemuž není

<sup>60</sup> M. BREJCHA – V. BRŮNA – Z. MAREK – B. VĚTROVSKÁ, *Metodik digitalizace, 3D dokumentace a 3D vizualizace jednotlivých typů památek*, s. 39.

<sup>59</sup> Luca DI ANGELO – Paolo DI STEFANO – Luciano FRATOCCHI – Antonio MARZOLA, *An AHP-based method for choosing the best 3D scanner for cultural heritage applications.* Journal of Cultural Heritage, 2018, s. 109—115.; Antreas KANTAROS – Theodore GANETSOS – Florian Ion Tiberiu PETRESCU, *Three-dimensional printing and 3d scanning: Emerging technologies exhibiting high potential in the field of cultural heritage,* Applied Sciences, 2023.

<sup>61</sup> C. NEAMTU – R. COMES, *Methodology to Create Digital and Virtual 3D Artefacts in Archaeology*, s. 70.

nutné nikterak manipulovat se zařízením, pouze se zvoleným předmětem na otočné podložce. U fotogrammetrie je důležité připomenout, že přesah mezi jednotlivými fotografickými snímky by měl být přibližně 60%.62 A taktéž konzistentní vzdálenost z níž je záznam pořizován mezi jednotlivými snímky a stejného zorného pole či úhle.

Následně získaná data jsou připravena pro zpracování v rámci jednoho z mnoha dostupných softwarů na trhu. Tyto softwary, v případě fotogrammetrie, operují na základně korelačního sytému, kdy v několika krocích dojde k získání dat z pořízených fotografií. Nejprve je však nutné si zkontrolovat náležité systémové požadavky zvoleného programu, anebo zvolit program vzhledem k dostupnému hardwarovému vybavení. Každý program může nabízet odlišné funkce, nicméně lze shrnout v několika bodech většinový postup, dobrým příkladem toho je Agisfot Metashape. Nejprve dojde k vyhledání identických bodů na snímcích, které k sobě program přiřazuje, pak přichází na řadu vygenerování geometrie objektu (na základě vypočtených pozic fotoaparátu) a poté následuje vygenerování textury ve zvoleném rozlišení.<sup>63</sup> Celková doba tvorby modelu se může lišit dle počtu pořízených snímků a zvoleného rozlišení. Posléze je možný export modelu v jednom z výchozích formátů programu. Navazujícím krokem mohou být dodatečné úpravy, například domodelování ztrát či animace.

Se získaným 3D modelem historického objektu je možné dále pracovat. Jak již bylo zmíněno v kapitole, která se podrobně věnuje programům vhodným pro vytváření modelů. Existují totiž nástroje v podobě grafických programů umožňující úpravy vizuální stránky virtuálního objektu. Jako jsou například Blender, Sketch Up, 3ds Max a jiné. Nicméně jakékoliv následné úpravy digitální kopie historické památky sebou přináší svá úskalí a proto je v této fázi zapotřebí otevřít otázku etického přístupu. Jelikož jakákoliv změna, která by nebyla v souladu s dosavadní dochovanou podobou, může představovat nebezpečí zkreslení historické skutečnosti. K čemuž by nemělo dojít za žádných okolností. Je proto nutné dbát striktního postupu při následných úpravách. Jakoukoliv úpravu odlišující digitální kopii od jejího reálného základu, lze považovat pouze za domněnku možné dřívější podoby daného předmětu. Tyto úpravy nad rámec stávajícího

<sup>62</sup> L. SEBAR – E. ANGELINI – S. GRASSINI – M. PARVIS – L. LOMBARDO, *A trustable 3D photogrammetry approach for cultural heritage.* 

<sup>63</sup> Fatemeh ALIDOOST, Hossein AREFI, *Comparison of Uas–based Photogrammetry Software for 3D Point Cloud Generation: A Survey Over A Historical Site*, ISPRS Annals of the Photogrammetry Remote Sensing and Spatial Information Sciences IV–4/W4, 2017, s. 55; BENTIKOWSKA–KAFEL – MACDONALD 2017, 230–231.

stavu předmětu připadají v úvahu pouze za předpokladu, že je možné je podložit hmotnými či nehmotnými historickými prameny. Nutné je však počítat s případnými limitacemi technologií, způsobu záznamu. Především pak u staveb a objektů nalézajících se v krajině, jelikož není vždy možné získat ucelený záznam vzhledem k nejrůznějším komplikacím, které mohou nastat během dokumentace. V takovém případě je možné připustit výjimku pro využití nástrojů kvůli domodelování chybějící části nebo úpravy textury, ale jen tehdy, jeli doplněná část rozlišitelná od originálního záznamu. Je tedy žádoucí stanovit jistý systém pravidel pro řádný postup práce v takovýchto programech.

Vzhledem k tomu, že doposud neexistují žádná směrodatná pravidla určená přímo pro tuto konkrétní problematiku grafických úprav digitálních modelů. Přísluší zde využít materiálů a etických stanovisek používaných v rámci jiných humanitních oborů, jež si kladou za cíl ochranu památek kulturněhistorických. Lze tak například vycházet z pravidel etického přístupu k restaurování jimiž se řídí památkáři, restaurátoři a konzervátoři po celé České republice. Soubor těchto doporučených postupů je možné nalézt v rámci Etického kodexu<sup>64</sup>, jak se jmenuje dokument, jež shrnuje celou škálu obdobných situací, s nimiž by se mohl setkat i tvůrce 3D modelu.

3D modelování se v dnešní době hojně využívá na poli archeologie, a to v rámci tvorby trojrozměrných rekonstrukcí budov a dalšího kulturního bohatství objeveného během archeologických výzkumů. Z čehož lze usoudit, že vizualizace může dobře sloužit pro účely vytvoření přibližné představy o tehdejší skutečnosti. Samotné hmotné archeologické prameny nejsou vždy nejsnadněji srozumitelným odrazem lidské minulosti, neboť u nich postupem času mnohdy došlo ke stárnutí, či degradaci materiálu a působení vnějších vlivů, které zapříčinilo obrovské ztráty informací.<sup>65</sup> Je tedy velmi přínosné využít dostupných novodobých technologií pro případné rekonstrukce původní podoby, především pro širší veřejnost a utvářet tak ucelenou, reálnou představu o minulosti. Vyjímajíc komplexní vizualizace a rekonstrukce, které zahrnují například podobu středověkého města v konkrétním století, je možné, avšak méně časté vizualizovat objekt zájmu menších rozměrů. Pro takový předmět lze předložit jakožto příklad hliněnou středověkou nádobu, která bývá zpravidla nalezena ve fragmentálním

<sup>64</sup> Profesní etický kodex konzervátora–restaurátora AMG ČR a Dokument o profesi konzervátora– restaurátora, dostupné z URL [https://www.cz-museums.cz/UserFiles/file/komise/kkrp/kodex.pdf,](https://www.cz-museums.cz/UserFiles/file/komise/kkrp/kodex.pdf) <https://icom-czech.mini.icom.museum/icom/eticky-kodex-icom/> (20. 3. 2024).

<sup>65</sup> Jiří UNGER – Petr KVĚTINA – Jan MAŘÍK, *Trojrozměrné digitální rekonstrukční modely v archeologii*, in. Radim HLADÍK a kol., *Digitální obrat v českých humanitních a sociálních vědách*, s. 235.

stavu a více než třetina originálního materiálu chybí. Bez nutných dokladů o její původní podobě, ji není možné zcela zrekonstruovat. V dané situaci by z etického hlediska nebylo vhodné chybějící část doplnit, jelikož s jistotou nemůžeme potvrdit, zda tato konkrétní nádoba po restaurátorském zásahu skutečně nabývá svého původního tvaru. Nicméně za pomoci skenu a digitálního modelování je možné vytvořit předpokládaný tvar bez mechanického zásahu do hmoty předmětu, díky komparaci na základě jiných dochovaných nádob z dané oblasti a časového období.<sup>66</sup> Obdobně je tomu i v archeologickém prostředí v rámci vizualizace. Naskýtá se zde příležitost vytvořit digitální dvojče k originálu, s nímž je možné bez omezení pracovat na rozdíl od skutečného předmětu. Ovšem i v tomto případě je nutné uplatnit etických směrnic restaurátorského oboru a názorně, například barevně, či materiálově, odlišit doplněné části, tak aby bylo zřetelné, co je původní část a co je nově vytvořený doplněk. Obdobně by tak bylo možné u 3D modelu znázornit nově vytvořené textury, například ornamentálním vzorem, na upravovaném předmětu. Který lze volně multiplikovat a následně může poskytovat srovnání mezi originálem a předpokladem. Další srovnatelnou variantou by bylo využití Non photorealistic rendering technik. Ty pomáhají abstraktně stylizovat danou vizualizaci, například do podoby olejomalby, akvarelu, nebo kresby, která tak nenabývá fotorealistické podoby.<sup>67</sup> Tento postup je vhodnější pro celkovou vizualizaci nežli pro tvorbu samotných doplňků, u kterých by takovýto rozdíl působil spíše jako rušivý element. Avšak tato možnost představuje způsob, jakým velice snadno rozlišit realizovaná zpodobnění.

Postup práce na těchto úpravách následuje až v momentě vytvoření 3D modelu v jednom z příslušných softwarů pro jejich tvorbu. Po vytvoření barevného schématu pro model je možné přistoupit k domodelování chybějící části a popřípadě obnovit prostřednictvím malby poničené, či ztracené povrchové úpravy.<sup>68</sup> Je taktéž možné rovnou

<sup>66</sup> Eva PIETRONI – Daniele FERDANI, Virtual restoration and virtual reconstruction in cultural heritage: terminology, methodologies, visual representation techniques and cognitive models, Information, 2021.

<sup>67</sup> J. UNGER – P. KVĚTINA – J. MAŘÍK, *Trojrozměrné digitální rekonstrukční modely <sup>v</sup> archeologii*, s. 240–241. 68 Sharon PISANI – Alan MILLER – Mark HALL, *Digitally restoring artefacts using 3D modelling* 

*techniques for immersive learning opportunities,* 2022 8th International Conference of the Immersive Learning Research Network (iLRN), IEEE, 2022.; Radu COMES – Călin Gheorghe Dan NETAMU – Cătălin GREC – Zsolt Levente BUNA – Cristian GÄZDAC – MATEESCU–SUCIU, *Digital Reconstruction of Fragmented Cultural Heritage Assets: The Case Study of the Dacian Embossed Disk from Piatra Ros*, Applayed Science, 2022.

pracovat s mračnem bodů, jež poskytne 3D scanner.<sup>69</sup> Klíčový je výběr vhodného programu, především pokud je nutné rekonstruovat některou z chybějících částí.<sup>70</sup> Zde nelze opomenout program Blender, který poskytuje širokou škálu nástrojů pro modelování a mnoho dalších funkcí. Tento program je považován za jednu z nejlepších možností pro dodatečné práce s 3D modelem. Posléze je zapotřebí hotová data vyexportovat v příslušeném formátu.

Veškeré tyto technologie nabízí možnost vizualizovat dávno ztracenou podobu předmětů, povrchových úprav a domodelovávat chybějící části. Umožňují tvořit vizualizaci a rekonstrukci dávné minulosti i zatraktivnit nepříliš dobře zachované předměty, které by se v mnoha případech nedostaly za vitríny muzeí.

<sup>69</sup> Georgios KORESS – Christos-Nikolaos ANAGNOSTOPOULOS – A. Eid MOHMAD, *A Proposed Framework For Affordable CAM Replication In Cultural Heritage*, Journal of Physics: Conference Series 2204, 2022.<br><sup>70</sup> Grazzia TUCCI a kol., *High-quality 3D models and their use in a cultural heritage conservation* 

*project*, The International Archives of the Photogrammetry, Remote Sensing and Spatial Information Sciences, 2017, s. 690–691.

# <span id="page-35-0"></span>**6. Rotunda sv. Longina**

Následující kapitola bude věnována kulturně historickému kontextu daného historického objektu, rotundy sv. Longina, jenž byla zvolena pro vytvoření virtuální trojrozměrné kopie v praktické části této práce.

Rotunda se nachází na Novém městě v Praze, přesněji v ulici na Rybníčku s číslem popisným 8, v těsné blízkosti kostela sv. Štěpána. Jedná se o poměrně malý objekt a je nejmenší pražskou rotundou z doposud dochovaných, zdokumentovaných pražských rotund. Primárně byla vybrána pro tvorbu 3D modelu díky svým rozměrům, stejně jako pro přístupnost ze všech stran, jelikož není součástí další architektury nebo obklopena vegetací. V dnešní době spadá do správy řeckokatolické církve, která ji využívá, jako svou kapli pro konání občasných bohoslužeb, rotunda není jinak běžně přístupná pro veřejnost.

#### <span id="page-35-1"></span>**6.1 Historický kontext**

Nejstarší historické záznamy se vztahují k nepříliš rozsáhlé osadě zvané Rybník, která se nacházela na místě nynější moderní zástavby v okolí rotundy, jež se stala posléze její součástí. Existence této osady je nepřímo doložena zakládací listinou Břevnovského kláštera,<sup>71</sup> která je však falzem pocházejícím z mnohem mladší doby, jež je přisuzována Boleslavu II a datována 14. lednem 993. Boleslav II. v listině mezi jinými statky a osadami uděluje Břevnovskému klášteru právě i osadu Rybník. Lze tedy předpokládat, že Rybník existoval již na konci 10. století.

Kdy přesně vzniká rotunda samotná není přesně známo, písemné zmínky o její existenci pocházejí až z mnohem mladší doby. V literatuře je obvykle kladen její vznik, v podobě románské centrály, do 1. poloviny 12. století, kdy byla nejspíše zasvěcena sv. Štěpánu prvomučedníkovi.<sup>72</sup> Lze předpokládat, že rotundě mohl předcházet starší sakrální, pravděpodobně dřevěný, objekt, který v 11. století sloužil pro potřeby osady.<sup>73</sup> Toto tvrzení by bylo možné prokázat pouze archeologickým výzkumem, který by odkryl pozůstatky takovéto budovy.

<sup>71</sup> *Codex diplomaticus et epistolaris regni Bohemiae I*, Gustav FRIEDRICH (ed.), 1904–1907, s. 347– <sup>350</sup>, č.375. 72 Růžena BAŤKOVÁ <sup>a</sup> kol., *Umělecké památky Prahy 2*, s. 88–89.

<sup>73</sup> Vojtěch KAŠPAR, *Rotunda sv. Longina a osada Rybník na Novém městě*, in. Patrik LÍBAL, Jiří MUASIL (ed.), *Gorgoneion I : sborník doc. JUDr. et PhDr. Dobroslavu Líbalovi, DrSc., k 90. narozeninám*, s. 33.
Předpokládá se, že románská rotunda mohla být součástí panského dvorce a jak předkládá Anežka Merhautová její účel tak mohl být rozdílný. Je možné, že byla určena pouze pro soukromé potřeby dvorce.<sup>74</sup> Obdobně mohla stavba fungovat jakožto farní kostel pro konání bohoslužeb a pro tyto účely pravděpodobně sloužila necelá další dvě staletí, kdy se její úloha mění. Merhautová dále poukazuje i na fakt, že původní zasvěcení rotundy mohlo být totožné s tím dnešním, současným patrociniem je sv. Longin, které by tedy bylo tím původním. Tuto teorii podporuje faktem, kdy obec Rybníčky patřila kapitule vyšehradské, která měla ve vlastnictví svého kostela tumbu s ostatky sv. Longina.75 Dnes již není zcela jasné zda tomu tak bylo či nikoliv, běžně se však v literatuře uvádí jako původní zasvěcení svatému Štěpánovi. Nicméně samotná existence rotundy v rámci osady, od jejího vzniku až po polovinu 14. století, dokládá jistý význam této oblasti.

Nynější Nové Město, jehož součástí byla i historická osada Rybníčků, se z geologického hlediska rozkládá na vltavských štěrkopískových plošinách, s velkým podílem břidlice a křemene.<sup>76</sup> S poměrně význačným horizontem podzemní vody, která mohla vyvěrat až na povrch a vytvářet tak poměrně silné prameny a tůně, napájející celý systém drobných vodních ploch.<sup>77</sup> Pravděpodobně tato skutečnost dala jméno samotné osadě Rybníčky a posléze pak názvu dnešní ulice Na Rybníčku a nedaleké ulice V tůních. Existence několika rybníčků je doložena, jak v písemných pramenech, kdy jsou zmiňovány ještě k roku 1428 hned tři rybníčky.<sup>78</sup> Skrze geologické a geofyzikální výzkumy v přilehlé oblasti rotundy, byly odhaleny anomálie, jež by svými rozměry mohly představovat drobnou vodní nádrž či rybník.79 Je tedy jisté, že zdejší rybníčky, které mohly vznikat přirozeně díky silným pramenům spodní vody, či byly uměle vytvořeny, představovaly důležitý vodní zdroj pro tehdejší osídlení, současně s tím vytvářely vhodné prostředí pro osídlení v dané oblasti.

Postupem doby, přibližně na přelomu 12. a 13. století, se celá osada s nyní stojící rotundou dostává do vlastnictví německých rytířů. Patrně darem knížete Vladislava Jindřicha nebo krále Přemysla Otakara I. Následně od německých rytířů získává

<sup>74</sup> Anežka MERHAUTOVÁ, *Raně středověká architektura v Čechách*, s. 253–254; Vilém LORENC, *Nové Město pražské*, s. 26.

<sup>75</sup> Tamtéž, s. 253–245.

<sup>76</sup> V. LORENC, *Nové Město pražské*, s. 17, V. KAŠPAR, *Rotunda sv. Longina a osada Rybník na Novém městě*, s. 17.

<sup>77</sup> V. LORENC, *Nové Město pražské*, s. 17.

<sup>78</sup> Václav Vladivoj TOMEK, *Základy místopisu Pražského*, odd. II., s. 161.

<sup>79</sup> V. KAŠPAR, *Rotunda sv. Longina a osada Rybník na Novém městě*, s. 16–17.

vlastnická práva královna Konstancie, tou dobou již vdova po Přemyslu Otakarovi I. Která po nedlouhé době podstoupila Rybníčky špitálu sv. Františka, založeného její dcerou sv. Anežkou Českou. Dokládá to listina z roku 1235.<sup>80</sup> Následně vlastnictví špitálu potvrdil i papež Řehoř IX, listinou z roku 1237. <sup>81</sup> První písemná zmínka vztahující se přímo k rotundě, označované též jako kostel, se nachází až v pozdější listině. Tou je listina z roku 1257 ve které pražský arcibiskup Mikuláš přisuzuje patronátní právo řádu křižovníků s červenou hvězdou hned k několika kostelům, mezi nimi i kostel sv. Štěpána na Rybníčku a je tak povoleno řádu dosazovat kněží ke kostelu, neboli rotundě, a využívat jej jako farní. 82

Výrazně se situace mění až v polovině 14. století, kdy se úpravy v rámci plánů Karla IV. pro Prahu dotýkají i oblasti Rybníčků, které se tak stávají součástí Nového Města pražského. Rotunda tedy plnila svou funkci do poloviny 14. století, jelikož díky svým nevelikým rozměrům nemohla pojmout velké množství obyvatelů rozrůstající se královské metropole. Bylo zapotřebí vybudovat nový kostel, který by dosahoval svou kapacitou stávajících požadavků.<sup>83</sup> Dochází k výstavbě nového kostela, na který je přeneseno původní patrocinium sv. Štěpána, stejně jako funkce rotundy. Z rotundy se tak stává filiální kostel, který je v následné době stavebně upraven. V literatuře se předpokládá, že právě převedení patrocinia sv. Štěpána na nový kostel vedlo k přesvěcení doposud sloužícího románského objektu na jiné patrocinium. V této době byla rotunda pravděpodobně zasvěcena sv. Longinovi, patrocinium jež nese dodnes.84

S funkcemi souviselo i užívaní hřbitova, který přiléhal k rotundě. Dle archeologických nálezů se na hřbitově u rotundy pohřbívalo již před polovinou 14. století, tyto hroby se nacházejí v těsné blízkosti východního zdiva rotundy a zachovány byly jen díky pozdější barokní přístavbě. Pozdější hrobové vrstvy pocházející od 14. století až do roku 1789, kdy Josef II. zakazuje pohřbívání v okolí kostelů. V druhé vrstvě, kterou lze datovat od 14. století až po 17. století, kdy dochází k nepočetnějšímu množství pohřbů, se tyto hroby nacházejí směrem k mladšímu kostelu sv. Štěpána a souvisejí tak s novoměstským

<sup>80</sup> *Codex diplomaticus et epistolaris regni Bohemiae III/I*, Gustav FRIEDRICH (ed.), 1942, s. 121– 123, č. 103.

<sup>81</sup> CDB III/I, s. 121–123, č.160.

<sup>82</sup> *Codex diplomaticus et epistolaris regni Bohemiae V/I,* Jindřich ŠEBÁNEK, Sáša DUŠKOVÁ (ed.), 1974, s. 191–201, č. 121.

<sup>83</sup> Ladislav KLICMAN (ed.), *Acta Klimentis VI. Pontifici romani 1342–1352*, s. 740–741, č. 1439 a č. 140, s. 741–744.

<sup>84</sup> R. BAŤKOVÁ a kol., *Umělecké památky Prahy 2*, s. 89

pohřebištěm.<sup>85</sup> Nejmladší hrobová vrstva pochází z 17. a 18. století, ovšem kvůli pozdějším výzkumům byla silně poškozena. Ve výsledku se v okolí rotundy, podle doposud provedených archeologických výkopů nachází celkem 30 identifikovaných hrobů, z nichž jsou nejzajímavější dva pohřby žen s dětmi a doklad pohřbu na dřevěné desce (fošně).<sup>86</sup> Mimo jiné byly součástí hřbitova dvě kaple. Středověká Kaple Všech svatých a druhá barokní kaple zvaná Jeruzalémská s oltářem Božího těla, obě však byly následně odstraněny kvůli vytyčení nové ulice v 19. století.<sup>87</sup> Součástí hřbitova byla též kostnice, o které máme zprávy ještě z počátku 15. století.<sup>88</sup>

V dalších stoletích se uvedené sakrální stavby dotkly převážně stavební úpravy. V rámci stavebně-historického vývoje rotundy je dobré zmínit vybudování přístavby s kryptou, ke kterému došlo v polovině 17. století, přesnější datum není známo, stalo se tak na popud tehdejšího novoměstského radního Ludvíka Flayssmana z Tumpachu.<sup>89</sup> Zbudované již barokní přístavby byly financované samotným Ludvíkem Flayssmanem za účelem vytvoření místa posledního odpočinku pro sebe a svou manželku Annu Flayssmanovou. Následné období pohřbívání je završeno koncem 18. století.

Následující století pro rotundu sv. Longina nepředstavovalo velkou řadu změn, vše se ovšem mění v 19. století, kdy je vlivem vytyčení nových ulic v rámci Nového města ohrožena existence samotné sakrální stavby. V důsledku nové regulace byl vydán požadavek na zbourání kaple guberniárním úřadem roku 1839 a znovu pak v roce 1841 zádušním úřadem. <sup>90</sup> To však vyvolalo jistou nevoli a do situace se tak začlenila i správa výboru musea královského českého. Výsledkem čehož bylo konání komise, jejímž členem byl mimo jiné i František Palacký, hrabě Josef Nostic–Rieneck a Josef Šafařík, kteří rozhodli o zrušení vydaného nařízení na demolici kaple.<sup>91</sup> Nicméně tehdejší stavba přichází o barokní přístavbu, která je stržena a dochází tak k zazdění krypty ze 17. století, která by uvolnila prostor pro novu ulici. Kromě těchto změn byl také vybudován nový vchod do kaple.

<sup>85</sup> V. KAŠPAR, *Rotunda sv. Longina a osada Rybník na Novém městě*, s. 28.

<sup>86</sup> Tamtéž, s. 34–35.

<sup>87</sup> Archiv hlavního města Prahy, *Liber memorabilum* (dále AMP) cod. 740, fol. 165; Dobroslav

LÍBAL – Olga NOVOSADOVÁ – Jiří FAJMON, *Stavebně historický průzkum rotundy sv. Longina*,

s. 2–3, Podrobněji EKERT Posvátná místa královského hlavního města Prahy.

<sup>88</sup> Tamtéž, s. 3; V. V. TOMEK, *Základy místopisu Pražského*, s. 162.

<sup>89</sup> Jan Florian HAMMERSCHMIDT, *Prodromus gloriae Pragenae*, 1723, s. 253.

<sup>90</sup> Jan AMLER, *Restaurace kaple sv. Longina*, Zprávy památkového souboru hlavního města Prahy č. 9, 1931, s. 148.

<sup>91</sup> Tamtéž, s.148; Jitka PLACHÁ–GOLLEROVÁ, *Kostel sv. Štěpána a kaple svatého Longina na Novém městě*, 1940, s. 6.

V následujících letech probíhaly na rotundě drobné úpravy, které však plně nedostačovaly potřebám rotundy. Mnoho z navržených oprav se neuskutečnilo z důvodu nedostatečných finančních prostředků a objekt zůstával po delší dobu v nevyhovujícím stavu. Postupem času došlo k opravení střechy a zasklení oken.<sup>92</sup> Byla stanovena i úprava vchodu do rotundy, která ovšem nebyla zrealizována, dochází tak pouze k opravě omítky na lucerně.<sup>93</sup>

Dalších výrazných oprav se rotunda dočkala až v první polovině 20. století. Tou dobou rotunda stále vyžadovala citlivý zásah. Projekty na komplexní stavební úpravy rotundy vznikaly již od roku 1904 s návrhy architekta Antonína Wiehla. Situace se neposunula dále až do konce první dekády 19. století, vzhledem k otázce financování projektu. V této době byl proveden důkladný stavební průzkum, kdy došlo k objevení opukových desek, které tvořily původní krytinu, dále byla zmapována torza sdružených románských oken lucerny a zbytky nástěnných maleb, poškozených při pozdějších úpravách.<sup>94</sup> Posléze byly vypracovány nové plány, v několika variantách, na úpravu kaple a jejího okolí architektem Wiehlem ve spolupráci se stavebním úřadem. V rámci čtyř variant se jednalo o úpravu lucerny, tedy případné ponechání současné podoby, či upravení na pseudorománskou lucernu. Další návrhy se věnovaly otázce úpravy těsné blízkosti stavby, kdy měl být snížen terén na úroveň dlažby kaple, mimo jiné také vysázení stromů v okolí, nebo ponechání zahrady v tehdejším stavu. Přestože došlo k vybrání prvního návrhu na úpravu okolí komisí, nebyla zrealizována vzhledem k válečným událostem.

V roce 1920 na popud stávající komise mělo dojít k postupným úpravám v několika etapách rotundy samotné i jejího okolí. Práce však počínají až v roce 1929 pod vedením stavitele Františka Vostřáka. Během oprav v roce 1929 a 1930 došlo k opravě vnějšího zdiva, zazdění a omítnutí po zbourané barokní přestavbě, opravě lucerny, zasklení oken a celá kaple byla nově zastřešena.<sup>95</sup> Dochází tehdy i k úpravě interiéru, kdy byla znovu položena dlažba, upraveno zaklenutí a došlo k obnovení zazděného gotického okna v apsidě. Kromě těchto úprav byl nově pojednán i vchod. Při této příležitosti došlo mimo již zmíněné proměny k otevření hrobky vně rotundy. Zde byly objeveny kosti, které byly

<sup>92</sup> AMP, Stará magistr. spisovna sign. D 6/18 per. 1875; V. KAŠPAR, *Rotunda sv. Longina a osada Rybník na Novém městě*, s. 22

 $9^{3}$  AMP, sign. B 42/8 per. 1874, sign. C 14/10; AMP, sign C 8/164 per. 1886–1890, V. KAŠPAR, *Rotunda sv. Longina a osada Rybník na Novém městě*, s. 22.

<sup>94</sup> J. AMLER, *Restaurace kaple sv. Longina*, s. 159–190; D. LÍBAL – O. NOVOSADOVÁ – J.

FAJMON, *Stavebně historický průzkum rotundy sv. Longina*, s. 7–8.

<sup>95</sup> J. PLACHÁ–GOLLEROVÁ, *Kostel sv. Štěpána a kaple svatého Longina na Novém městě*, s. 6.

na místě ponechány. Též krypta před kaplí byla opětovně otevřena a nově zaklenuta. Opravy interiéru pokračovaly až do roku 1935, kdy byla do interiéru znovu osazena barokní nika a doplněna mensou s dřevěným sousoším Ukřižování sv. Longina.<sup>96</sup>

## **6.2 Stavební vývoj a dnešní podoba rotundy**

Rotunda sv. Longina ve své dnešní podobě sestává z válcové centrální lodi, jež je zaklenuta kopulí a završena lucernou. K lodi přiléhá půlkruhová apsida. Centrální loď nemá sokl. Vnější zdivo je jen z části omítnuté, na odhalených plochách je viditelný původní materiál, z nějž byla rotunda vystavěna. Jedná se o pískovcové kvádry ze severní strany a opukové kvádříkové zdivo nepravidelných rozměrů na jižní straně. Nicméně na podstatné části budovy dochází k vrstvení daných druhů kamenů do jednotlivých pásů. 97 Zdivo je završeno stupňovitou římsou z dvou předsazených opukových kvádříků. Jak apsida, tak i loď jsou zastřešeny kuželovitou prejzovou střechou. Nad lodí je střecha završena vysokou barokní osmibokou lucernou s přilbovitou střechou, zakončenou křížem. Z části je také přiznáno původní základové zdivo románské lucerny. Stavba je doplněna o dvě okna. První se nalézá v apsidě, dvojité gotické okno s kružbou tvořenou středním prutem, z něhož po obou stranách vybíhají obloučky. Ty jsou zdobené polovinou trojlístku, který je směrem dolů otevřený a nad nimi je umístěn další trojlístek vložený do kruhu. Dalším je drobné románské okno osvětlující centrální prostor lodi uvnitř rotundy. Dnešní vstup do lodi, zachován v podobě půlkruhového portálu, je situován směrem k ulici s novodobými dveřmi v ose apsidy. Zbytky původního portálu jsou odkryté ve zdivu.

Interiér je poměrně prostý, nesoucí známky barokních úprav. Loď je zaklenuta kopulí, jejíž vrchol je prolomen barokním okulem do lucerny, osvětluje tak celkový vnitřní prostor.

V porovnání s dalšími pražskými rotundami je sv. Longin menších rozměrů se svými 5 m v průměru. <sup>98</sup> Dnes je rotunda situována na travnaté ploše, orientována směrem do ulice, z druhé strany je plocha lemována stromy. Stavba mírně vybočuje na chodník do ulice Na Rybníčku, kde je značně snížen terén kvůli silnici. Celá budova je tak vyvýšena na terase, jež je znatelná při pohledu z ulice.

<sup>96</sup> R. BAŤKOVÁ a kol., *Umělecké památky Prahy 2*, s. 90.

<sup>97</sup> Anežka MERHAUTOVÁ, *Raně středověká architektura v Čechách*, s.253; D. LÍBAL – O. NOVOSADOVÁ – J. FAJMON, *Stavebně historický průzkum rotundy sv. Longina*, s. 7; Zdeněk

DRAGOUN, *Praha 885–1310, Kapitoly o románské a raně gotické architektuře*, s. 132. <sup>98</sup> Z. DRAGOUN, *Kapitoly o románské a raně gotické architektuře,* s. 131.

Ve své původní podobě měla válcová loď pouze jedno okno na jižní straně a vchod na straně západní.<sup>99</sup> Tento malý portál je dnes viditelný v neomítnuté části zdiva, hned vedle dnešního vstupu do kaple. Ostění původního portálu bylo členěno dvěma drobnými pravoúhlými ústupky zakončenými půlkruhovou archivoltou, na než byl posazen tympanon.

V období středověku v rámci výstavby nedalekého kostela sv. Štěpána došlo pravděpodobně ke zvětšení stávajícího okna v apsidě, které tak nabylo podoby gotického okna s ostěním a kružbou, jež je identické s tou z kostela sv. Štěpána.<sup>100</sup> Nicméně v jednom z následujících staletí bylo toto okno zazděno a posléze znovu obnoveno až během rekonstrukcí na počátku 20. století.

Během barokní přestavby proběhlo nejvíce stavebních úprav a zásahů do původní románské stavby z prostředků Ludvíka Flayssmana z Tumpachu. Kdy byla přistavena vetší obdélná loď, o rozměrech 4,6 m široké a 8 m dlouhé, s rodinnou hrobkou vyhloubenou pod nově vzniklou přístavbou. <sup>101</sup> Došlo k zazdění původního románského portálu a prolomení nového vchodu do centrální části stavby. Jak přesně vypadal exteriér tehdejší stavby dokládá akvarel Jana Groha z roku 1824. Nová barokní loď byla opatřena kazetovými dveřmi, nad nimiž se nacházelo půlkruhově ukončené okno. Vrcholem stavby byl nízký trojúhelníkový štít. Kromě prolomení nového vchodu došlo k otevření klenby do lucerny, která byla tímto přizvednuta a mírně posunuta oproti románskému zbytku zdiva. Lucerna byla prolomena celkem osmi půlkruhem završenými okny. Dochází také k posunutí apsidy, která byla zevnitř na jižní straně ztenčena a naopak na severní přizděna, tak aby navazovala na osu nově vzniklé lodě.<sup>102</sup>

Další zásadní změny přichází až v polovině 19. století, kdy během regulace dojde téměř k demolici celé stavby. Nicméně dojde pouze k odstranění barokního přístavku a následně k úpravám románské části kaple. Během oprav na přelomu 19. a 20. století je odhaleno množství nálezů původních románských prvků rotundy, které byly překryty pozdějšími úpravami. Podle novodobého stavebně historického průzkumu se rotunda ze své původní podoby zachovala více než jen pozůstatky románského portálu a okna. Jak

<sup>99</sup> Jiří ČAREK, *Románská Praha*, 1947, s. 311.

 $100$  Tamtéž, s. 311.

<sup>101</sup> Zdeněk WIRTH, *Za starou Prahu, věstník klubu za Starou Prahu* č.2, 1911, s. 4.

<sup>102</sup> R. BAŤKOVÁ a kol., *Umělecké památky Prahy 2*, s. 89; J. ČAREK, *Románská Praha*, s. 311; D. LÍBAL – O. NOVOSADOVÁ – J. FAJMON, *Stavebně historický průzkum rotundy sv. Longina*, s. 26.

vyplývá z podoby zevnějšku apsidy, tedy viditelného původního románského spárování s jednoduše podřezávanými spárami a typickými vysprávkami rohů vyhřezlou maltou.<sup>103</sup>

<sup>103</sup> Tamtéž, s. 24.

# **7. Vlastní postup vytvoření modelu**

Následující kapitula se věnuje vlastnímu postupu práce při vytváření 3D modelu a mapuje podrobně veškeré kroky potřebné k jeho tvorbě. Od prvotního kroku stanovení cíle až po samotnou práci v programu, vygenerování modelu a post–processing.

## **7.1 Přípravné práce**

Pro tuto práci, jak již bylo zmíněno, byla zvolena rotunda sv. Longina na Novém Městě a to z několika důvodů. Svým umístěním a přístupností je jednou z nejsnáze dostupných historických objektů v Praze, navíc je součástí významné historie, která se váže k metropoli. Nepřiléhá přímo k žádné zástavbě a není plně obklopena vegetací. Pohyb lidí v její těsné blízkosti je minimální, a je vhodným objektem vzhledem ke své skromné velikosti. Za těchto podmínek je ji možné plně zdokumentovat na základě dostupného vybavení. Které je nutné pro pořízení záznamu a také pro vytvoření modelu i jeho následné úpravy.

Cílem celého procesu 3D skenování v praktické části práce je postihnout celkový postup, který by demonstroval práci s reálným objektem a vybavením na základě teoretických informací předložených v předchozích kapitolách. Zároveň si tato část práce klade za cíl vytvoření 3D modelu pro účely prezentace a poskytnutí ukázky, která by mohla posloužit, jako příkladný metodický postup pro další práce.

Po zvolení objektu bylo přistoupeno k přípravným pracím, jako jsou stanovení metodického postupu a zmapování situace v souvislosti s prostředím v němž se rotunda nachází. Vzhledem k dobré přístupnosti v okolí rotundy nevyvstaly žádné větší překážky, až na jeden ze stromů nacházející se v poměrné blízkosti stavby a snížený terén, kvůli silnici, ohraničený nízkým plůtkem. Tato drobná úskalí nepředstavovala zásadní problém, a proto byla rotunda i s terénem fotograficky zdokumentována. Zároveň byl pořízen nákres situace, před samotnou fotodokumentací.

Na základě zjištěných informací byl zvolen následující metodický postup za využití digitálního fotoaparátu a dronu. <sup>104</sup> Ten bylo zapotřebí ke zdokumentování střechy a lucerny historického objektu. Tyto prvky by nebylo možné zachytit jiným způsobem,

<sup>&</sup>lt;sup>104</sup> Pro práci s drony je nutné se předem obeznámit s pravidly a vyhláškami určující jejich užívání, které se určují podle hmotnosti dronu. Pokud dron přesáhne hmotnost 250 g a je jeho součástí kamera či jiná možnost, jak zachytit jakékoliv osobní informace, je nutné se registrovat na Úřadě civilního letectví a složit zkoušku pro jeho užívání. Více [https://portal.gov.cz/rozcestniky/letani-s-dronem-](https://portal.gov.cz/rozcestniky/letani-s-dronem-RZC-101)[RZC-101.](https://portal.gov.cz/rozcestniky/letani-s-dronem-RZC-101)

jelikož se nacházejí ve značné výšce. Digitální fotoaparát byl využit pro pozemní část dokumentace objektu. Konkrétní den pro pořízení záznamu byl zvolen na základě vhodného počasí a světlených podmínek.

#### **7.2 Digitální záznam**

Digitální záznam byl proveden za pomoci fotoaparátu Nikon D3400 s objektivem 18– 55 mm a dronu DJI Mini 3. Den pro pořízení záznamu byl zvolen dle aktuální meteorologické situace. Tedy za vyhovujících světlených podmínek, které by umožňovaly pořízení snímků s minimálními stíny. Proto byl zvolen čas v dopoledních hodinách, kdy bylo světlo nejjasnější a zároveň dostatečně rozptýlené mraky, aby na celý dokumentovaný předmět dopadalo jednotné světlo. Přímé světelné záření vytváří na povrchu objektu výrazné tmavé plochy, díky nimž by nebylo možné získat potřebná data z pořízených fotografií. Jak již bylo zmíněno, jakákoliv stinná, jinak řečeno tmavá oblast na fotografii představuje hluchý prostor, z kterého není možné získat data. Takové situaci se dá snadno předejít v případě pořizování fotografií v interiéru. Tedy v kontrolovatelném prostředí, které je možné libovolně ovlivnit. To však neplatí v exteriéru, kdy celkovou kvalitu záznamu ovlivňují světelné podmínky dané počasím.

Záznam byl proveden ve třech fázích dle předešle stanoveného metodického postupu. Pořízení záznamu předcházelo nejprve odměření vzdálenosti ode zdiva stavby. Vzdálenost byla dána okolním prostředím a posléze byly vyznačeny body s totožnými rozestupy, ze kterých byly následně pořízeny fotografie. Toto přibližné značení bylo nutné provést z důvodu udržení kvality a konzistentnosti záznamu, také kvůli dosažení dostatečných překryvů mezi jednotlivými snímky. Dalším důvodem a pravděpodobně jedním z nejdůležitějších je udržení jednotné vzdálenosti, ze které jsou pořizovány snímky, vzhledem k funkcím vybraného programu. Pokud by došlo ke kolísání vzdálenosti mezi snímačem a snímaným objektem, může při generaci mračna bodů a tím pádem i v dalších krocích, v nichž program pracuje, dojít ke vzniku míst, které program nebude schopen rekonstruovat. Je tedy žádoucí udržet jednotnou vzdálenost a zorný úhel.

V první fázi bylo zdokumentováno zdivo za pomoci fotoaparátu umístěného na stativu. Vyjma části zdiva přiléhajícího k ulici, kde je terén snížen na úroveň silnice. Následně byl využit dron, aby bylo možné pokračovat v pořízení záznamu ve stejné výšce a úhlu. V druhé fázi byly pořízeny snímky na úrovni střechy. Ve třetí fázi byly pořízeny snímky lucerny a její střechy. Celý proces bylo nutné takto rozdělit, aby došlo k co

nejkvalitnějšímu zdokumentování památky vzhledem k její výšce a dostupnému vybavení. Tak bylo možné udržet přibližně stejnou vzdálenost a úhel pohledu z nějž byly snímky fotoaparátem a posléze dronem zaznamenávány.

Následně byly z pořízených fotografií vybrány vhodné snímky pro zpracování v programu, tedy fotografie ze všech předem vyznačených stanovišť. Pro každé stanoviště byla stanovena jedna fotografie. Pořizování dat probíhalo tak, že z jednoho místa bylo pořízeno vícero snímků, aby se zamezilo vzniku nekvalitního záznamu. Pořízené záznamy byly průběžně kontrolovány při práci. Kontrola snímků je důležitým krokem, kterým lze zamezit pořízení nevyhovujícího záznamu a zároveň momentem pro kontrolu správného nastavení zařízení na kterém je objekt zaznamenáván. Celková doba pořízení snímků včetně vytyčení jednotlivých stanovišť zabrala přes dvě hodiny.

Celkem bylo zvoleno 181 snímků ke zpracování. Jediný problematický moment, který nastal během pořizování fotografií představovala překážka v podobě stromu, rostoucího na prostranství v blízkém okolí rotundy. Konkrétně v oblasti dnešního vstupu do lodi rotundy. Ten značně stěžoval pořízení záznamu během druhé a třetí fáze pořizování fotografií objektu, za pomoci dronu, kdy mohlo dojít ke kolizi zařízení s větvemi stromu.

## **7.3 Zpracování dat**

Pro zpracování získaných dat v podobě fotografií, byl zvolen program Substance 3D Sampler od široce známe společnosti Adobe. Tato společnost se věnuje vývoji programů, jež umožňují práci s počítačovou grafikou, fotografiemi, videi a úpravy textu. Většina dnešních uživatelů si představí tuto společnost pod programy, jako jsou Photoshop, sloužící pro práci s fotografiemi a Acrobat, který umožňuje práci a četní souborů PDF. V dnešní době integruje do svých programů i umělou inteligenci.

Nicméně v rámci této široké nabídky se objevují i programy určené přímo pro práci se 3D grafikou, kam se řadí i zvolený program Substance 3D Sampler. Ten je mimo jiné možné v rámci kolekce Adobe Substance 3D zakoupit spolu s dalšími programy. Jmenovitě Substance 3D Designer, Substance 3D Painter, Substance 3D Modeler, Substance 3D Stager, Substance 3D Assests.<sup>105</sup> Celá kolekce se zaměřuje na 3D tvorbu a design, na poli humanitních oborů nejsou však všechny plně využitelné. Ze zmíněných by bylo možné použít například Substance 3D Modeler, který je softwarem pro

<sup>&</sup>lt;sup>105</sup> 3D aplikace společnosti Adobe, dostupné z UR[L https://www.adobe.com/cz/creativecloud/3d](https://www.adobe.com/cz/creativecloud/3d-ar.html)[ar.html](https://www.adobe.com/cz/creativecloud/3d-ar.html) (16.3.2024).

trojrozměrné modelování. V praxi je možné ho nahradit jiným volně dostupným open– source softwarem. V daném oboru je možné použít i Substance 3D Painter, který umožňuje úpravy přímo na povrchu modelu. Další Substance 3D programy nejsou příliš využitelné v rámci památkové péče, jelikož pracují primárně s tvorbou a úpravami materiálů. V případě, kdy je hlavním cílem dokumentace historické skutečnosti tyto funkce nenachází uplatnění.

Zvolený program Substance 3D Sampler mimo tvorbu 3D modelů na principu fotogrammetrie, umožňuje také vytváření realistických materiálů na základě fotografií a práci se světlem. V obou případech jsou funkce podpořeny umělou inteligencí Adobe Sensei.106 Klíčová je v tomto případě vlastnost programu vytvořit 3D model, který je jedním z ústředních témat této práce. Program byl zvolen vzhledem k jednoduchému uživatelskému rozhraní a poměrně dobrým výsledkům. Dalším důvodem zvolení tohoto programu bylo zkoumání jeho vhodnosti pro tvorbu 3D modelů, sloužících především k dokumentaci, digitalizaci a prezentaci historických památek. Jelikož nebylo doposud ve velké míře publikováno množství prací zabývajících se tímto programem v otázce jeho využití na poli kulturního dědictví.

Program zpracuje ve třech krocích výchozí data, tedy fotografické snímky dokumentovaného předmětu, z nichž posléze automaticky vytvoří 3D model. V prvním krokuje je nutné v programu zvolit funkci pro tvorbu modelu, která se skrývá pod ikonou 3D object (beta). Tento krok se nazývá Data set & Alignment. To automaticky otevře nové okno pro vložení vlastních dat, neboli snímků daného objektu. Je důležité importovat soubory ve formátu JPG nebo PNG, se kterými umí program pracovat. Substance 3D Sampler následně importuje veškeré fotografie, které se zobrazí v galerii. Program je sám rozdělí do skupin, takzvaných Fotogroups, podle toho v jaké míře spolu snímky souvisí. Vyjma rozdělení fotografií do skupin software automaticky poskytne informace o počtu fotografií i o jejich velikosti. Tyto údaje je možné najít v kolonce pod názvem Image dimension, jež se udává standardně v pixelech. Zároveň systém rozpozná Focal lenght, tedy ohniskovou vzdálenost.107 Vzhledem k tomu, že záznam rotundy byl pořizován dvěma rozlišnými zařízeními, program rozdělil fotografie přesně do dvou skupin dle použitých zařízení. Tedy do Fotogroup 1, kam zařadil fotografie pořízené

<sup>106</sup> Subsatnce 3D Sampler, dostupné z URL [https://www.adobe.com/cz/products/substance3d](https://www.adobe.com/cz/products/substance3d-sampler.html)[sampler.html](https://www.adobe.com/cz/products/substance3d-sampler.html) (16. 3. 2024).

<sup>&</sup>lt;sup>107</sup> Ohnisková vzdálenost je vzdálenost mezi vzdáleností čočky objektivu a snímačem zařízení, dostupné z UR[L https://www.adobe.com/creativecloud/photography/discover/focal-length.html \(18.](https://www.adobe.com/creativecloud/photography/discover/focal-length.html%20%20(18) 3. 2024).

digitálním fotoaparátem a Fotogroup 2 kam vložil zbylé fotografie pořízené za pomoci dronu.

V tuto fázi je dále je také možné nastavit funkci Mask, kdy se program sám pokusí určit na jednotlivých fotografiích, co je objektem zájmu. Touto funkcí lze předejít vygenerování množství nadbytečných dat, jež nejsou součástí cílového objektu. Pokud je objekt focen v exteriéru, krajině či městě, bývá zpravidla obklopen vegetací nebo další architekturou, které se stávají přebytečnými daty. Tato funkce byla použita též na sérii fotografií rotundy, zvolením ikon Mask a následně Generate. Zájmový předmět by měl být zřetelně rozeznatelný v černobílém zobrazení, jež vzniká po generování masky. Objekt by měl být v ideálním případě bílý na černém pozadí. V případě rotundy sv. Longina se tato funkce neosvědčila, neboť program nedokázal na snímcích rozlišit sledovaný objekt od okolí a proto nebyla použita. Je možné, že důvodem bylo velké množství dalších objektů v okolí. Jakým je například plot ohraničující zvýšený terén prostranství ze strany ulice, na kterém rotunda stojí. Tato funkce je pravděpodobně vhodnější pro menší či méně komplikované objekty. Nicméně zachování okolního terénu nemusí být u každé dokumentace zbytečné, mnohdy je tomu naopak. Ovšem v případě, kdy je cílem s modelem dále pracovat, například jej umístit do vizualizace, je pro další práci jednodušší vytvořit pouze model objektu bez jeho okolí. Předtím než bylo možné pokročit k poslední fázi, bylo nutné nastavit Precision, u níž bylo zvoleno nastavení na high, a Photo ordering, které bylo ponechané na defaultním nastavení.

V druhém kroku který se označuje, jako Mesh rconstruction, dochází k vytvoření mračna bodů a textur. Doba při níž program procesuje vložená data, se odvíjí od hardwarového vybavení počítače. Také záleží na množství použitých snímků, jejich komplexnosti a kvalitě. Proces tak může trvat od několika minut až po desítky minut. V případě počítače, na němž byl zpracováván model rotundy, trvala doba zprocesování dat přes 15 minut. Ještě předtím dojde k vygenerování přibližných tvarů zachycených objektů, v podobě mračna bodů, které tvoří předběžnou podobu skenovaného objektu v bodech. Zobrazí se však i veškerá data z okolí, které nejsou součástí zájmu, a proto není potřeba je zachovat. Zde je možné zvolit funkci Region of intrest a vymezit prostor zájmu. Tímto se jednoduše ohraničí prostor, v němž jsou zobrazena data pro finální krok vytvoření modelu. Program v tomto bodě zobrazuje též pozice kamer odkud byly pořízeny snímky objektu. Tento postup byl zvolen i v případě skenu rotundy, jelikož okolní prostředí vytvářelo velké množství bodů, které by zpomalovaly procesování dat a posléze by muselo být odstraněno v jiném programu. Pomocí tohoto nástroje byl zúžen prostor pouze na oblast v těsné blízkosti stavby.

V posledním kroku, Post–proces, se zobrazí hotový model včetně veškerých textur. Zde je možné dále pracovat s vytvořenými texturami a polygonovou sítí. Kvalita modelu rotundy byla vyhovující, proto nebylo potřeba nijak zásadně upravovat stávající nastavení. Na modelu bylo několik zřetelných detailů, s nimiž si program nedokázal zcela poradit. V daném případě se jednalo o dnešní vstup do rotundy a gotické okno apsidy, kdy nedošlo k detailnímu prokreslení struktur. Vzniklá situace byla pravděpodobně způsobena tím, že vstup i okno jsou zasazeny do poměrně tmavých architektonických výklenků, odkud nebylo možné získat příslušná data. Podobný případ nastal i u části střechy, kdy nedošlo k úplnému vykreslení profilu tašek. Především z důvodu nedostatečného záznamu, který nemohl být pořízen, kvůli vegetaci.

Naopak překvapivým zjištěním byla kvalita zobrazených vitráží v oknech lucerny, které nejsou běžně viditelné, jelikož se nacházejí přibližně ve výšce 12 m. Jediným opravdu problematickým momentem byla viditelnost spojů mezi jednotlivými texturami (Obr.). Což bylo způsobeno černým podkladem na kterém byly textury umístěny. Tento problematický úsek však nepředstavoval zásadní překážku, protože bylo možné změnit barevnost pozadí. Pro příslušné změny a nutnost začistění okolí, byl zvolen postup v rámci dalšího programu.

Finálním krokem je export dat z programu. Formát ve kterém je model exportován, je nutné zvolit v závislosti na dodatečné práci s grafickými programy a platformou na kterou má být model umístěn. U daného modelu byl zvolen formát FBX pro export mesh, neboli polygonovou síť bodů, pro textury pak formát PNG a preset Unity standard. Ten nastaví přesně, jaké typy textur budou součástí exportovaného souboru. Modle byl exportován v několika souborech, jeden obsahoval mesh, dále bylo exportováno několik typů textur, data však poskytovala pouze barevná vrstva Albedo.

#### **7.4 Post-processing 3D modelu**

Pro finální úpravy modelu byly zvoleny programy Photoshop a Blender. V rámci těchto změn modelu bylo upraveno okolí rotundy a pozadí Albedo textury, kvůli nevyhovujícímu podkladu, který zapříčinil viditelné mapy na bílých částech omítnutého zdiva. Ty posléze evokovaly efekt puzzlí. Tímto docházelo k narušení vizuální složky modelu, které nebylo žádoucí. Stejně tak, jako neupravený terén v okolí rotundy. Ten byl

rovněž upraven, jelikož model rotundy sv. Longina byl primárně určen pro účely prezentace.

V první řade došlo ve zvoleném programu k odstranění stávajícího černého pozadí, které bylo viditelné v rozložené UV mapě dané textury. Která představuje zobrazení částí, jež tvoří povrch modelu ve 2D.<sup>108</sup> Černé pozadí bylo nahrazeno neutrální barvou, která nekontrastovala s dalšími barevnými složkami Albedo textury. Tak aby po vložení upraveného souboru do programu nedošlo k vytvoření zřetelných map, stejně jako při generaci modelu v Substance 3D Sampler.

Následně byly soubory importovány do Blender, kdy došlo k začištění okolního terénu v edit mode. V prvním kroku však došlo k umístění tzv. pivot point, který definuje střed modelu, umožňuje otáčení a pomocí nějž je model dále umisťován ve virtuálním prostoru. <sup>109</sup> Dále došlo k odstranění zábradlí, které zakrývalo část zdiva rotundy a znemožňovalo ucelený pohled na objekt. Kromě toho i z důvodu špatného provedení plotu, jak je zřetelné na jistých částech modelu, v případě detailů, jako je mříž u vstupu do rotundy. Posléze došlo k odstranění části trávníku a cesty, až po terénní úpravy kačírkem v těsné blízkosti zdiva objektu. A odstranění části značky přechodu pro chodce viditelné ze strany ulice.

Veškeré tyto úpravy byly provedeny z estetických důvodů, potažmo kvůli funkčnosti, aby mohli ostatní uživatelé dále pracovat s 3D modelem rotundy sv. Longina. Jelikož je model rotundy ve formátu OBJ samotné umístěn na platformě Sketchfab, je možné si ho volně prohlédnout.

U modelu nebyly dále upravovány vzniklé nedostatky, jako je vstup do rotundy a gotické okno. Což bylo učiněno především z technických důvodů, aby bylo na modelu jasně zřetelné, k jakým vadám došlo během práce s programem Substance 3D Sampler. Tyto nedostatky je možné upravit ve fázi optimalizace, kdy dochází k domodelování částí na základě fotografie. Takové úpravy ovšem spadají běžně do pole působnosti 3D grafika a vyžadují pokročilé schopnosti práce s programy, jako je Bledner.

<sup>108</sup> Irmengard MAYER – Claus SCHEIBLAUER – Albert Julian MAYER, *Virtual texturing in the documentation of cultural heritage–the domitilla catacomb in rome*, Proc. Of XXIIIrd International CIPA Symposium, 2011.

<sup>109</sup> Blender – manual, dostupné z URL

[https://docs.blender.org/manual/en/2.79/editors/3dview/object/editing/transform/control/pivot\\_point/3](https://docs.blender.org/manual/en/2.79/editors/3dview/object/editing/transform/control/pivot_point/3d_cursor.html%20(17) [d\\_cursor.html \(17.](https://docs.blender.org/manual/en/2.79/editors/3dview/object/editing/transform/control/pivot_point/3d_cursor.html%20(17) 3. 2024).

# **8. 3D model a jeho využití**

Vytvoření 3D modelu představuje jednu z forem digitální dokumentace kulturního dědictví, jak již bylo zmíněno v jedné z počátečních kapitol této práce. Obecně digitalizace je jedním ze základních způsobů užívaných k dokumentaci historických památek, mnohdy slouží též jako klíčový zdroj k získání dat, které je možné dále využít ve virtuálním prostoru. Digitalizace přímo souvisí s elektronickou evidencí sbírek, jež většina dnešních institucí využívá a to nejen k archivaci svých sbírek, ale i ke zpřístupnění digitálního obsahu prostřednictvím internetu široké veřejnosti. Digitalizace sbírek a jejich zpřístupnění má však svá i úskalí, zejména v globálním měřítku. Jedná se totiž o značně náročný proces, který zahrnuje řešení množství finančních, technických, organizačních, ale i koncepčních problémů. <sup>110</sup> Je též nutné brát v potaz značnou rozmanitost jednotlivých předmětů v rámci muzejních sbírek. Jež mnohdy obsahují, jak dvourozměrné předměty, jako jsou knihy, archiválie, fotografie, tak i trojrozměrné, k jejichž dokumentaci lze využít 3D technologie. K tomu však zatím dochází jen v omezené míře, především z důvodu technických požadavků, narozdíl od digitalizace dvourozměrných sbírkových předmětů. Digitalizace v kontextu této kapitoly představuje datový zdroj pro široké spektrum prací v digitálním prostředí.<sup>111</sup>

Finální 3D model, tedy produkt všech předešle zmíněných kroků, představuje ve své úplné podobě hotový celek. A to včetně následných doplňků vytvořených v grafických programech, či formou vizualizace. Vzniklý produkt poskytuje dokumentaci vizuální stránky, která vypovídá mnoho o struktuře daného předmětu, ovšem nepostihuje ostatní důležité vlastnosti památky.

Pro další zkoumání, případně edukaci na poli humanitních oborů je nutné 3D model v první řadě doplnit o doprovodný set dat, tedy jinak řečeno metadata. Tím rozumíme například krátký text či stručné bodové informace shrnující základní údaje o objektu, jeho reálných rozměrech, historii a kontext v rámci období v němž vznikal. Ony rozměry bývají jedním z nejdůležitějších doplňujících údajů k předmětu, přestože se mohou jevit jako poněkud triviální. Jsou však zásadní, jelikož zobrazení v digitálním prostoru může být mnohdy zavádějící a poskytnout tak nepřesnou představu o prostorovém zobrazení

<sup>110</sup> Petra ŠOBÁŇOVÁ, *Využití digitálních technologií v muzejní prezentaci a edukaci*, s. 26.

<sup>111</sup> Mimo jiné se problematice digitalizace v České republice podrobně věnuje [Svaz knihovníků](https://www.skipcr.cz/)  a [informačních pracovníků ČR,](https://www.skipcr.cz/) který pořádá konference pod názvem Archivy, knihovny, muzea v digitálním světě. [https://www.skipcr.cz/knihovnicke-akce/archivy-knihovny-muzea-v-digitalnim](https://www.skipcr.cz/knihovnicke-akce/archivy-knihovny-muzea-v-digitalnim-svete)[svete](https://www.skipcr.cz/knihovnicke-akce/archivy-knihovny-muzea-v-digitalnim-svete) (17. 3. 2024)

objektu. Je též možné doplnit set informací nad rámec o různé grafiky, obrazy, plány, povětšinou obrazové přílohy anebo o texty a citace z písemných pramenů.<sup>112</sup> Tak, aby bylo možné podat co nejucelenější představu o daném předmětu. Stejně, jak je tomu běžné i u sbírkových předmětů v muzejních institucích.

Pokud je model řádně vybaven veškerými náležitostmi, již doplněn o metadata, je možné následně přejít k návrhům na jeho využití. Tedy jakým způsobem a co je cílem jeho digitalizace. Zda bude digitalizát sloužit k prezentaci, kdy se stane součástí výstavy, anebo poslouží pouze pro účely digitální dokumentace. Zde je důležité rozlišit k čemu bude digitalizovaný objekt využit a posléze jakou formou bude prezentován, případně uchováván. V následující části textu bude věnována pozornost především formám prezentace, které je možné využít napříč muzejními a dalšími památkovými institucemi. Tato problematika je v dnešní době jedním z nejčastěji rozebíraných témat v rámci odborné literatury a to i v českém prostředí.

Ještě před samotným úvodem do jednotlivých forem prezentace je však nutné, alespoň stručně, nastínit důvody vedoucí k přechodu do virtuálního prostoru a jejich význam. Samotný přechod do virtuálního prostředí není ojedinělý jev, ale běžná součást vývoje dnešní doby. Digitalizace se do jisté míry projevuje ve všech úsecích společenského života a je proto v zájmu muzejních a památkových institucí přizpůsobit se dané době, k čemuž postupně dochází. Dříve tyto instituce sloužily, jako jeden z mála zdrojů informací o skutečnostech a místech na Zemi, ke kterým většina lidí neměla přístup. 113 Nicméně tato situace se výrazně mění na počátku 20. století a trvá dodnes. Jelikož dochází k proměně úloh těchto institucí v rámci novodobých dějin, kdy již nemohou zastávat úlohu pouhého nositele primárních informací. Instituce, díky moderním prostředkům nejsou omezeny jen a pouze na instalace probíhající v prostředí jejich výstavních budov. Získávají i prostor na nejrůznějších sítích internetu k šíření informací a vzdělávání společnosti, která se plně přizpůsobila těmto trendům.<sup>114</sup> Především muzeím se nabízí široké pole působnosti nejen ke komunikaci s veřejností, ale možnost přicházet

<sup>112</sup> J. UNGER – P. KVĚTINA – J. MAŘÍK, *Trojrozměrné digitální rekonstrukční modely <sup>v</sup> archeologii*, s. 38. 113 Nina WANČOVÁ, *Digitální muzeum aneb muzeum beze zdí*, in. Radim HLADÍK a kol., *Digitální* 

*obrat v českých humanitních a sociálních vědách*, 2022, s. 345; Polly MCKENNA-CRESS – Janet KAMIEN, *Creating exhibitions: Collaboration in the planning, development, and design of innovative experiences*, 2013, s. 92.

<sup>114</sup> Nadezhda POVOROZNIK, *Digital History of Virtual Museums: The Transition from Analog to Internet Environment*, DHN, 2020.; N. WANČOVÁ 2022, *Digitální muzeum aneb muzeum beze zdí* s. 345.

s inovativnějšími a kreativnějšími prostředky, které by zapůsobili na potencionální návštěvníky. Díky online prezentaci sbírek, ať už formou katalogů či obdobných alternativ, vzrůstá návštěvnost v památkových institucích. Jak vyplývá z průzkumu návštěvníci preferují možnost si předem prohlédnout expozice jež by potencionálně navštívili.<sup>115</sup>

K využívání moderních technologií v rámci památkových institucí dochází i u nás, ale hojněji jsou zastoupeny v zahraničí. Jedná se o technologie, které nepředstavují pouze webové stránky sloužící k publikaci a šíření informací prostřednictvím internetu. Díky rychlému rozvoji 3D modelování a skenování se postupně rozšiřují tyto technologie do povědomí kulturních institucí. A stávají se tak součástí stálých nebo dočasných výstav v samotných prostorách daných institucí a nacházejí tímto uplatnění i mimo prostředí internetu.

Dochází takto k šíření kulturního dědictví v ně samotných institucí prostřednictvím technologií, jakými jsou rozšířená realita (zkráceně AR), virtuální realita (zkráceně VR), 3D modelování a 3D tisk. Které se stále více začleňují mimo jiné i do oborů dějin umění, historie, archeologie a samotné památkové péče. Přestože není nikterak hlouběji zkoumána daná problematika ať ve věci vlivu těchto technologií na dané obory, nebo jejich význam pro restaurování, konzervaci, vzdělávání a výzkum. Pozornost se spíše obrací na návštěvníka památkových institucí a vliv nových technologií na něj.<sup>116</sup>

Představa běžného využití moderních prostředků v rámci expozice, jakým je například VR či trojrozměrný model vytištěný 3D tiskárnou, je pro většinu snáze představitelná. Jakým způsobem je však možné vytvořit výstavu v rámci virtuálního prostředí internetu je poněkud hůře uchopitelný koncept.

#### **8.1 Virtuální výstava**

Srozumitelně nejednoduší a pravděpodobně nejvíce dostupnou formou, jak lze vystavovat předmět, či celou expozici v digitálním prostoru je prostřednictvím virtuální výstavy. Tento způsob představuje v mnoha případech finančně schůdnější variantu. Podobené formy prezentace využívají i virtuální muzea, nicméně jejich problematika je

<sup>115</sup> Schubert FOO, *Online virtual exhibitions: Concepts and design considerations*, DESIDOC Journal of Library & Information Technology, 2008. s. 23.

<sup>&</sup>lt;sup>116</sup> Jessie PALLUD, Impact of interactive technologies on stimulating learning experiences in a museum. Information & Management vol. 54, 2017.

poměrně komplikovaná, proto jí nebude věnována větší pozornost. Přestože by si zasloužila samostatnou kapitolu, tato práce je soustředěna na jiný úsek daného tématu.

Nutno podotknout, že virtuální výstava představuje jedinečnou možnost, jak se seznámit podrobněji s kulturním dědictvím. Nabízí totiž více možností, jak propojit více forem médií (text, obraz, zvuk, zvuk, video, rozšířená realita a komponenty virtuální reality) na jedné webové stránce. Potažmo mít možnost volného pohybu dopředu či zpět, opakovaného prohlížení, překladu také čtení textu přizpůsobeného různým skupinám uživatelů, jejich znalostem i požadavkům, ponoření se do dobře zpracovaných tematických her a další.<sup>117</sup> Může takto napomáhat vytvářet hlubší smysl pro pochopení, uvědomění a snazší edukaci než fyzické výstavy.

Nicméně, jako základní dělení jednotlivých forem výstav je převzato z členění virtuálních muzeí, tak jak je rozdělil Werner Schweibenz pod záštitou ICOM (Internationa Council of Museums). Danými doporučeními a postupy se řídí i česká odborná veřejnost, těchto dělení bylo užito v rámci online nástroje INDIHU pro tvorbu virtuálních výstav, o kterém více později. <sup>118</sup> Schweibenz rozlišuje nejen jednotlivé druhy virtuálních muzeí na základě jejich technického provedení a práce s digitálními exponáty, ale i účelnost pro žádoucí cíl a skupiny virtuálních návštěvníků. Toto dělení však není univerzální.

Existuje mnoho možností, jakým způsobem uspořádat virtuální výstavu, kde je včetně 3D modelu, možné vystavit další rozmanitý digitální obsah. Je však poměrně náročné vyhovět jak požadavkům na fungování, uživatelského rozhraní, tak technického a designového provedení.

Dle čtyř typů, které ustanovil Schweibenz, lze dělit výstavy potažmo muzea, za prvé, v podobě brožury, která představuje webovou stránkou na níž se nalézají sbírky, ty je možné pohlížet online. Obsah je v tomto případě prezentován obdobně, jako v databázi.119 Tento typ slouží spíše pro ukázku jednotlivých sbírek a nalákaní potencionálního návštěvníka.

Podobně je tomu i u další formy. Ta se také soustřeďuje na digitální obsah, neboli na jednotlivé historické předměty, nemusí však nabývat podoby databáze. Jedná se tedy o prezentaci vhodnější pro virtuální návštěvníky z řad odborné veřejnosti, jelikož pro širší

<sup>&</sup>lt;sup>117</sup> S. FOO, Online virtual exhibitions: Concepts and design considerations, s. 23.

<sup>118</sup> N. WANČOVÁ, Digitální muzeum aneb muzeum beze zdí, s. 349, Werner SCHWEIBENZ, Virtual museums, The Development of Virtual Museums, ICOM News Magazine vol. 3.3. 2004.

<sup>119</sup> Popřípadě Britihs Msusem využívajcí aplikaci Sketchfab pro zpřístupnění soch z různých období <https://sketchfab.com/britishmuseum> (17.3. 2024).

veřejnost může na první pohled působit méně zajímavě, především díky absenci narativu. Tato forma prezentace se přednostně zaměřuje na představení jednotlivých exponátů ze sbírek instituce, nežli na samotný hlubší kontext památky.

Následující možností je prezentace výstavního předmětu skrze kontext. V originálním textu vztahujícím se k této formě je užito označení *The learning museum*. Tato forma upřednostňuje narativ, čili obecný nebo konkrétní kontext v jehož rámci je digitálně představen objekt. <sup>120</sup> Na rozdíl od předchozí varianty není ústředním bodem prezentace exponát samotný. Tento typ výstavy propojuje další odkazy a představuje tak možnost získat širší přehled ve více oblastech daného tématu.

Poslední z možností je prezentace formou, jinak také označována jako *The virtual museum*. Tato forma spočívá v posunutí předchozího typu o krok dále. A to skrze propojení vlastní digitální výstavy s dalšími expozicemi od různých institucí. Tímto způsobem lze docílit vytvoření propojených digitálních sbírek, jež nemá v reálném světě obdoby.121

Aby však bylo možné vytvořit nějakou ze zmíněných virtuálních výstav je zapotřebí znalosti na poli tvorby webových stránek. Je proto nutné zajistit odborníka s dostačujícími schopnostmi a odpovídající kvalifikací. Existují však i jiné prostředky, kterými lze výstavu vytvořit ve virtuálním prostředí a nevyžadují téměř žádnou znalost práce s webovými stránkami. Ty fungují spíše na principu aplikací s přívětivým uživatelským rozhraním.

Konkrétním příkladem je tuzemský projekt INDIHU Exibition s otevřeným zdrojovými kódem, vytvořený týmem odborníků z Knihovny Akademie věd, Národní knihovny, a několika ústavů Akademie věd. INDIHU Exibition vznikl v rámci projektu Nahráno – Otevřeno, který se soustřeďuje na digitalizaci a především zpřístupnění sbírek muzeí a dalších paměťových institucích.<sup>122</sup>

Aplikace pro tvorbu virtuálních výstav INDIHU Exhibition je spravována Knihovnou Akademie věd České republiky. Její užívání není podmíněno jen pro pracovníky ústavů

<sup>&</sup>lt;sup>120</sup> Velice podobnou formou výstavy využívá online platforma od společnosti Google, Google Arts & Culture. Forma prezentace na příkladu japonské architektury, dostupné u URL

<https://artsandculture.google.com/story/TgVhWef7dfpwjg> (20. 3. 2024).

<sup>&</sup>lt;sup>121</sup> Příkladem takovéto formy může být americké seskupení musejí, vzdělávací a výzkumných center Smithsonian Instituion a jejich digitální obsah prezentovaní obdobnou formou, dostupné z URL <https://3d.si.edu/explore> (20. 3. 2024). Obdobně funguje i Google Arts & Culture, který slučuje množství jednotlivých výstav z nejrůznějších musejí napříč světem, obdobným evropským projektem<br>je Europeana https://www.europeana.eu/cs (20. 3. 2024).

 $\frac{122}{2}$  Více o projekt[u https://loaded-open.eu/cs/](https://loaded-open.eu/cs/) (24. 3. 2024).

AV ČR, ale je zpřístupněna dalším kulturním institucím, vysokým školám a v neposlední řadě i širší veřejnosti, a to ve snaze popularizace a zpřístupnění vědy a kultury. Její využití je bezplatné za podmínky registrace, která je následně schválena administrátorem<sup>123</sup>

Program je schopen vytvořit alespoň dva ze zmíněných typů virtuálních výstav. Jedná se o poměrně široce vybavený nástroj, který umožňuje importovat do systému soubory, jako jsou obrázky, videa, zvuky, tak i 3D modely. Nabízí také možnost interaktivních her a audio komentáře. Umožňuje tímto vytvářet vizuálně bohatý obsah zaměřený především na obraz, který může být doplněn o informační boxy, sloužící jakožto zdroj informací pro virtuálního návštěvníka výstavy. Kterému rovněž poskytuje volnost a zajišťuje libovolný pohyb mezi jednotlivými částmi výstavy. Případně mu umožní si zahrát jednu z dostupných jednoduchých her. Svou variabilitou je tento nástroj jedinečným prostředkem pro tvorbu digitálního kulturního obsahu, jelikož je možné ho používat opakovaně pro více výstav zároveň.

Další možností je zahraniční platforma Google Arts & Culture. Jedná se o webovou stránku a mobilní aplikaci, která zprostředkovává umělecká díla, jež byla digitalizována ve formátu 2D či 3D partnerskými muzei. Stejně jako předchozí varianta je i Google Arts & Culture globálně dostupnou platformou, avšak s mnohem větším dosahem mezi koncovými uživateli, vzhledem k tomu, že se jedná o celosvětově známou společnost.

Používání aplikace je dostupné pro veškeré památkové instituce, jakými jsou muzea, galerie a archivy bez jakýchkoliv poplatků. Platforma spolupracuje s muzei a dalšími památkovými institucemi napříč celým světem včetně České republiky, jelikož na webovém portálu či v aplikaci můžeme dohledat i českou spolupráci. Příkladem toho je virtuální výstava sbírek Národní galerie a Národního muzea v Praze.124 Anebo virtuální výstava pražského muzea Kampa či galerie v Liberci.125 Pro prezentaci vlastního digitálního materiálu je nutné být předem vyzván, což je možné po následné komunikaci se správci platformy. Tato platforma nenabízí volnost ve tvorbě, jakou umožňuje INDIHU Exibition. Zároveň není dostupná pro veškeré uživatele, omezuje se pouze na paměťové instituce, které si předem musejí zažádat o možnost sdílet svá data. Přestože jde o limitovanou platformou, je žádoucí ji zařadit mezi ostatní. Jelikož se jedná

125 Online link na výstavu [https://artsandculture.google.com/story/OQXhbEZMe6a3dw,](https://artsandculture.google.com/story/OQXhbEZMe6a3dw)

<sup>123</sup> INDIHU Exibition, dostupné z UR[L https://exhibition.indihu.cz/about](https://exhibition.indihu.cz/about) (24. 3. 2024).

<sup>124</sup> Odkaz na výstav[u https://artsandculture.google.com/partner/the-national-gallery-in-prague,](https://artsandculture.google.com/partner/the-national-gallery-in-prague) https://artsandculture.google.com/partner/national-museum-prague?hl=cs

[https://artsandculture.google.com/partner/oblastní-galerie-liberec](https://artsandculture.google.com/partner/oblastn%C3%83%C2%AD-galerie-liberec) (24. 3. 2024).

o jednoduchý program, který je spravován technickým týmem, starajícím se o podporu a většinu technických kroků, vztahujících se k tvorbě samotné virtuální výstavy.<sup>126</sup> Platforma nabízí mnoho typů virtuální prezentace včetně virtuální galerie vsazené do 3D prostoru, jenž umožní návštěvníkovi na obrazovce svého zařízení projít vybranou expozici za pomoci stejné technologie, která doposud funguje v Google Maps, a to včetně audio průvodce.<sup>127</sup>

Prohlídky výstavy ve virtuálním prostoru jsou jednou z možností, kterou můžeme využít, jako prostředek prezentace kulturního dědictví. Díky tomu, že publikace, reprodukce, imitace, rekonstrukce a nejrůznější 2D či 3D modely, představují mnoho alternativních způsobů, jak obohatit výstavní prostory.128 Lze tak vystavit předměty historické hodnoty, které by kvůli jejich dnešnímu stavu nebylo možné vyjmout z depozitářů. Též v případě, kdy by jejich vystavení představovalo velké riziko vzniku mechanického či jiného poškození výstavního předmětu. V dnešní době existuje již poměrně široká škála technologií, které lze využít, jak v digitálním prostředí, tak i v prostředí reálné výstavy. Mezi ně se řadí nejrůznější audiovizuální projekce, počítačové animace, množství her a další. Ty je možné použít v reálné výstavě prostřednictvím tabletů, obrazovek, reproduktorů či kiosků. Nicméně v rámci projekcí je možné promítat například videa, méně často i hologramy.

## **8.2 VR a AR**

Mezi tyto technologie lze zařadit také technologii Virtual reality, zkráceně VR. VR lze definovat, jako počítačovou simulaci prostředí, která snímá stav a činnost uživatele tak, aby uživatel nabyl dojmu, že je součástí virtuálního prostředí.<sup>129</sup> Prostřednictvím VR je možné virtuálně prozkoumat počítačem vytvořené prostředí obdobně, jako je tomu v reálném časoprostoru. A to i bez podmínky navštívení skutečného místa, pokud se jedná o simulaci reálné zkušenosti. Tímto způsobem je snazší docílit vizuálně zajímavějšího zážitku pro uživatele nebo návštěvníka v rámci muzea.

K používání VR je nutné vlastnit určité hardwarové vybavení, stejně tak i softwarové, jež jsou zapotřebí ke zprostředkování zkušenosti virtuální simulace. Součástí takového

<sup>126</sup> Více<https://support.google.com/culturalinstitute/partners/answer/6002688?hl=en#zippy=>(25. 3. 2024)

<sup>127</sup> Příklad takovéto výstavy je Pinacoteca Tosio Martinengo: from the classical idela to reality painting https://artsandculture.google.com/pocketgallery/zQXBi8YK6XkJBQ (25. 3. 2024) 128 N. WANČOVÁ, *Digitální muzeum aneb muzeum beze zdí,* s. 34–35.

<sup>129</sup> Robrat SPALLONE a kol., *AR and VR for enhancing museums heritage trough 3D reconstruction of fragmented statue and architectural context*, The International Archives of the Photogrammetry, Remote Sensing and Spatial Information Sciences, 2022 s. 474.

vybavení je nejčastěji displej zobrazující virtuální svět, spolu se senzory monitorujícími pohyb, a to převážně v podobě brýlí. Další součástí je zařízení, jež snímá pohyb, takto lze ovládat a interagovat s virtuální prostředím. <sup>130</sup> Všechny tyto data zpracovává a poskytuje zařízení, tedy počítač či konzole, v reálném čase.

Pro zprostředkování historických památek ve VR je zapotřebí interdisciplinární způsob práce na rozdíl od virtuálních výstav. Nicméně lze alespoň stručně nastínit postup tvorby virtuální reality s prvky herních enginů, neboli vytvoření simulace na principu běžných počítačových her. Nejprve je nutné získat 3D data objektu či objektů jež budou součástí virtuální reality. Standardně za pomoci technologií, jako jsou fotogrammetrie a laserové skenování. Posléze dochází na řadu modelování, kdy jsou domodelovány chybějící prvky objektu nebo okolí a je přistoupeno k texturování. Následně jsou data převedena do herního enginu, kde jsou dále zpracovávána, aby byla připravena pro vizualizaci.131 Součástí konečného procesu je naprogramování navigace a interakcí pro uživatele.

VR je podobná technologii AR, avšak jsou mezi nimi podstatné rozdíly. Lze je obě zařadit pod obecný termín Extended reality, zkráceně XR, shrnující veškeré tyto technologie. AR, jinak také Argumenetd reality neboli rozšířená realita. Je odlišnou technologií od VR, jelikož nepřestavuje imerzní zkušenost, tak jako VR, ale naopak umožňuje vkládat virtuální prvky do reálné skutečnosti. Spojením těchto prvků lze vytvořit Mixed reality, zkráceně MR čili smíšenou realitu. <sup>132</sup> Často se AR technologie na poli kulturního dědictví využívá pro aplikace na mobilních zařízeních.<sup>133</sup> V mnoha případech se užívá pro vizualizace původní podoby dané památky, které jsou mnohdy dotvořené na reálných základech, především je tomu tak u archeologických památek. V příslušné aplikaci je možné zprostředkovat zkušenost rozšířené reality na vlastním zařízení. To umožní zobrazit vizualizaci v reálném prostředí, se kterou je možné interagovat a z blízka si ji prohlédnout. 134

<sup>130</sup> Matjaž MIHELJ – Domen NOVAK – Samo BEGUŠ, *Virtual reality technology and applications*, 2014, s. 10–11.

<sup>131</sup> Thomas P.KERSTEN a kol., *Virtual reality for cultural heritage monuments–from 3D data recording to immersive visualisation*, Digital Heritage. Progress in Cultural Heritage: Documentation, Preservation, and Protection: 7th International Conference, EuroMed 2018, s. 75–76.

<sup>132</sup>Mafkereseb Kassahun BEKELE a kol., *A survey of augmented, virtual, and mixed reality for cultural heritage*, Journal on Computing and Cultural Heritage, 2018.

<sup>133</sup> Štefan MUDIČKA – Roman KAPICA, *Digital Heritage, the Possibilities of Information Visualisation through Extended Reality Tools*, Heritage, 2022, s. 117–122.

<sup>134</sup> Naai–Jung SHIH – Pei–Huang DIAO – Yi CHEN, ARTS, an AR tourism system, for the integration of 3D scanning and smartphone AR in cultural heritage tourism and pedagogy Sensors 19.17, 2019.

Obě technologie, VR i AR, představují možnost, jak pohlédnout očima dnešního diváka do minulosti. Především díky své variabilitě a schopnosti pracovat v reálném čase s uživatelem. VR je jedinečnou interaktivní složkou, která poskytuje možnost ozvláštnit unikátním způsobem běžnou výstavu ve skutečných prostorách památkové instituce. Zároveň se jedná o bezprostřední možnost předání informací pomocí narativu, doprovázeného pohlcující vizuální zkušeností, prostřednictvím které je snazší předat informace a edukovat veřejnost.

Vzhledem ke stále větší dostupnosti aplikací operujících s jednou z technologií, jako jsou VR a AR, je možné zobrazovat alternativní realitu na běžných mobilních telefonech, které v dnešní době nosí při sobě takřka každý.<sup>135</sup> Nejen, že je návštěvník aktivně zapojen do interaktivní činnosti, ale dochází též ke snížení nákladů na pořízení a vedení celé expozice. Další vybavení, především pro VR, se stává levnějším médiem vlivem progresu technologií, které jsou již dostupné i pro běžného uživatele.

Nutno připomenout, že v rámci dané metody zprostředkování kulturního dědictví, v prostředí virtuální reality, je potřeba aplikovat interdisciplinární přístup. Jak již bylo nastíněno v kontrastu s tvorbou virtuálních výstav v existujících aplikacích, se zde jedná o komplexní řadu úkonů, jež vyžadují spolupráci s odborníky na programování a 3D grafiku.

## **8.3 3D tisk**

V neposlední řadě je důležité zmínit další technologii, v jejímž prostředí je možné pracovat s 3D modelem, tedy 3D tisk. Ten na rozdíl od virtuálních výstav, VR a AR, nepracuje s modelem ve virtuálním prostředí, nýbrž jej převádí zpět do reality formou trojrozměrně vytištěného modelu. Model vzniká za pomoci vrstvení materiálu specializovaným zařízením, 3D tiskárnou.<sup>136</sup> Po vytištění ucelených vrstev dochází k vytvoření struktury a povrchu zvoleného předmětu.

Technologie 3D tiskáren je odlišná od dosud zmíněných technologií. Přestože pracuje s virtuálními daty ve virtuálním prostředí, její výsledný produkt je dostupný ve hmotné formě. Pro vytvoření trojrozměrné reálné kopie, vytištěné 3D tiskárnou, je v první řadě

<sup>135</sup> Š. MUDIČKA – R. KAPICA, *Digital Heritage, the Possibilities of Information Visualisation through Extended Reality Tools*, s. 127.

<sup>136</sup> Nurhalida SHAHRUBUDIN – Te Chuan LEE – R. J. P. M. RAMLAN, *An overview on 3D printing technology: Technological, materials, and applications*, Procedia Manufacturing 35, 2019, s. 1286–1296.

zapotřebí její sken. Ten lze získat jednou z předešle zmíněných metod, jakými jsou fotogrammetrie, zvolená pro 3D sken rotundy sv. Longina představeného v praktické části této práce, anebo metodou laserového skenování. Zásadní je v tomto případě získání geometrických údajů o předmětu a jeho struktuře, nikoliv však o jeho vzhledu. Nejsou zde podstatné textury, které předávají podrobné informace o vizuální stránce předmětu. Jelikož představují až poslední vrstvu, kterou vnímá uživatel na 3D modelu. Důležitá jsou pouze geometrická data, tzv. mesh. Model je v tuto fázi možné srovnat se sochou bez povrchové úpravy. Druhou možností je využití dat vytvořených za pomocí skenu a modelování, či vzniklého modelu v jednom z CAD softwarů (Computer aid design).

Tyto data je následně nutné zpracovat v příslušném programu vztahujícímu se k 3D tiskárně, který data připraví pro potřeby technologie tisku, aby bylo možné předmět po jednotlivých vrstvách vytisknout. Posléze tiskárna vykoná veškeré zadané úlohy a model je tak trojrozměrně vytištěn.

Technologie 3D tiskáren je komplexní problematika, kterou není zcela možné stručně shrnout. V zásadě se technologie jednotlivých 3D tiskáren liší materiálem, kterého využívají k tisku a na jakém principu fungují. Poměrně běžné je setkat se s polymery, materiály, které jsou zpracovávány metodou na bázi materiální extruze, nejčastěji za pomoci technologie Fused Deposition Modeling, zkráceně FDM. 137

Během procesu tvorby modelu dochází k natavení materiálu, který je nanášen skrze trysku ve vrstvách. Polymer po nanesení ihned zatvrdne. Tato kombinace materiálu a zmíněné metody je jednou z nejběžnějších variant 3D tisku, vzhledem k její cenové dostupnosti, rychlosti tisku, barevné škále filamentů a jednoduchému provedení. Jedná se proto o typ 3D tiskárny, který je nejvíce rozšířen i mezi běžnými uživateli.

Vytištěný 3D model historického předmětu, který byl převeden skrze virtuální prostředí zpět do reality, je možné využít mnoha způsoby ve skutečných výstavních prostorách paměťových institucí. Trojrozměrný model reálné památky totiž nabízí celou řadu možností, jež by jeho originální předloha nikdy nemohla poskytnout. Obecně se za hlavní přednosti 3D tisku považuje jeho rychlost a možnost multiplikace.<sup>138</sup> Z jednoho digitálního modelu je možné vytvořit neomezené množství tisků, které nepozbývají na kvalitě. 3D tisky dosahují poměrně kvalitních a detailních výsledků, ty však zpravidla

 $137$  Medhavi KAMRAN – Abhishek SAXENA, A comprehensive study on 3D printing technology, MIT international journal of mechanical engineering 6.2, 2016, s. 65.

<sup>138</sup> N. SHAHRUBUDIN – T. LEE – R. J. P. M. RAMLAN, *An overview on 3D printing technology: Technological, materials, and applications*, s. 1286–1296.

závisí na technologii a materiálu, s kterými tiskána umí pracovat. Materiálů pro tisk je v dnešní době nesčetné množství a je tak možné vybírat z mnoha variant. Běžně dostupné jsou plastové filamenty, které však nevykreslují detail, v jaké míře by bylo zapotřebí u drobných předmětů. V takovém případě je možné zvolit například metodu Stereolitografie, zkráceně SLA, která používá laserového paprsku k vytvrzování tekuté pryskyřice. Touto technologií lze dosáhnout hladkého povrchu a vysoké míry detailnosti.139 Stereolitografie je vhodnější pro tisk menších předmětů, jakými jsou například šperky, materiální extruze naopak pro sošky a předměty větších rozměrů.

Vzhledem k tomu, že 3D tisk představuje jednu z možností, jak vytvářet fyzické kopie skutečných historických předmětů, je vhodným způsobem jak doplnit expozice o nejrůznější modely. Dané repliky je možné libovolně vystavovat, bez ohledu na vlastnosti modelu a podmínky ve výstavních prostorách. Narozdíl od originálu, který může zůstat bezpečně uložen v depozitáři. Druhou výhodou replik je možnost je dále upravovat, například jejich měřítko. Lze tak libovolně zmenšovat nadměrné předměty, a naopak zvětšovat předměty malých rozměrů. Rozměry tisku jsou do určité míry limitované 3D tiskárnou. Nicméně tisk nadrozměrných předmětů je možné provést za pomoci příslušného softwaru rozdělením předmětu na části, které je tiskárna schopna pojmout, a posléze je spojit. <sup>140</sup> Velikost památky proto nepředstavuje výraznou překážku.

Největší předností takového 3D modelu je možnost se ho dotýkat a učinit z něj interaktivní předmět pro celou řadu návštěvníků. Vzniká zde jedinečná příležitost, kterou nelze zprostředkovat jiným způsobem nežli pořízenými replikami. Zároveň je možné tuto repliku využít pro účely edukace. Jedná se mimo jiné i o jednu z možností, jak zpřístupnit výstavu pro návštěvníky s postižením, především pak pro zrakově nevidomé.<sup>141</sup> Lze takto vystavit také předmět, který by bylo jinak nutné externě zapůjčit.

Díky současným pokročilým modelovacím softwarům je možné upravovat digitální 3D modely historické skutečnosti a doplňovat jejich chybějící části. Proto lze doplnit

<sup>139</sup> Caterina BALLETTI – Martina BALLARIN – Francesco GUERRA*, 3D printing: State of the art and future perspectives*, Journal of Cultural Heritage 26, 2017, s. 172–182.

<sup>140</sup> Valentina BONORA a kol., *Photogrammetry and 3D printing for marble statues replicas: Critical issues and assessment,* Sustainability 13.2, 2021.

<sup>&</sup>lt;sup>141</sup> Roberto SCOPIGNO a kol., Digital fabrication techniques for cultural heritage: a survey, Computer graphics forum. 2017.

originální předmět o domodelovaný prvek, případně vytisknout celý předmět s domodelovanou částí. 142

Na rozdíl od technologie VR, 3D tisk nevyžaduje odbornost v daném oboru. Pro její užívání je dostačující mít obecné znalosti problematiky a uživatelského rozhraní softwarů, pro optimalizaci digitálního 3D modelu a práci se samotným zařízením.

<sup>142</sup> V. BONORA a kol., *Photogrammetry and 3D printing for marble statues replicas: Critical issues and assessment*.

# **Závěr**

Pro celkové shrnutí je nejprve zapotřebí připomenout hlavní cíle této práce. Tedy využití 3D technologií, především pak 3D skenování. Dále jejich přínos pro památkovou péči a humanitní obory, zejména potencionál, které tyto technologie nabízejí, v rámci digitalizace a prezentace kulturního dědictví.

Teoretická část práce se podrobně soustředila, po stručném úvodu do památkové péče, na jednotlivé technologie a metody 3D skenování. Mezi zmíněnými technologiemi, jakými jsou Structured Light, Time of Flight, laserové skenování a fotogrammetrie, vystupují do popředí poslední dva zmíněné typy technologií, jako nejběžněji používané na poli dokumentace kulturního dědictví. Laserové skenování díky své geometrické přesnosti a fotogrammetrie pro své věrné zachycení povrchových úprav i materiálů. Právě díky jejich navzájem doplňujícím se přednostem často dochází ke kombinaci ve snaze dosažení, co nejlepšího výsledku.

V následující části práce byla představena celá řada programů pro zpracování dat, získaných skrze proces skenování a posléze i pro post–processing. Vzhledem k nedostatku odborných textů věnujících se podrobnému srovnání jednotlivých programů, v kontextu památkové péče a kulturního dědictví, není snadné poskytnout hlubší rozbor. Především díky nedostupnosti bližších informací o softwarech a z důvodu jejich rychlého vývoje. Nutno podotknout, že značná pozornost při dokumentaci kulturních památek se zaměřuje na program Agisoft Metashape.

Následně byl uveden obecný postup pro tvorbu 3D modelu, rozdělený do jednotlivých metodických kroků, které lze aplikovat na převážnou většinu kulturního dědictví. Obdobně je tomu i u veškerých následných úprav, kdy je mimo jiné rozvedena také otázka etického přístupu ve věci změn a dalších zásahů do hotového 3D modelu. Při úpravách by totiž mohlo dojít k pozměnění historické skutečnosti.

V praktické části byl posléze předložen kontext vývoje rotundy sv. Longina, historického objektu, který posloužil jakožto konkrétní příklad při tvorbě vlastního 3D modelu. Vývoj rotundy byl sledován od jejích nejranějších počátků, jež jsou přisuzovány na konec 10. století, dále skrze dobu barokní, během níž stavba rotundy zažila svůj největší architektonický vývoj, v podobě přístavby celé nové lodi a dalších stavebních úprav. To vše, aby v průběhu 19. století o svou novodobou přístavbu přišla a jen stěží se vyhnula celkové demolici. Shodou okolností se dochovala téměř ve svém původním rozsahu. Roudna sv. Longina se řadí mezi významné památky románské doby u nás.

V následující části byla věnována pozornost vlastnímu postupu práce při tvorbě modelu rotundy. Především metodickému postupu při snímání architektonického objektu za pomoci digitálního fotoaparátu a dronu. Ke zpracování dat byl zvolen Substance 3D Sampler od společnosti Adobe. Na základě získaných dat vznikl ve zvoleném programu 3D model historického objektu, který dosáhl poměrně detailních výsledků. I přes jisté nedostatky se jedná o jednoduchý, intuitivní program, vhodný pro úplné začátky tvorby 3D modelů. Tento program byl vyhodnocen, jako vhodný zejména pro méně komplikované a rozsáhlé objekty na poli kulturního dědictví. Model rotundy byl zveřejněn na platformě Sketchfab, aby byl dostupný na všech zařízeních s možností nejrůznějších náhledů, včetně možnosti prohlížení ve VR. Posléze byl vytištěn pomocí 3D tiskárny.

V neposlední řadě se práce věnuje dalšímu využití modelu. Vzhledem k tomu, že existuje celá řada technologických možností, které pracují s 3D modely, byl výběr zúžen na ty běžněji dostupné. Příklady využití byly představeny na základě virtuální výstavy, jenž je dnes poměrně častým médiem pro prezentaci a edukaci v digitálním prostoru. Média, jakými jsou virtuální a rozšířená realita, VR a AR, je možné použít v prostředí fyzické výstavy a také 3D tisku. Ten převádí digitální data prostřednictvím tiskárny zpět do reality.

Teoretická část, včetně úseku zaměřeného na využití 3D modelu, byla koncipována dle chronologického postupu práce. Tak aby mohla být použita jako podklad pro vytvoření dalších vlastních modelů. Představuje celkový proces, komplexní problematiku, od počátku až po možnosti využití, pro odbornou veřejnost nejen z řad historiků. Nevynechává ani nástroje potřebné k vytvoření 3D modelu.

Využitím 3D technologií v rámci kulturního dědictví se otevírají nové možnosti v mnoha ohledech. 3D skenování představuje důležitý nástroj v digitalizaci historických památek, zejména staveb, které není možné jinak zachytit vzhledem k jejich trojrozměrnosti. Zůstává významným prostředkem pro uchování cenných informací a zpřístupnění, neboť virtuální data je možné si prohlédnout téměř odkudkoliv. Jeho význam se však vztahuje i na edukativní účely, díky AR nebo VR je možné se plně ponořit do historie. To platí i pro tvorbu replik za pomoci 3D tisku, který umožňuje držet historický předmět přímo ve vlastních rukou.

Práce svým širokým rozsahem přináší komplexní přehled, což může být do jisté míry vnímáno jako úskalí, limitace přestavovalo též hardwarové a softwarové vybavení, v rámci zdokumentování interiérů nebo další práce s 3D modelem. Díky čemuž práce

nemůže poskytnout podrobnější informace ke všem zmíněným okruhům, vážících se k využití 3D modelů a příslušných technologií na poli památkové péče. Je proto žádoucí zabývat se touto problematikou podrobněji, soustředit se především na inovace jež vývoj těchto technologií v budoucnu přinese. Od integrace AI do procesu tvorby 3D modelu přes vliv VR nebo AR na určité skupiny návštěvníků či uživatelů, kteří je používají a v neposlední řadě neustále aktualizovat prostředky a výchozí materiály s nimiž se pracuje.

# **Seznam použitých zkratek**

- AMP Archiv hlavního města Prahy
- AR rozšířená realita
- AV ČR Akademie věd České republiky
- CAD Computer aided design
- CBD Codex diplomaticus et epistolaris regni Bohemiae
- CUDA Compute Unified Device Architecture
- DSRL Digital Single Lens Reflex
- FBX Filmbox
- FDM Fused Deposition Modeling
- HDR High Dynamic Range
- ICOM Mezinárodní rada muzeí
- ICOMOS Mezinárodní rada památek a sídel
- JPG Joint Photographic Experts Group
- LIDAR Light Detection and Ranging
- Mpx megapixel
- MR smíšená realita
- NPÚ Národní památkový ústav
- OSN Organizace spojených národů
- PDF Portable Document Format
- PNG Portable Network Graphics
- SLA Stereolitografie
- sv. svatý
- tzv. takzvaně
- UNESCO United Nations Educational, Scientific and Cultural Organization
- URL Uniform Resource Locator
- VR virtuální realita
- XR Extended reality

# **Seznam literatury a zdrojů**

## **Prameny a edice**

Archiv hlavního města Prahy, *Liber memorabilum* IV–V.

*Codex diplomaticus et epistolaris regni Bohemiae I*, Gustav FRIEDRICH (ed.), Pragae 1904–1907.

*Codex diplomaticus et epistolaris regni Bohemiae III/I*, Gustav FRIEDRICH (ed.), Pragae 1942.

*Codex diplomaticus et epistolaris regni Bohemiae V/I,* Jindřich ŠEBÁNEK, Sáša DUŠKOVÁ (ed.), Pragae 1974.

## **Sekundární literatura a internetové zdroje**

ACKE, Lien – DE VIS, Kristel – VERWULGEN, Stijn – VERLINDEN, Jouke, *Survey and literature study to provide insights on the application of 3D technologies in objects conservation and restoration*, Journal of Cultural Heritage 49, 2021.

Agisfot Metashape, dostupné z URL<https://www.agisoft.com/features/compare/> (11. 1. 2024).

ALIDOOST, Fatemeh – AREFI, Hossein, *Comparison of Uas–based Photogrammetry Software for 3D Point Cloud Generation: A Survey Over A Historical Site*, ISPRS Annals of the Photogrammetry Remote Sensing and Spatial Information Sciences IV–4/W4, 2017 s.55–61.

ALSHAWABEKH, Yahya –EL–KHALILI, Mohammad – ALMASARI, Eyad – BALAAWI, Fadi – AL–MASSARWEH, Amaal, *Heritage documentation using laser scanner and photogrammetry. The case study of Qasr Al–Abidit, Jordan*, Digital Applications in Archeology and Cultural Heritage 16, 2020.

AMLER, Jan, *Restaurace kaple sv. Longina*, Zprávy památkového souboru hlavního města Prahy č. 9, 1931.

Autodesk Maya, dostupné z URL <https://www.autodesk.cz/products/maya/overview?term=1-YEAR&tab=subscription> (13. 1. 2024).

Autodesk ReCap Pro, dostupné z URL [https://www.autodesk.cz/products/recap/overview?term=1-](https://www.autodesk.cz/products/recap/overview?term=1-YEAR&tab=subscription&plc=RECAP) [YEAR&tab=subscription&plc=RECAP](https://www.autodesk.cz/products/recap/overview?term=1-YEAR&tab=subscription&plc=RECAP) (12. 1. 2024).

BALLETTI, Caterina – BALLARIN, Martina – GUERRA, Francesco*, 3D printing: State of the art and future perspectives*, Journal of Cultural Heritage 26, 2017, s. 172– 182.

BARSANTI, Gonizzi – REMONDINO, R. – JIMENÉZ FERNANDÉZ–PLACIOS, B. –VISINTINI, Domenico, *Critical factors and guidelines for 3D surveying and modelling in Cultural Heritage*, International Journal of Heritage in the Digital Era, 2014, s. 141–158.

BAŤKOVÁ, Růžena a kol., *Umělecké památky Prahy 2*, Praha 1998.

BAYRAM, Bulent – NEMLI, G. –OZKAN, Taskin – OFLAZ, Eylül – KANKOTAN, B. – CETIN, Ibarahim, *Comparison Of Laser Scanning And Photogrammetry And Their Use For Digital Recording Of Cultural Monument Case Study: Byzantine Land Walls-Istanbul*, ISPRS Annals of Photogrammetry, Remote Sensing and Spatial Information Sciences, 2015.

BEKELE, Mafkereseb Kassahun a kol., *A survey of augmented, virtual, and mixed reality for cultural heritage*, Journal on Computing and Cultural Heritage 11.2*,* 2018.

BENTKOWSKA–KAFEL, Anna – Linsday MacDONALD (ed.), *Digital Techniques for Documenting and Preserving Cultural Heritage*, 2017.

Blender, dostupné z URL<https://www.blender.org/features/> (12. 1. 2024).

Blender – manual, dostupné z URL [https://docs.blender.org/manual/en/2.79/editors/3dview/object/editing/transform/control](https://docs.blender.org/manual/en/2.79/editors/3dview/object/editing/transform/control/pivot_point/3d_cursor.html%20(17) /pivot point/3d cursor.html  $(17. 3. 2024)$ .

BONORA, Valentina a kol., *Photogrammetry and 3D printing for marble statues replicas: Critical issues and assessment*, Sustainability 13.2, 2021.

BREJCHA, Marcel – BRŮNA, Vladimíra – MAREK, Zdeněk – VĚTROVSKÁ, Bára, *Metodik digitalizace, 3D dokumentace a 3D vizualizace jednotlivých typů památek*, Ústí nad Labem 2015.

BREJCHA, Marcel – BRŮNA, Vladimíra – MAREK, Zdeněk – VĚTROVSKÁ, Bára – FOUZ, Martin – FOUZOVÁ, Martina, *Metodika 3D dokumentace a vizualizace interiérů památkových objektů,* 2015.

COMES, Radu – NETAMU, Călin Gheorghe Dan – GREC, Cătălin – BUNA, Zsolt Levente – GÄZDAC, Cristian – MATEESCU–SUCIU, Liliana, *Digital Reconstruction of Fragmented Cultural Heritage Assets: The Case Study of the Dacian Embossed Disk from Piatra Ros*, Applayed Science, 2022.

ČAREK, Jiří, *Románská Praha*, 1947.

DANESHMAND, Morteza – HELMI, Ahmed – AVOST, Egils – NOROOZI, Fatemeh – ALISINANOGLU, Fatih – ARSLAN, Hasan Sait – GROBOVA, Jelena – HAAMMER, Rain – OZCINAR, Cagri – ANBARJAFAR, Gholamreza, *3D Scanning: A Comprehensive Survey*, 2018.

DI ANGELO, Luca – DI STEFANO, Paolo – FRATOCCHI, Luciano – MARZOLA, Antonio*, An AHP-based method for choosing the best 3D scanner for cultural heritage applications*. Journal of Cultural Heritage, 2018, s. 109–115.

Dokument o profesi konzervátora–restaurátora, dostupné z URL [https://icom](https://icom-czech.mini.icom.museum/icom/eticky-kodex-icom/)[czech.mini.icom.museum/icom/eticky-kodex-icom/](https://icom-czech.mini.icom.museum/icom/eticky-kodex-icom/) (20. 3. 2024).

DRAGOUN, Zdeněk, *Praha 885–1310, Kapitoly o románské a raně gotické architektuře*, Praha 2002.

DVOŘÁK, Max, *Katechismus památkové péče*, Praha 2004.

Europeana, dostupné z URL [https://www.europeana.eu/cs](https://www.europeana.eu/cs%20(19) (19. 4. 2024).

FOO, Schubert, *Online virtual exhibitions: Concepts and design considerations*, DESIDOC Journal of Library & Information Technology, 2008.

Google Arts & Culture, dostupné z URL [https://artsandculture.google.com](https://artsandculture.google.com/) (19. 4. 2024).

GRILLI, Eleonora – REMONDINO, Fabio, Classification of 3D Digital Heritage, Journal of Remote Sensing 11, 2019.

HAMMERSCHMIDT, Jan Florian, *Prodromus gloriae Pragenae*, Praha 1723.

HORÁČEK, Martin, *Úvod do památkové péče*, Olomouc 2015.

HU, Yinglong – CHEN, Xinxiang – TANG, Zixin – YU, Jian – CHEN, Yingbiao – WU, Zhifeng – YANG, Dexiao – CHEN, Yongming, *Collaborative 3D Real Modeling by Multi-view Images Photogrammetry and Laser Scanning: The case study of Tangwei Village*, China, Digital Applications in Archaeology and Cultural Heritage 2020.

IMMONEN, Visa – MALINEN, Ismo, *3D Imaging in Museums,* in. Nina Robbinson (ed.), Museum Studies–Bridging Theory and Practice, 2021, s. 253–270.

INDIHU Exibition, dostupné z URL<https://exhibition.indihu.cz/about>(24. 3. 2024).

KAMRAN, Medhavi – SAXENA, Abhishek, *A comprehensive study on 3D printing technology,* MIT international journal of mechanical engineering 6.2, 2016, s. 63–69.

KANTAROS, Antreas – GANETSOS, Theodore – PETRESCU, Florian Ion Tiberiu, *Three-dimensional printing and 3d scanning: Emerging technologies exhibiting high potential in the field of cultural heritage*. Applied Sciences, 2023.

KAŠPAR, Vojtěch, *Rotunda sv. Longina a osada Rybník na Novém městě*, in. Patrik LÍBAL, Jiří MUASIL (ed.), *Gorgoneion I : sborník doc. JUDr. et PhDr. Dobroslavu Líbalovi, DrSc., k 90. narozeninám*, Praha 2003.

KINGSLAND, Kaitlyn*, Comparative analysis of digital photogrammetry software for cultural heritage*, Digital Applications in Archaeology and Cultural Heritage vol. 18, 2020.

KERSTEN, Thomas P. a kol., *Virtual reality for cultural heritage monuments–from 3D data recording to immersive visualisation*, Digital Heritage. Progress in Cultural Heritage: Documentation, Preservation, and Protection: 7th International Conference, EuroMed 2018, s. 74–83.

KOLB, Andreas – KOCH, Reinhard – LARSEN, Rasmus – BARTH, Erthard, *Time of Flight Cameras in Computer Graphics*, Computer graphics forum vol. 29, 2010, s. 141– 159.

KORESS, Georgios – ANAGNOSTOPOULOS, Christos–Nikolaos – MOHMAD, A. Eid, *A Proposed Framework For Affordable CAM Replication In Cultural Heritage*, Journal of Physics: Conference Series 2204, 2022.

KREMERS, Horst (ed.), *Digital Cultural Heritage*, Berlin 2020.

KUČOVÁ, Věra, *Světové kulturní a přírodní dědictví UNESCO*, Odborné a metodické publikace, sv. 37, Praha 2009.

LÍBAL, Dobroslav – NOVOSADOVÁ, Olga – FAJMON, Jiří, *Stavebně historický průzkum rotundy sv. Longina*, Praha 1979.

LORENC, Vilém, *Nové Město pražské*, Praha 1973.

MALIK, Umair Shafqat – TISSEN, L.N.M – VERMEEREN, Arnold, *3D Reproductions of Cultural Heritage Artifacts: Evaluation of Significance and Experience*. Studies in Digital Heritage, 2021.

MAYER, Irmengard – SCHEIBLAUER, Claus – MAYER, Albert Julian, *Virtual texturing in the documentation of cultural heritage–the domitilla catacomb in rome*, Proc. Of XXIIIrd International CIPA Symposium, 2011.

MCKENNA–CRESS, Polly – KAMIEN, Janet, *Creating exhibitions: Collaboration in the planning, development, and design of innovative experiences*. New Jersey, 2013.

MENDOZA, María Antonia Diaz – DE LA FRANCO, Emiro – GÓMEZ, Jorge Eliecer Gómez, *Technologies for the Preservation of Cultural Heritage—A Systematic Review of the Literature*. Sustainability 15, 2023.

Meshroom, dostupné z URL<https://alicevision.org/#meshroom> (10. 1. 2024).

MERHAUTOVÁ, Anežka, *Raně středověká architektura v Čechách*, Praha 1971.

MERHAUTOVÁ, Anežka – TŘEŠTÍK, Dušan*, Románské umění v Čechách a na Moravě*, Praha 1984.

MicMac, dostupné z URL [https://micmac.ensg.eu/index.php/Accueil \(10.](https://micmac.ensg.eu/index.php/Accueil%20(10) 1. 2024).

MIHELJ, Matjaž – NOVAK, Domen – BEGUŠ, Samo, *Virtual reality technology and applications*, 2014.

MUDIČKA, Štefan – KAPICA, Roman, *Digital Heritage, the Possibilities of Information Visualisation through Extended Reality Tools*, Heritage, 2022

NEAMTU, Călin – COMES, Radu*, Methodology to Create Digital and Virtual 3D Artefacts in Archaeology*, Journal of Ancient History and Archeology, 2016.

PALLUD, Jessie, *Impact of interactive technologies on stimulating learning experiences in a museum*, Information & Management vol. 54, 2017.

PAVLIDIS, George – KOUTSOUDIS, Anestis – ARNAOUTOGLOU, Fotis – TSIOUKAS, Vassilios – CHAMZAS, Christodoulos, *Methods for 3D digitization for Cultural Heritage*, Jurnal of Cultural Heritage 8, 2007, s. 93–98.

PIETRONI, Eva – FERDANI, Daniele, *Virtual restoration and virtual reconstruction in cultural heritage: terminology, methodologies, visual representation techniques and cognitive models*, Information 12, 2021.

PIERACCINI, Massimiliano – GUIDI, Gabriele – ATZENI, Carlo, *3D digitzing of cultural heritage*, Jurnal of Cultural Heritage 2, 2001, s. 63–70.
PISANI, Sharon – MILLER, Alan – HALL, Mark, *Digitally restoring artefacts using 3D modelling techniques for immersive learning opportunities*. 2022 8th International Conference of the Immersive Learning Research Network (iLRN*)*, IEEE, 2022.

PIX4D, dostupné z URL [https://www.pix4d.com/product/pix4dmatic-large-scale](https://www.pix4d.com/product/pix4dmatic-large-scale-photogrammetry-software/)[photogrammetry-software/](https://www.pix4d.com/product/pix4dmatic-large-scale-photogrammetry-software/) (12.1. 2024).

PLACHÁ–GOLLEROVÁ, Jitka, *Kostel sv. Štěpána a kaple svatého Longina na Novém městě*, Praha 1940.

POVOROZNIK, Nadezhda, *Digital History of Virtual Museums: The Transition from Analog to Internet Environment*, DHN, 2020.

Reality capture, dostupné z UR[L https://www.capturingreality.com/realitycapture](https://www.capturingreality.com/realitycapture) (11. 1. 2024)

REMONDINO, Fabio – CAMPANA, Stefano, *3D recording and modelling in archaeology and cultural heritage*, BAR international series, 2014, s. 111–127.

RIEGL, Alois, *Moderní památková péče*, Praha 2003.

Profesní etický kodex konzervátora–restaurátora AMG ČR, dostupné z URL <https://www.cz-museums.cz/UserFiles/file/komise/kkrp/kodex.pdf> (20. 3. 2024).

SCOPIGNO, Roberto a kol., *Digital fabrication techniques for cultural heritage: a survey*, Computer graphics forum. 2017.

SEBAR, Leila Es – ANGELINI, Emma – GRASSINI, Sabrina – PARVIS, Marco – LOMBARDO, Luca, *A trustable 3D photogrammetry approach for cultural heritage*, IEEE International Instrumentation and Measurement Technology Conference (I2MTC), 2020.

SHAHRUBUDIN, Nurhalida – LEE, Te Chuan – RAMLAN, R. J. P. M., *An overview on 3D printing technology: Technological, materials, and applications*, Procedia Manufacturing 35, 2019, s. 1286–1296.

SHIH, Naai–Jung – DIAO, Pei–Huang – CHEN, Yi, *ARTS, an AR tourism system, for the integration of 3D scanning and smartphone AR in cultural heritage tourism and pedagogy* Sensors *19.17*, 2019.

SCHWEIBENZ, Werner, *Virtual museums, The Development of Virtual Museums*, ICOM News Magazine vol. 3.3, 2004.

SCHWEIBENZ, Werner, *The virtual museum: an overview of its origins, concepts, and terminology*, The Museum Review 4.1, 2019, s. 1–29.

SPALLONE, Robrat, a kol., *AR and VR for enhancing museums heritage trough 3D reconstruction of fragmented statue and architectural context*, The International Archives of the Photogrammetry, Remote Sensing and Spatial Information Sciences, 2022.

Substance 3D Sampler, dostupné z URL <https://www.adobe.com/cz/products/substance3d-sampler.html> (13. 1. 2024).

ŠOBÁŇOVÁ, Petra, *Využití digitálních technologií v muzejní prezentaci a edukaci*, Brno 2019.

TOMEK, Václav Vladivoj, *Základy místopisu Pražského*, odd. II., Praha 1870.

TUCCI, Grazzia a kol*., High–quality 3D models and their use in a cultural heritage conservation project,* The International Archives of the Photogrammetry, Remote Sensing and Spatial Information Sciences, 2017, s. 687–693.

UNGER, Jiří – KVĚTINA, Petr – MAŘÍK, Jan, *Trojrozměrné digitální rekonstrukční modely v archeologii*, in. HLADÍK, Radim a kol., *Digitální obrat v českých humanitních a sociálních vědách*, Praha 2022.

WANČOVÁ, Nina, *Digitální muzeum aneb muzeum beze zdí*, in. Radim HLADÍK a kol., *Digitální obrat v českých humanitních a sociálních vědách*, 2022.

WIRTH, Zdeněk, *Za starou Prahu, věstník klubu za Starou Prahu* č.2, 1911, s. 4.

ZBrush, dostupné u URL<https://www.maxon.net/en/zbrush> (13. 1. 2024).

ZIDANAKIS, Emmanouil – PARTARAKIS, Nikolaos a kol., *The Invisible Museum: A User-Centric Platform for Creating Virtual 3D Exhibitions with VR Support*, Electronics 10, 2021.

3DF Zephyr, dostupní z UR[Lhttps://www.3dflow.net/3df-zephyr-feature-comparison/](https://www.3dflow.net/3df-zephyr-feature-comparison/) (10. 1. 2024).

## **Přílohy**

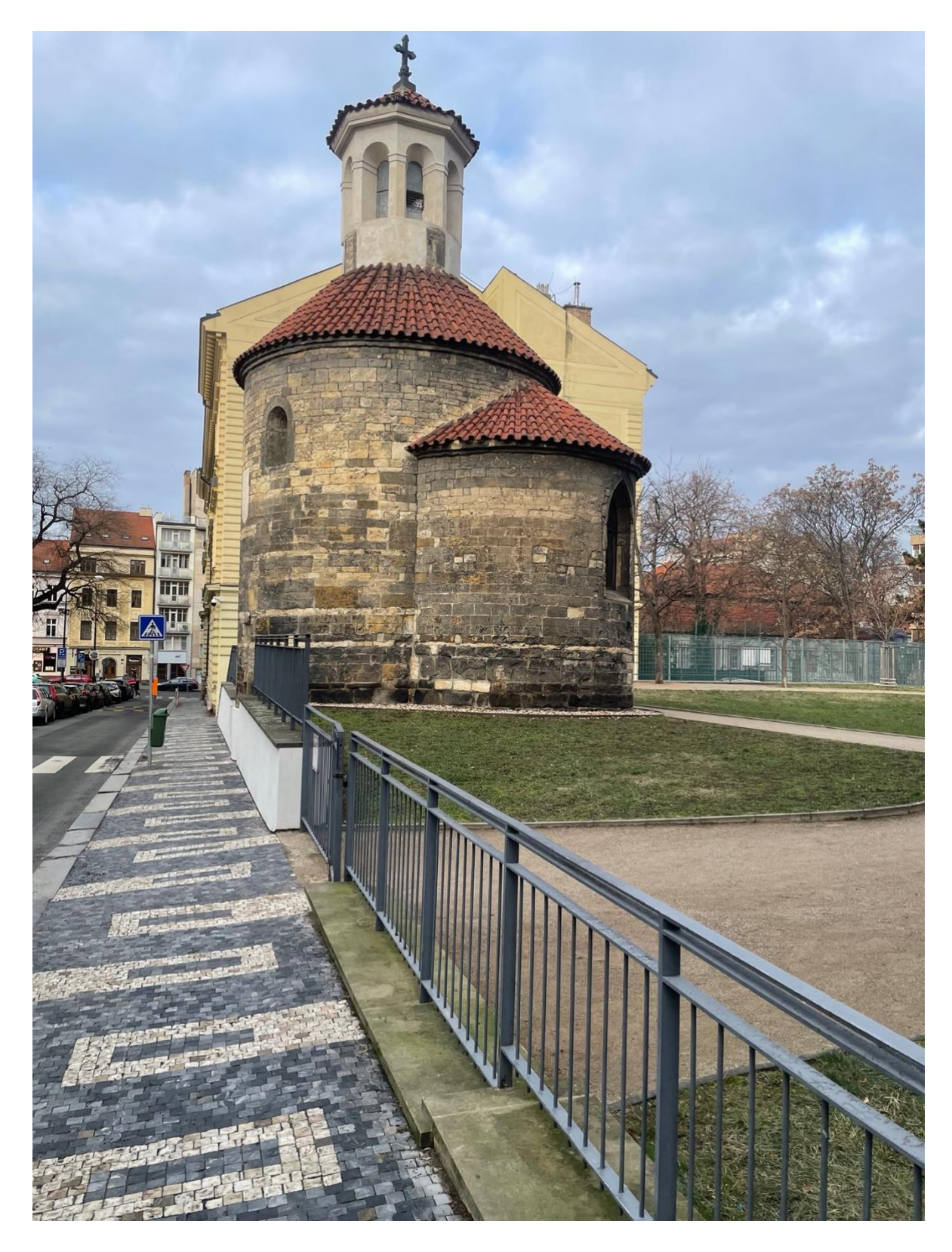

1. Rotunda sv. Longina, situace okolí

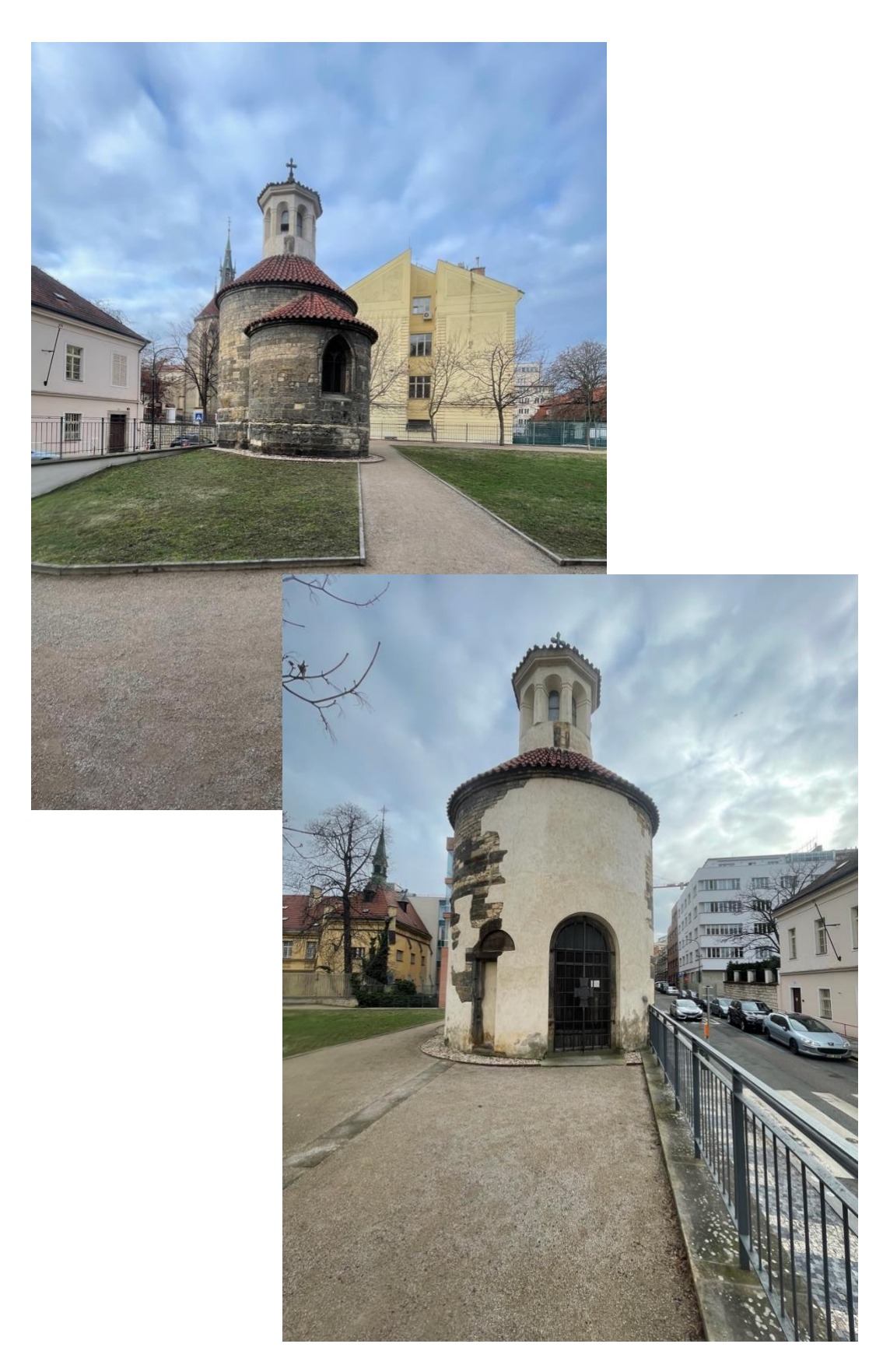

2. Rotunda sv. Longina, pohled z přiléhajícího parčíku a pohled na dnešní vchod do Rotundy

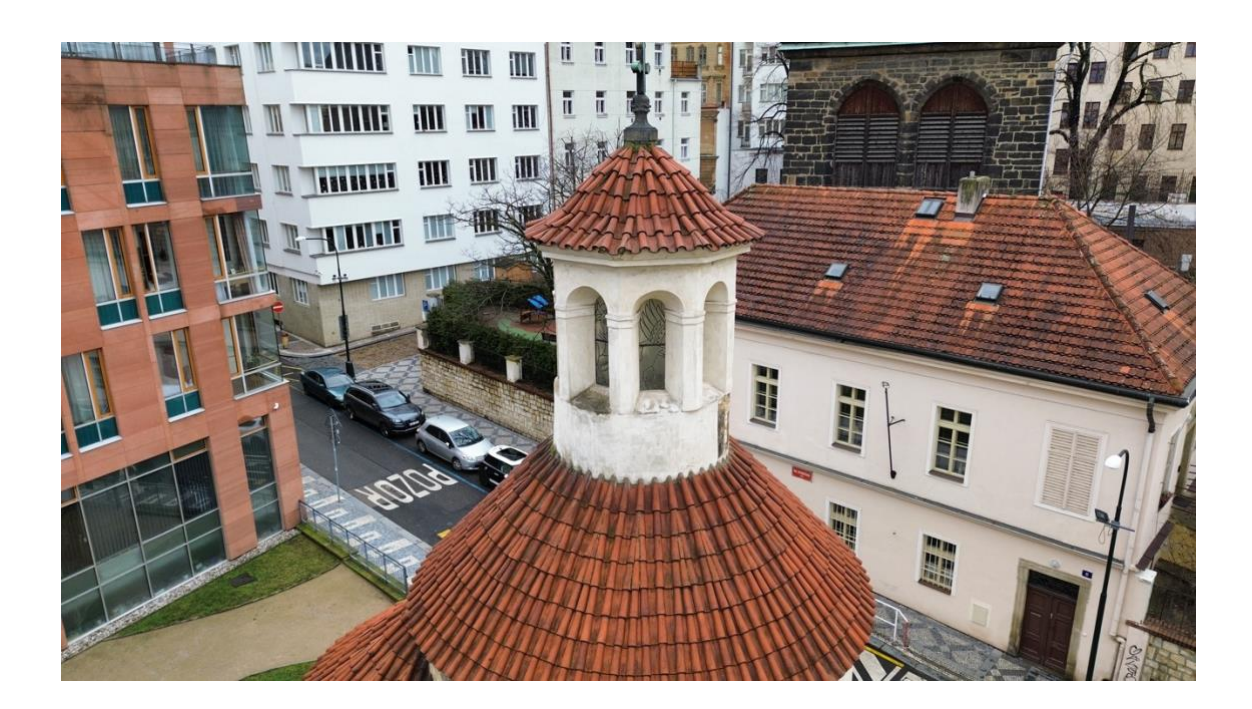

3. Rotunda sv. Longina, pohled na lucernu z dronu

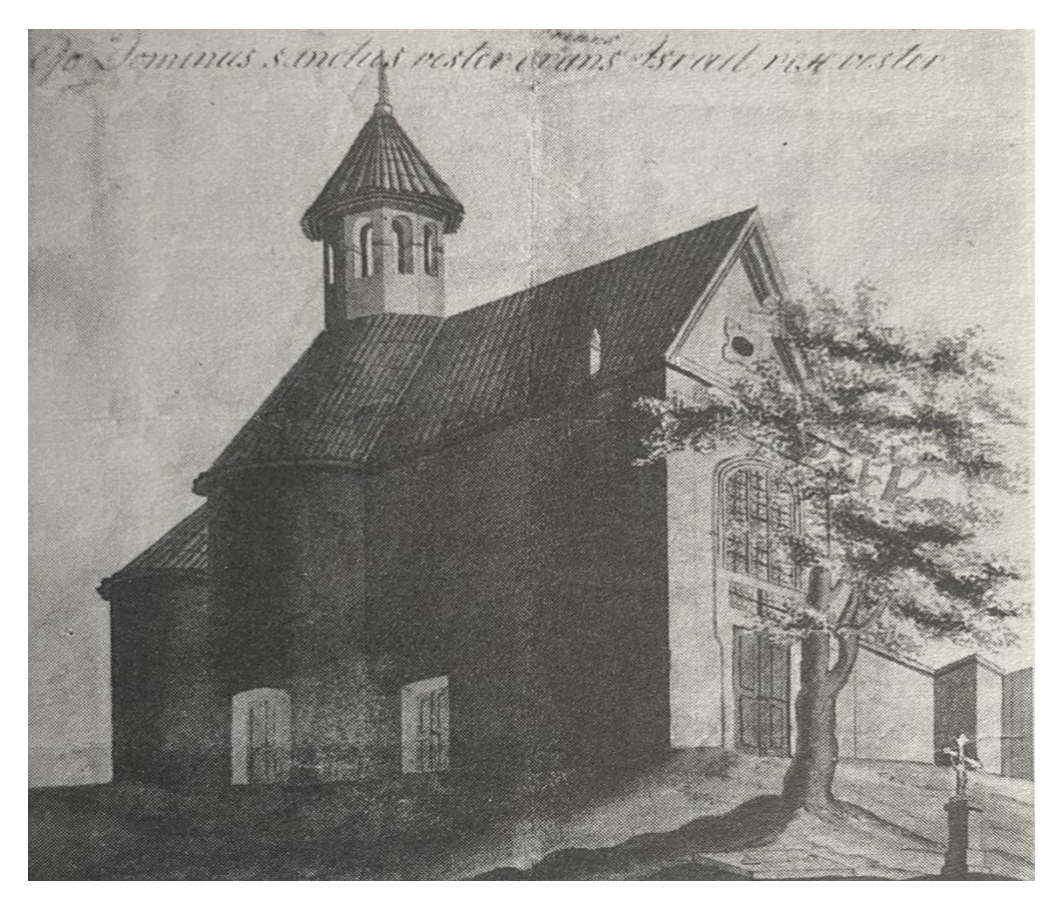

4. Kaple sv. Longina, akvarel J. Groh z roku 1824

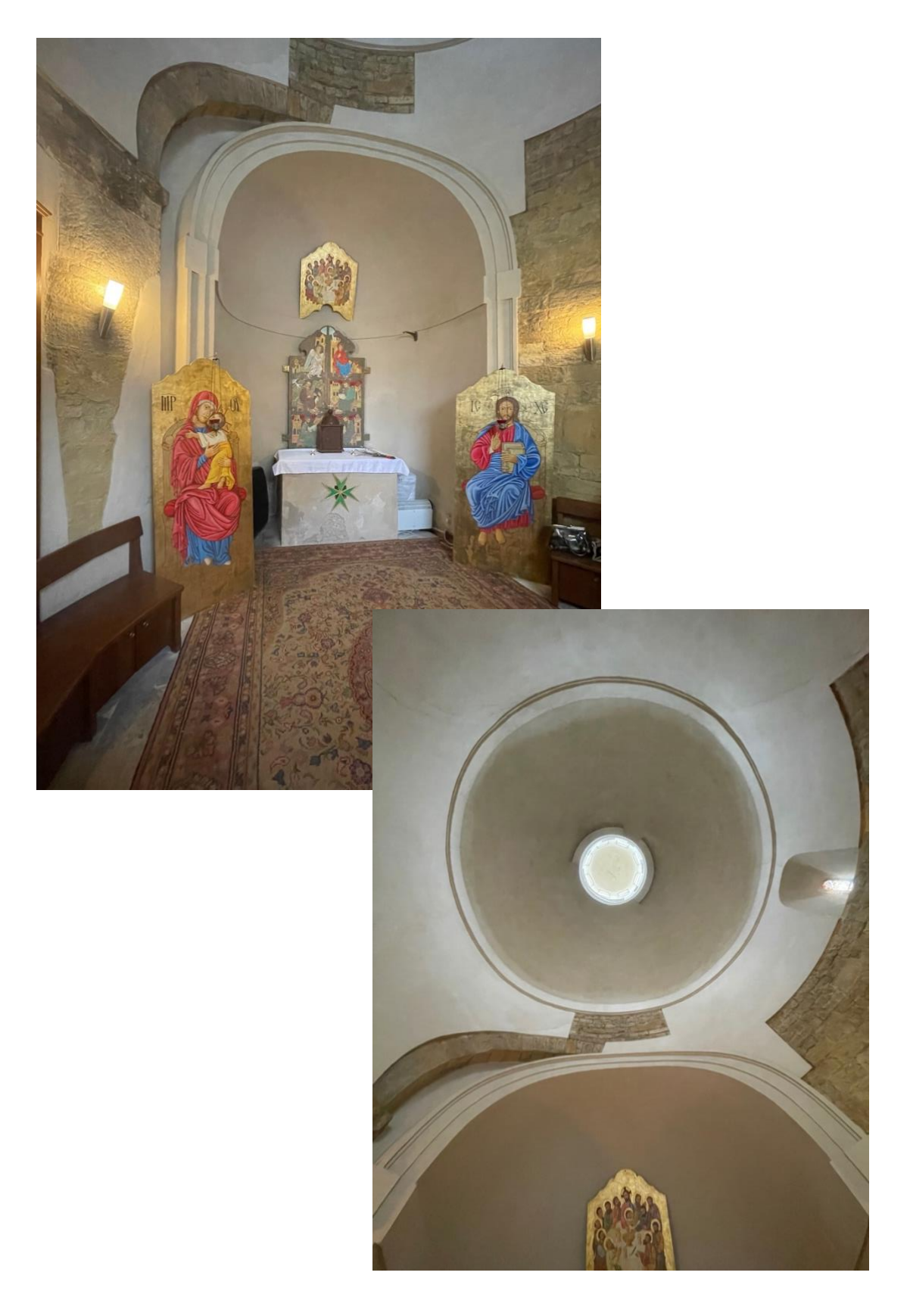

5. Rotunda sv. Longina, interiér, oltář umístěný v apsidě a otevřený okulus do lucerny

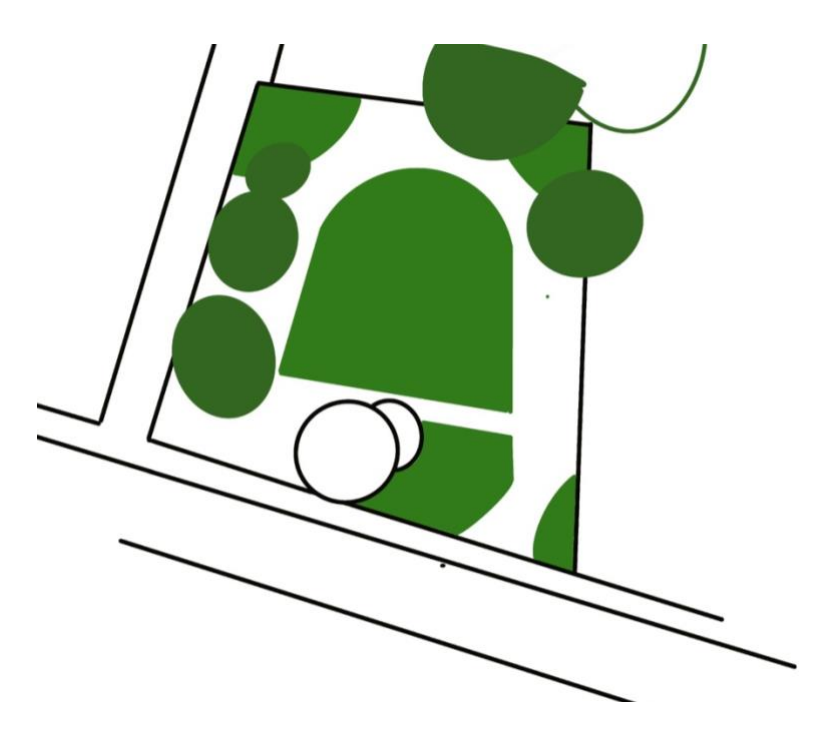

6. Nákres situace okolí rotundy sv. Longina z ptačí perspektivy

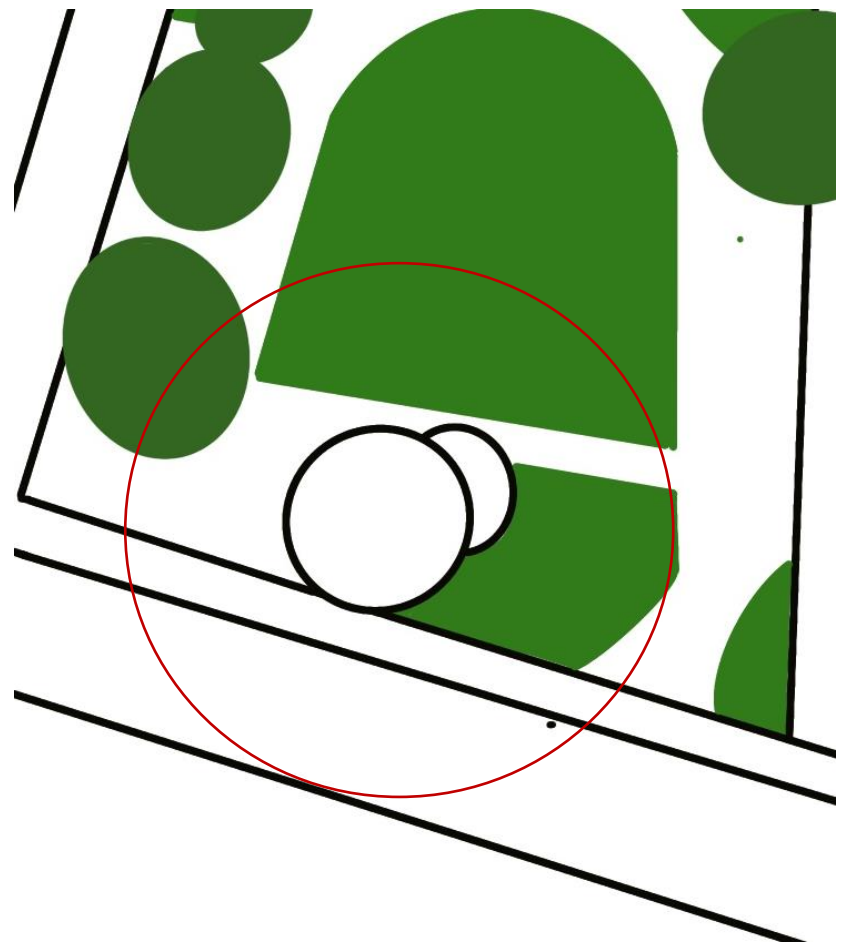

7. Orientační zobrazení pozic digitálního fotoaparátu a dronu při pořizování snímků

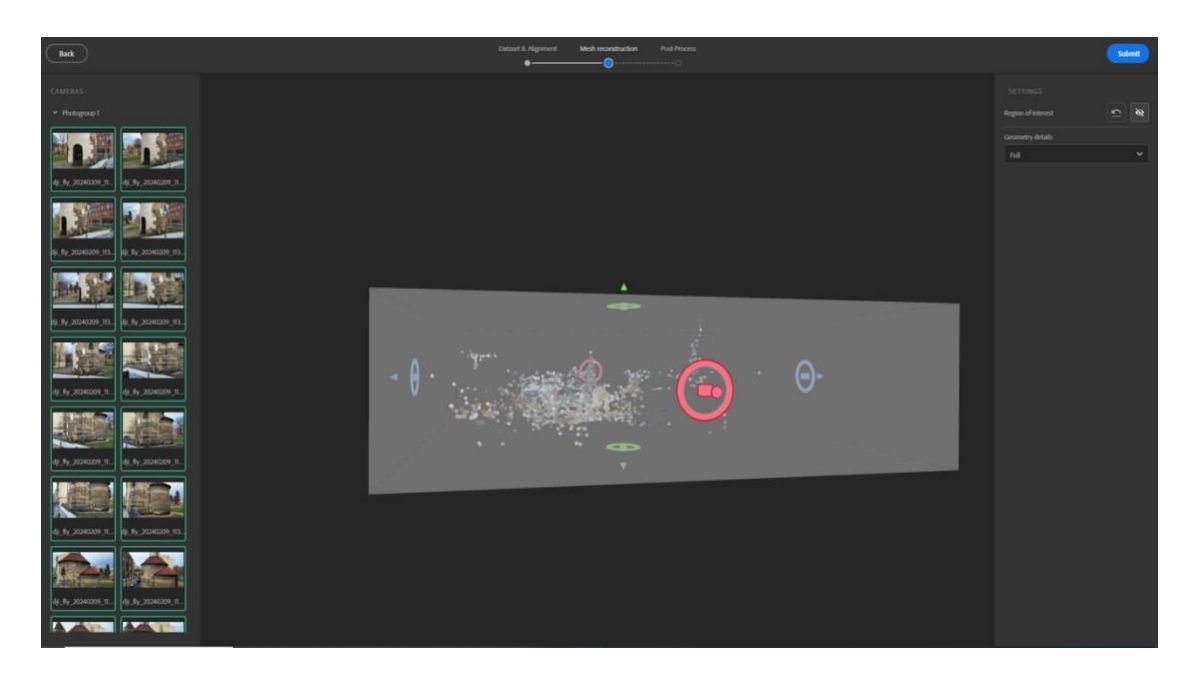

8. Mesh reconstruction, získaná data v rámci druhého kroku bez dalších úprav

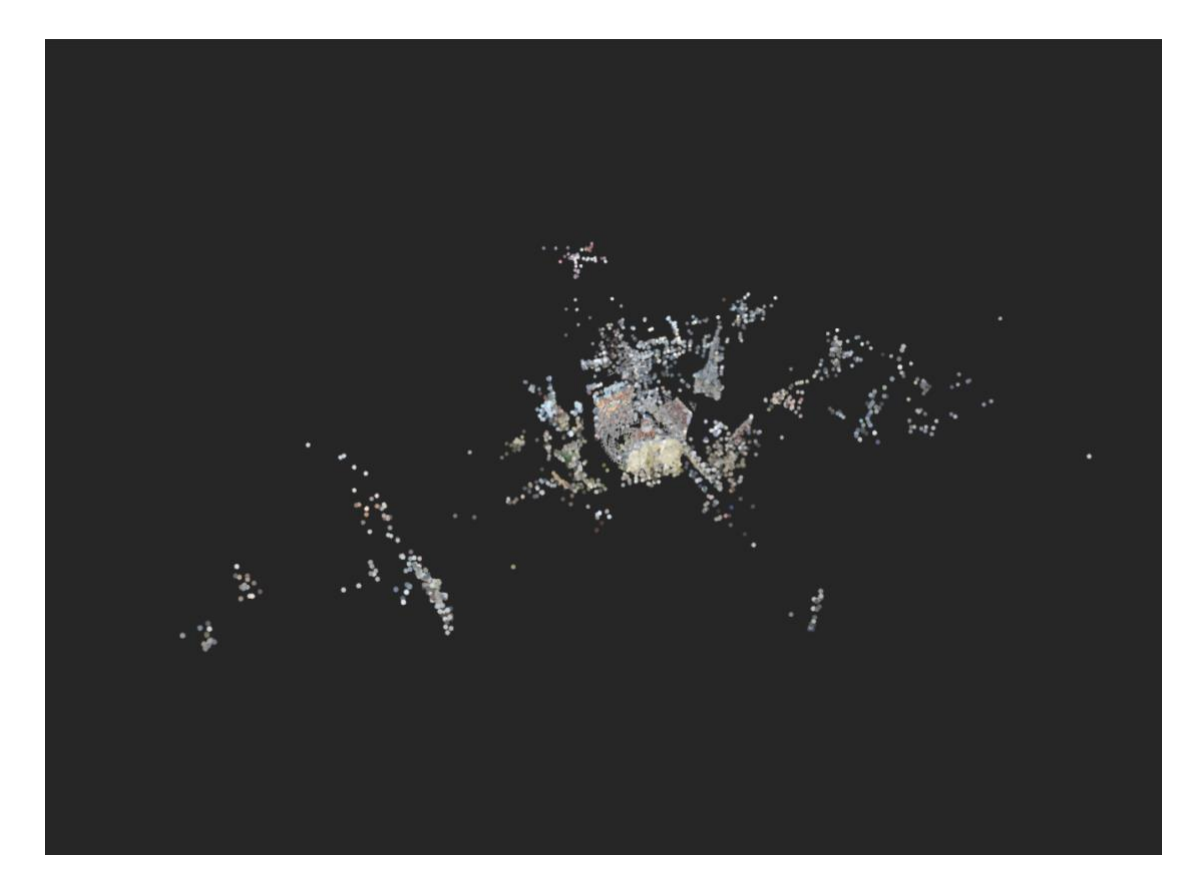

9. Mesh reconstruction, detail získaných dat a předběžná podoba výsledného 3D modelu

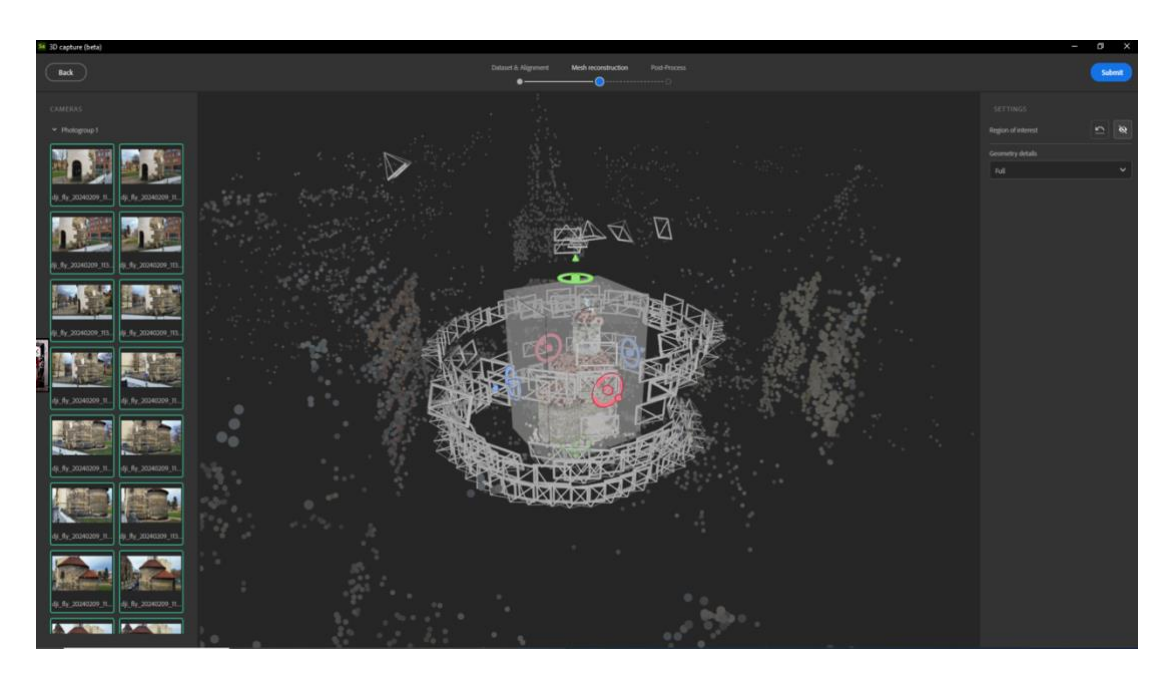

10. Region of interest, vymezení žádoucích dat pro vytvoření 3D modelu

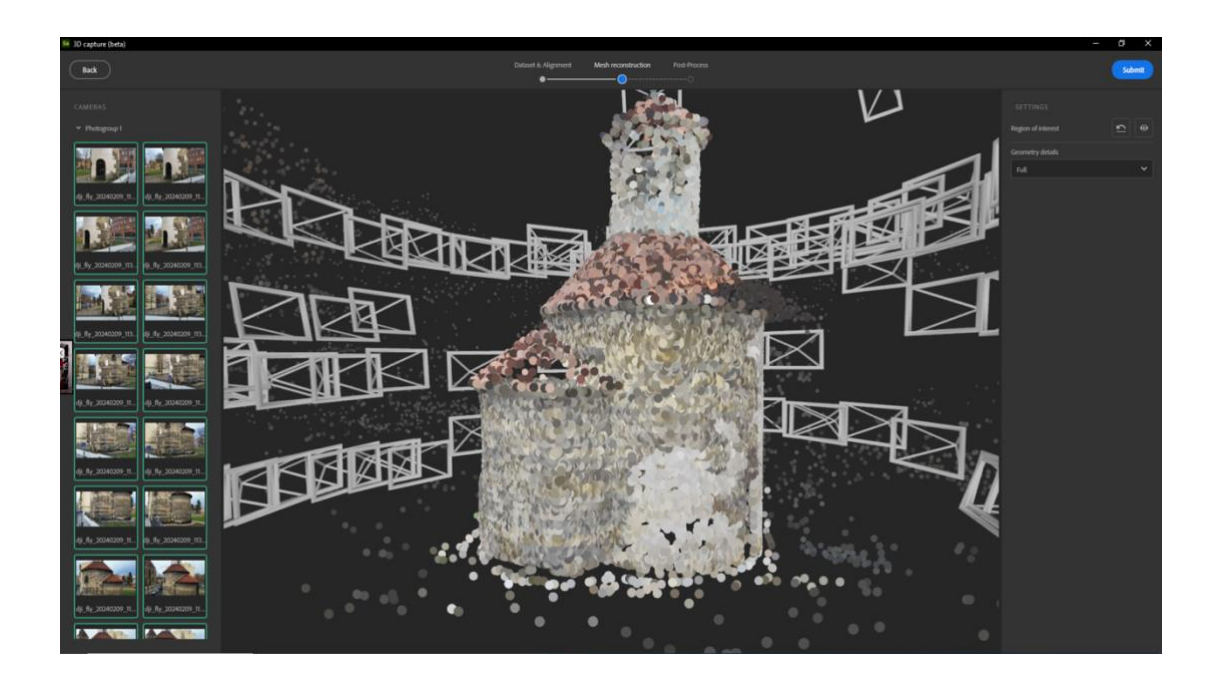

11. Region of interest, detail předběžné podoby modelu rotundy sv. Longina a pozice kamer z nichž byly pořizovány snímky z digitálního fotoaparátu a dronu ve všech fázích získávání záznamu

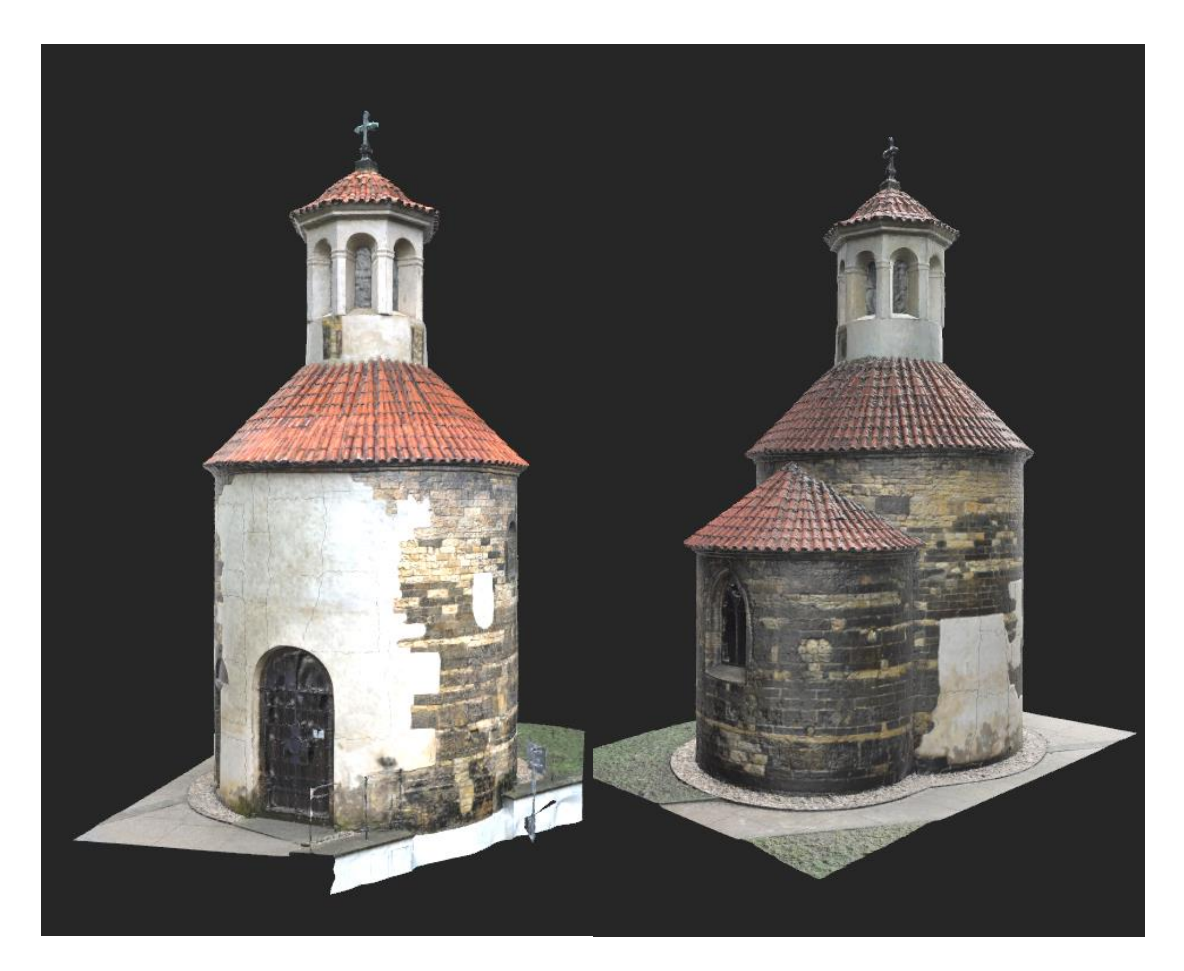

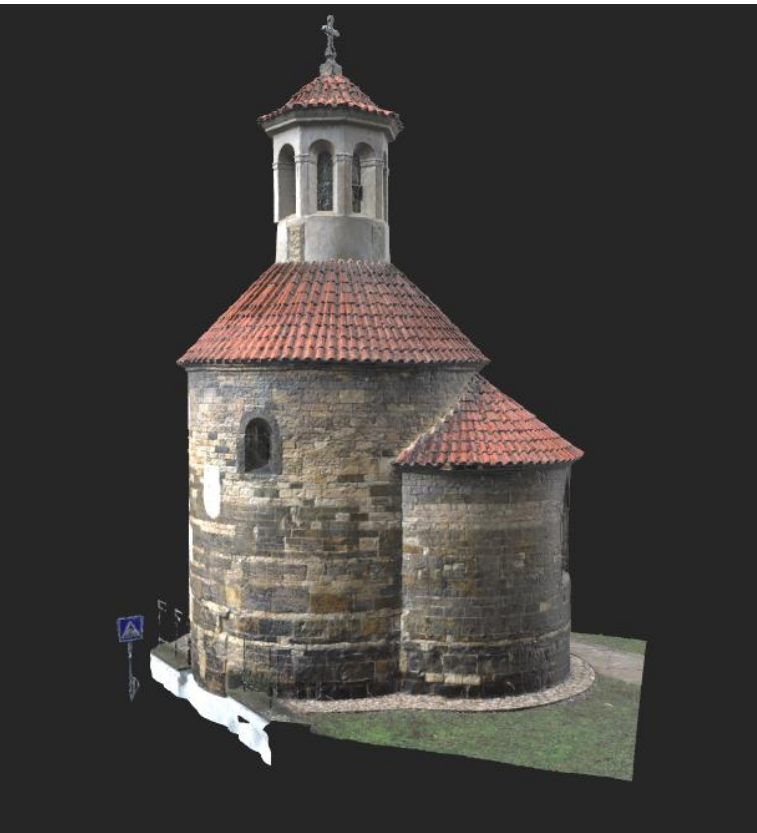

12. Post–proces, výsledná podoba 3D modelu rotundy sv. Longina po zpracování v programu Substance 3D Sampler

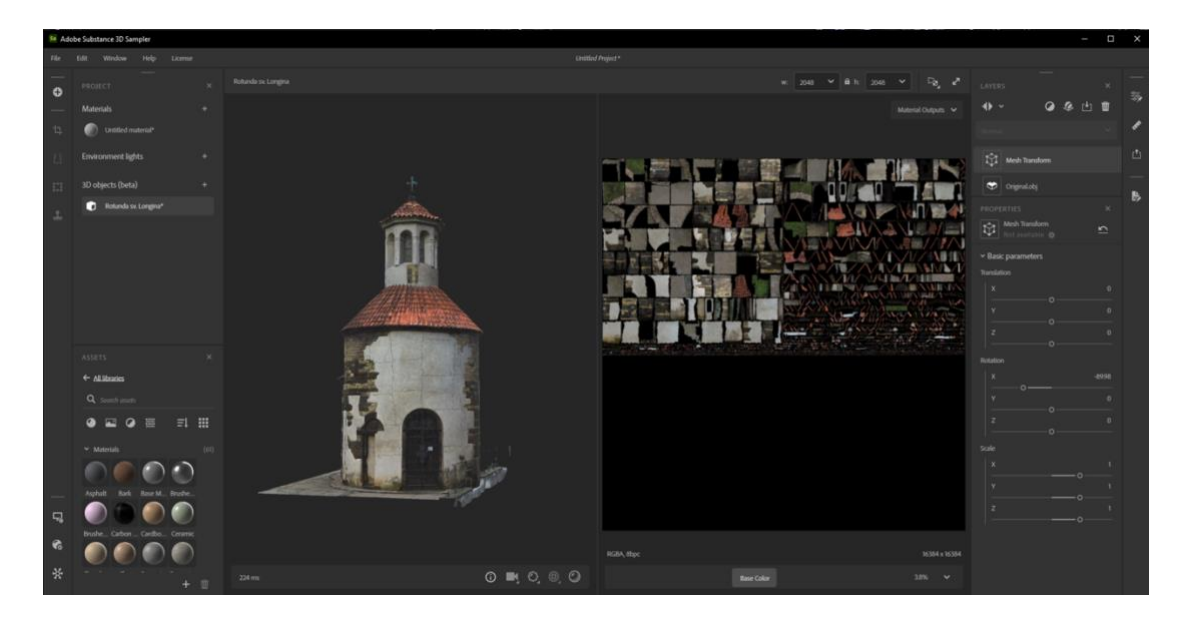

13. 3D model rotundy sv. Longina, zobrazení v programu Substance 3D Sampler a nevyhovujícího podkladu u barevné textury

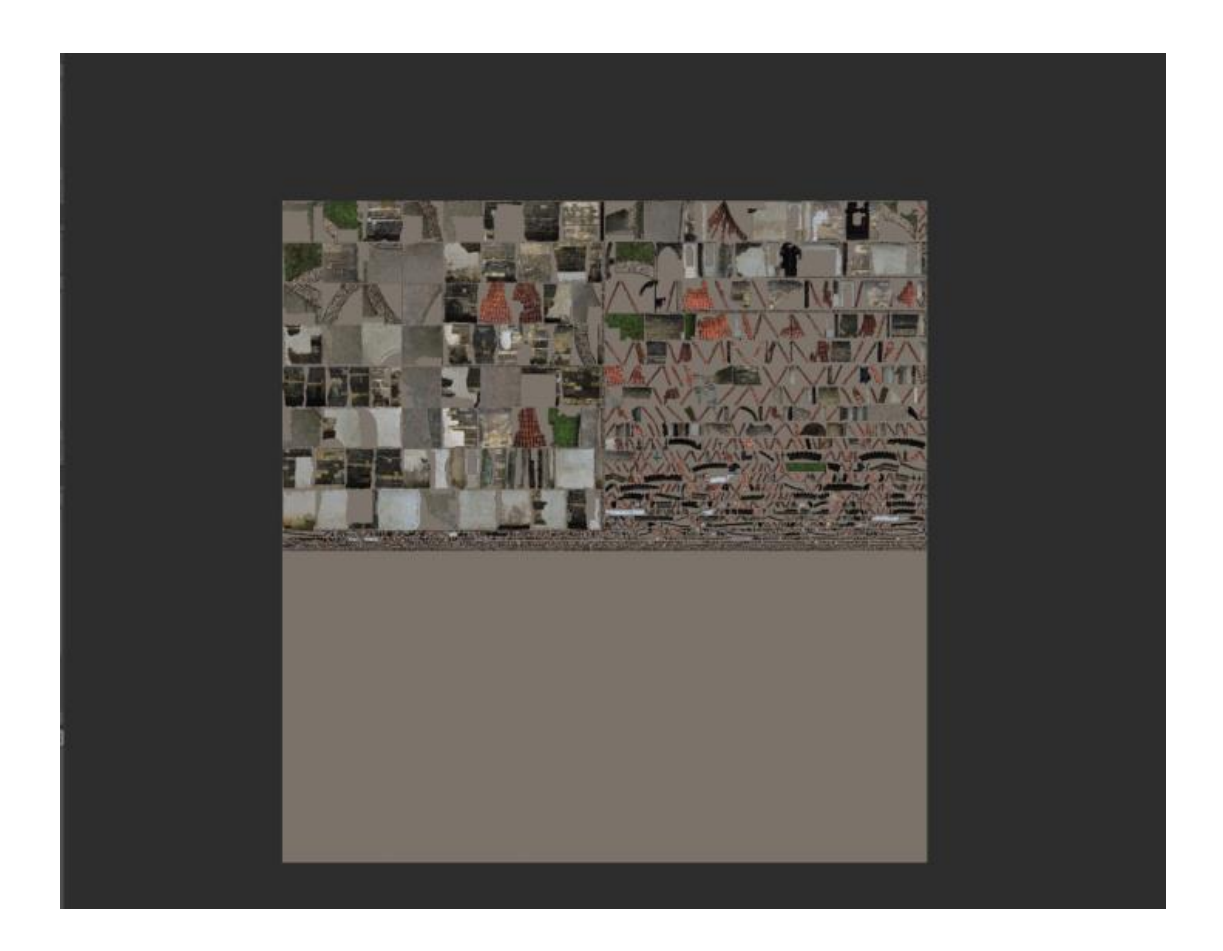

14. UV map, detail upraveného podkladu barevné textury

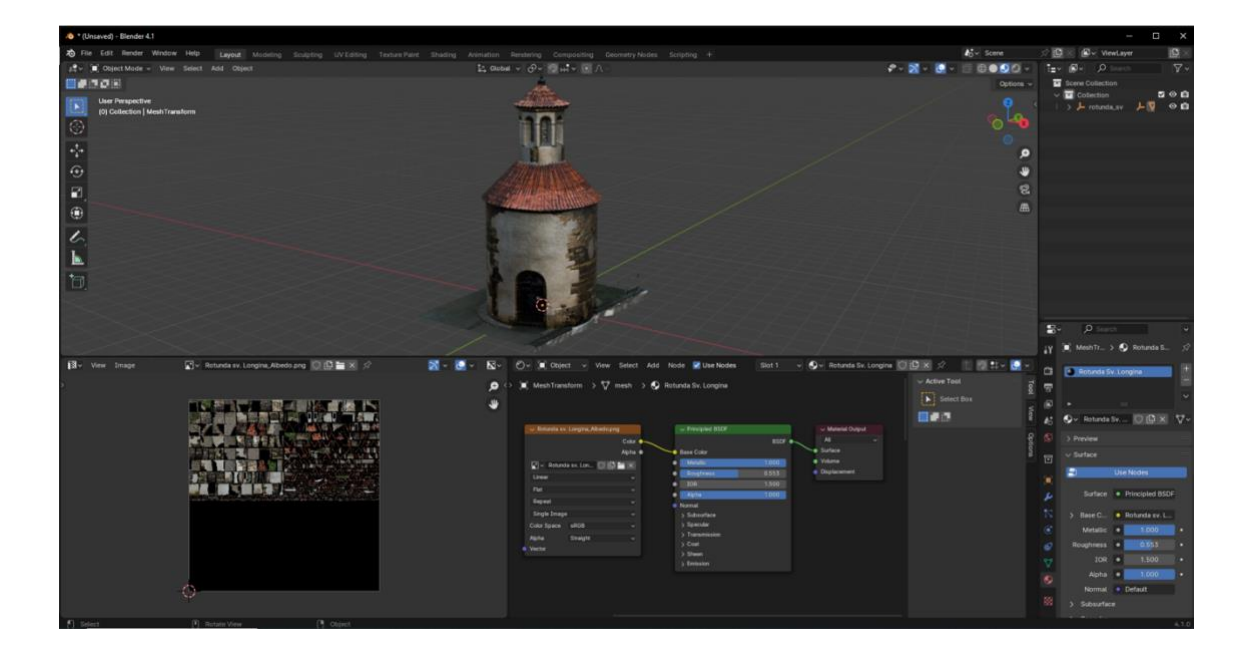

15. Blender, závěrečné úpravy během post–prosessing v prostředí programu Blender

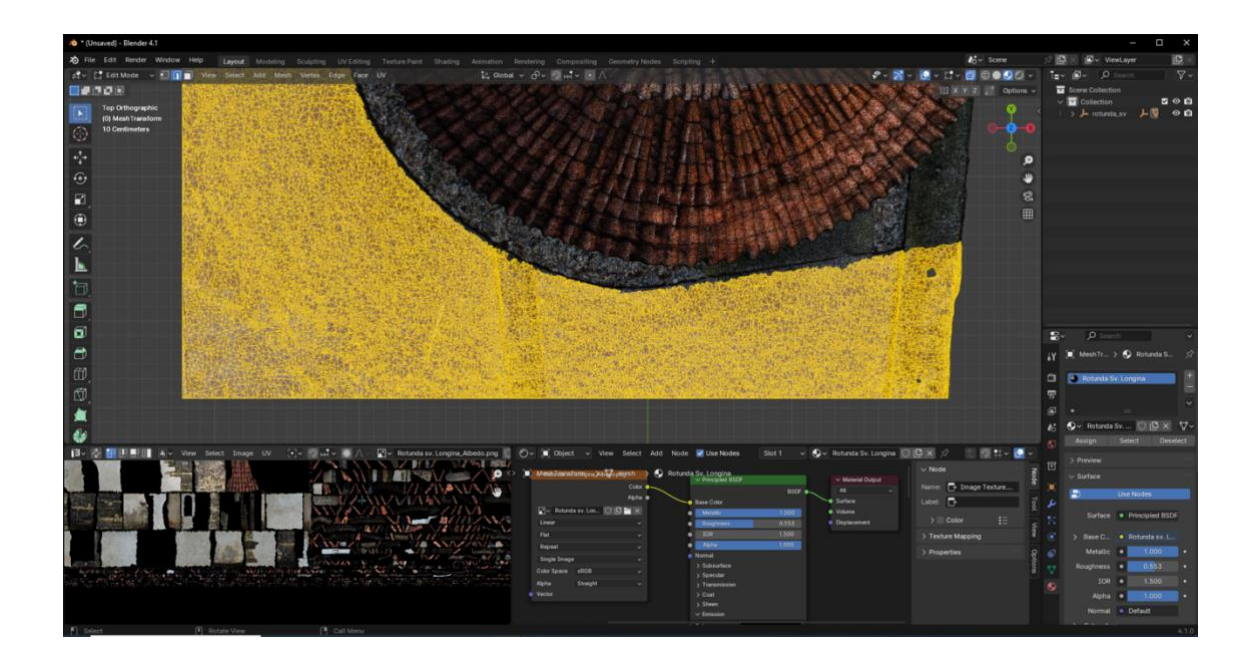

16. Blender, proces odstranění terénu v těsném okolí zdiva rotundy

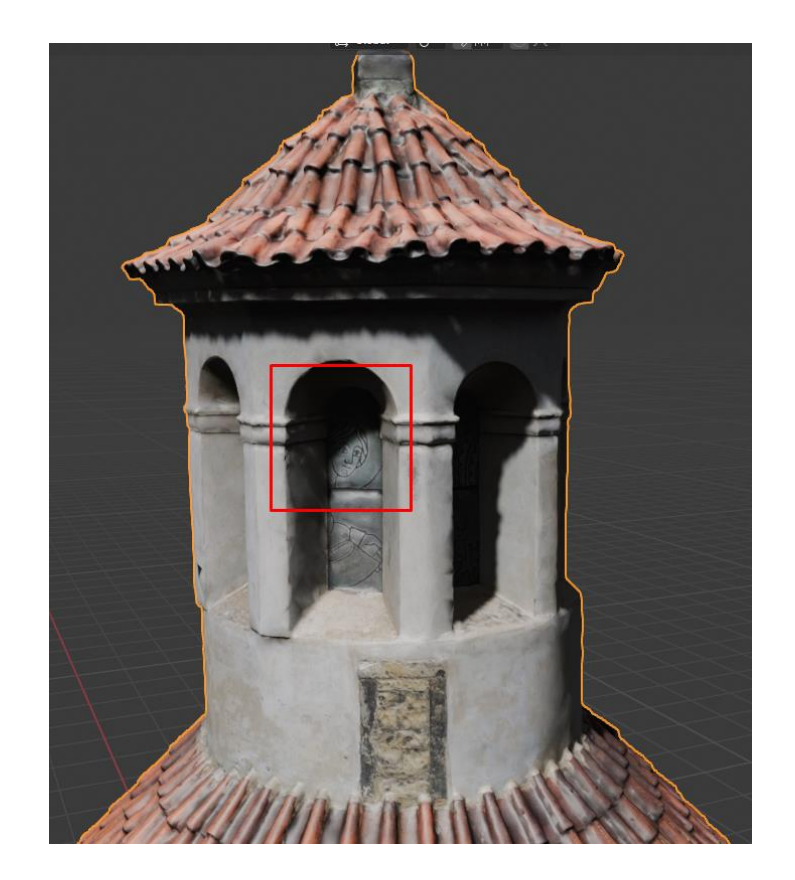

17. Rotunda sv. Longina, ukázka detailu vitráže lucerny

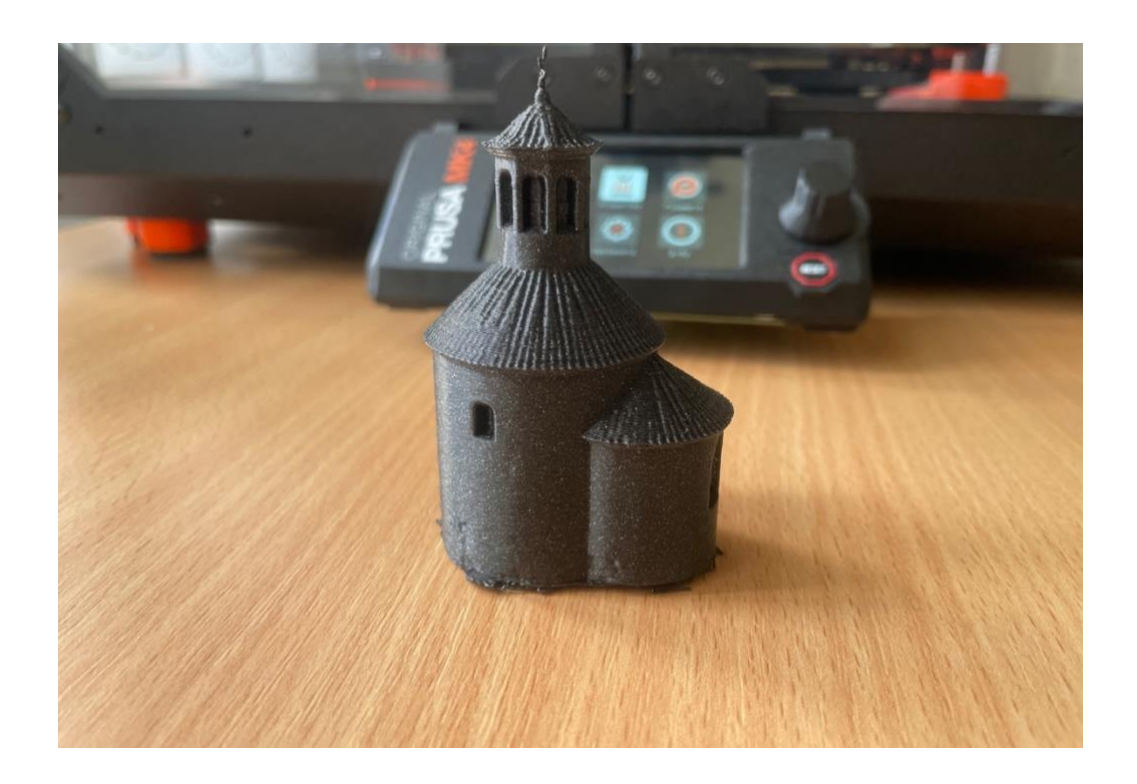

18. Vytištěný 3D model rotundy sv. Longina na 3D tiskárně Original Prusa MK4

## **3D model rotundy sv. Longina**

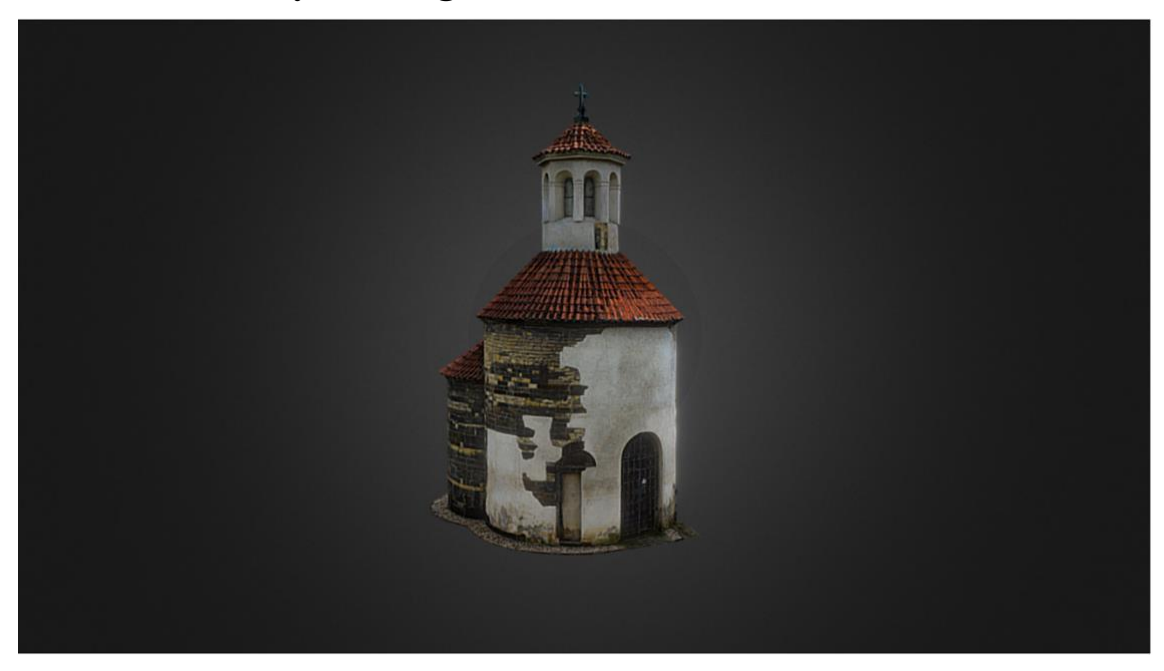

3D model rotundy sv. Longina je dostupný na platformě Sketchfab pod názvem Rotunda sv\_ Longina. Dostupný z URL [https://sketchfab.com/3d](https://sketchfab.com/3d-models/rotunda-sv--longina-8f1ee3bc7fb64a3d8a07db3bf6ca1d8c)[models/rotunda-sv--longina-](https://sketchfab.com/3d-models/rotunda-sv--longina-8f1ee3bc7fb64a3d8a07db3bf6ca1d8c)[8f1ee3bc7fb64a3d8a07db3bf6ca1d8c.](https://sketchfab.com/3d-models/rotunda-sv--longina-8f1ee3bc7fb64a3d8a07db3bf6ca1d8c)

Dále pro mobilní telefony a tablety prostřednictvím QR kódu, odkazujícím na příslušnou webovou stránku.

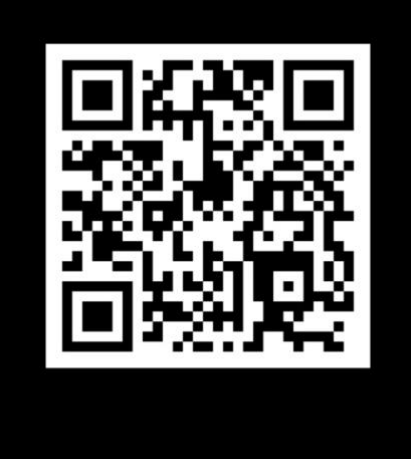

Rotunda sv. Longina

## **Seznam vyobrazení**

- 1. Rotunda sv. Longina, situace okolí, Foto: autor.
- 2. Rotunda sv. Longina, pohled z přiléhajícího parčíku a pohled na dnešní vchod do Rotundy, Foto: autor.
- 3. Rotunda sv. Longina, pohled na lucernu z dronu, Foto: autor.
- 4. Kaple sv. Longina, akvarel J. Groh z roku 1824, převzato z BAŤKOVÁ, Růžena a kol., *Umělecké památky Prahy 2*, Praha 1998.
- 5. Rotunda sv. Longina, interiér, oltář umístěný v apsidě a otevřený okulus do lucerny, Foto: autor.
- 6. Nákres situace okolí rotundy sv. Longina z ptačí perspektivy, Foto: autor.
- 7. Orientační zobrazení pozic digitálního fotoaparátu a dronu při pořizování snímků, Foto: autor.
- 8. Mesh reconstruction, získaná data v rámci druhého kroku bez dalších úprav, Foto: autor.
- 9. Mesh reconstruction, detail získaných dat a předběžná podoba výsledného 3D modelu, Foto: autor.
- 10. Region of interest, vymezení žádoucích dat pro vytvoření 3D modelu, Foto: autor.
- 11. Region of interest, detail předběžné podoby modelu rotundy sv. Longina a pozice kamer z nichž byly pořizovány snímky z digitálního fotoaparátu a dronu ve všech fázích získávání záznamu, Foto: autor.
- 12. Post–proces, výsledná podoba 3D modelu rotundy sv. Longina po zpracování v programu Substance 3D Sampler, Foto: autor.
- 13. 3D model rotundy sv. Longina, zobrazení v programu Substance 3D Sampler a nevyhovujícího podkladu u barevné textury, Foto: autor.
- 14. UV map, detail upraveného podkladu barevné textury, Foto: autor.
- 15. Blender, závěrečné úpravy během post–prosessing v prostředí programu Blender, Foto: autor.
- 16. Blender, proces odstranění terénu v těsném okolí zdiva rotundy, Foto: autor.
- 17. Rotunda sv. Longina, ukázka detailu vitráže lucerny, Foto: autor.
- 18. Vytištěný 3D model rotundy sv. Longina na 3D tiskárně Original Prusa MK4, Foto: autor.